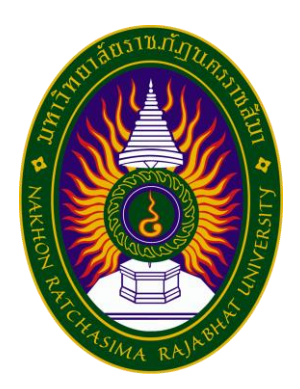

## **รายงานการปฏิบัติงานสหกิจศึกษา**

# **การประยุกต์ใช้ Google Sheet ในการควบคุมอะไหล่รถบรรทุก กรณีศึกษา ห้างหุ้นส่วนจำกัด ธนพลโลจิสติกส์ Application of Google Sheet to Control Truck Spare Parts: A Case Study of Thanapon Logistics Limited Partnership**

**โดย**

**นาย ศุภกฤษฏ์ ช่วงกลาง หลักสูตร บริหารธุรกิจบัณฑิต สาขา การจัดการโลจิสติกส์และโซ่อุปทาน รหัสนักศึกษา 6340510235**

### **หน้าอนุมัติรายงาน**

 อาจารย์ที่ปรึกษาการปฏิบัติงานสหกิจศึกษา ประธานหลักสูตรบริหารธุรกิจบัณฑิต สาขาวิชาการจัดการ โลจิสติกส์และโซ่อุปทาน ได้พิจารณารายงานการปฏิบัติงานสหกิจศึกษาของ นายศุภกฤษฏ์ ช่วงกลาง เห็นสมควร รับเป็นส่วนหนึ่งของการปฏิบัติงานสหกิจศึกษา สาขาวิชาการจัดการโลจิสติกส์และโซ่อุปทาน

### **อาจารย์ที่ปรึกษาการปฏิบัติงานสหกิจศึกษา**

……....................................................

( อาจารย์ภคพร ผงทอง )

**ประธานหลักสูตรบริหารธุรกิจบัณฑิต สาขาวิชาการจัดการโลจิสติกส์และโซ่อุปทาน**

.........................................................

( อาจารย์ นวพร ฝอยพิกุล )

อนุมัติให้รายงานการปฏิบัติงานสหกิจศึกษาฉบับนี้เป็นส่วนหนึ่งของการศึกษาตามหลักสูตรของสาขาวิชา การจัดการโลจิสติกส์และโซ่อุปทาน คณะวิทยาการจัดการ มหาวิทยาลัยราชภัฏนครราชสีมา

### **จดหมายนำส่ง**

เรื่อง ขอส่งโครงงานปฏิบัติงานสหกิจศึกษา

เรียน อาจารย์ ภคพร ผงทอง ที่ปรึกษาสหกิจศึกษาสาขาวิชาการจัดการโลจิสติกส์และโซ่อุปทาน

 ข้าพเจ้านาย ศุภกฤษฏ์ ช่วงกลาง นักศึกษาชั้นปีที่ 4 สาขาวิชาการจัดการโลจิสติกส์และโซ่ทาน คณะ วิทยาการจัดการ มหาวิทยาลัยราชภัฏนครราชสีมา ได้ปฏิบัติงานสหกิจศึกษาตั้งแต่วันที่ 3 กรกฎาคม 2566 ถึง วันที่ 27 ตุลาคม 2566 ในตำแหน่งงาน ผู้ช่วยการจัดการการขนส่ง และตรวจสอบความถูกต้องของอะไหล่ รถบรรทุก ห้างหุ้นส่วนจำกัด ธนพลโลจิสติกส์ และได้ทำโครงการสหกิจศึกษาเรื่อง การประยุกต์ใช้ Google Sheet ในการควบคุมอะไหล่รถบรรทุก กรณีศึกษา ห้างหุ้นส่วนจำกัด ธนพลโลจิสติกส์

 บัดนี้ การปฏิบัติงานสหกิจศึกษาได้สิ้นสุดลงแล้ว ข้าพเจ้าจึงใคร่ของส่งรายงานการปฏิบัติงานสหกิจ ศึกษาจำนวน 1 เล่ม พร้อมโปสเตอร์จำนวน 1 แผ่น เพื่อขอรับการประเมินผลการปฏิบัติงานต่อไป

จึงเรียนมาเพื่อโปรดพิจารณา

 ขอแสดงความนับถือ นาย ศุภกฤษฎ์ ช่วงกลาง นักศึกษาสหกิจศึกษา

### **กิตติกรรมประกาศ**

 โครงการสหกิจศึกษาฉบับนี้สำเร็จลุล่วงไปได้ด้วยดีเนื่องจากได้รับความกรุณาอย่างสูงจาก ผู้ปกครองของ นาย ศุภกฤษฏ์ ช่วงกลาง ที่ให้การสนับสนุนค่าใช้จ่ายต่างๆตลอดระยะเวลาการฝึกงาน และอาจารย์ภคพร ผงทอง อาจารย์ที่ปรึกษาโครงการสหกิจศึกษาฉบับนี้ที่กรุณาให้คำแนะนำปรึกษาตลอดจนปรับปรุงแก้ไขข้อบกกพร่อง ต่างๆ ด้วยความเอาใจใส่อย่างดียิ่ง นักศึกษาสหกิจศึกษาตระหนักถึงความตั้งใจจริงและความทุ่มเทของอาจารย์ และขอกราบขอบพระคุณเป็นอย่างสูงไว้ณ ที่นี้

ขอกราบขอบพระคุณ นางสาวสุมิตรา สุดไกร พนักงงานที่ปรึกษา ที่คอยให้คำปรึกษาในการฝึกงานและให้ คำแนะนำต่างๆ ในครั้งนี้และคอยแนะนำโครงการสหกิจศึกษาฉบับนี้จนทำให้โครงการฉบับนี้สำเร็จลุล่วงไปได้ ด้วยดีรวมถึงขอบคุณพนักงานทุกท่านของ ห้างหุ้นส่วนจำกัด ธนพลโลจิสติกส์ ที่ได้ให้การช่วยเหลือรวมทั้งคอย ประสานต่างๆ ให้เป็นอย่างดีตลอดมา

นักศึกษาหวังว่าโครงการสหกิจศึกษาฉบับนี้จะมีประโยชน์อยู่ไม่มากก็น้อย

ศุภกฤษฏ์ ช่วงกลาง

ตุลาคม 2566

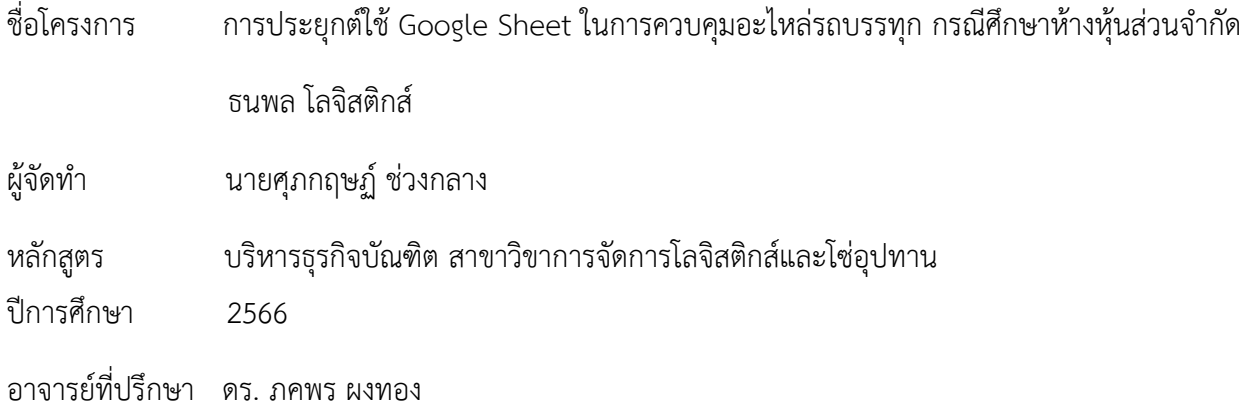

#### **บทคัดย่อ**

 การจัดทำโครงการสหกิจศึกษาในครั้งนี้มีวัตถุประสงค์เพื่อศึกษากระบวนการการควบคุมอะไหล่ รถบรรทุก เพื่อศึกษาปัญหาการการควบคุมอะไหล่รถบรรทุก เพื่อเพิ่มประสิทธิภาพการควบคุมอะไหล่รถบรรทุก ด้วยการประยุกต์ใช้โปรแกรม Google Sheet มาลดการสูญหายของอะไหล่รถบรรทุก และเพื่อนำเสนอแนวทางใน การเพิ่มประสิทธิภาพการควบคุมอะไหล่รถบรรทุกของห้างหุ้นส่วนจำกัด ธนพลโลจิสติกส์จากวัตถุประสงค์ ดังกล่าวผู้ศึกษาได้นำเครื่องมือที่ใช้เป็นแบบสอบถามความพึงพอใจ โดยได้เก็บข้อมูลจากกลุ่มตัวอย่างจำนวน 6 ชุด และใช้การวิเคราะห์โดยใช้แผนภูมิก้างปลา (Fish Bond Diagram)เพื่อหาสาเหตุของปัญหาภายในแผนกคลังสินค้า ของบริษัทเบื้องต้นพบว่าห้างหุ้นส่วนจำกัด ธนพลโลจิสติกส์ประสบปัญหาด้านการจัดการคลังสินค้าคือ อะไหล่สูญ หายโดยไม่ทราบสาเหตุดังนั้นผู้วิจัยจึงได้คิดหาวิธีที่จะสามารถนำเทคโนโลยีมาประยุกต์ใช้กับแผนกคลังสินค้าและ ซ่อมบำรุง โดยยึดหลักการทำงานที่เข้าใจง่าย ใช้งานง่าย สะดวก รวดเร็ว และทันสมัย ซึ่งในการจัดทำโครงการสห กิจศึกษาในครั้งนี้ผู้วิจัยได้นำ Google Sheet เข้ามาควบคุมอะไหล่รถบรรทุก โดยมีหลักการทำงานคือนำ Google Sheet มาใช้ในการเก็บและบันทึกข้อมูลอะไหล่รถบรรทุกโดยเมื่อมีการเบิกของทุกครั้งจะต้องมีการเซนต์รับรอง จากทุกฝ่ายจึงสามารถเบิกของได้ ซึ่งก่อนนำโปรแกรม Google Sheet เข้ามาใช้งานจริงในฝ่ายซ่อมบำรุง เกิดการ สูญหายของอะไหล่รถบรรทุกมากกว่า 96 รายการ คิดเป็นร้อยละ 54.23 ของรายการเบิกใช้อะไหล่ทั้งสิ้น 177 รายการ หลังนำโปรแกรม Google Sheet เข้ามาใช้งานจริงพบว่า เกิดการสูญหายของอะไหล่รถบรรทุก เพียง 3 รายการ คิดเป็นร้อยละ 12.00 ของรายการเบิกใช้อะไหล่ทั้งสิ้น 25 รายการของเดือนที่ผ่านมา ทั้งนี้เห็นได้ว่าการ สูญหายของอะไหล่ลดลงอย่างเห็นได้ชัดเจน จากการตอบแบบสอบถามความพึงพอใจของพนักงานภายในห้าง หุ้นส่วนจำกัด ธนพลโล จิสติกส์ที่ได้นำโปรแกรม Google Sheet เข้ามาใช้งานจริงในการประยุกต์ใช้ในการ ควบคุมอะไหล่รถบรรทุก พบว่า พนักงานส่วนใหญ่มีความพึงพอใจในโปรแกรม Google Sheet เฉลี่ยรวมอยู่ใน ค่าเฉลี่ย 4.42 ซึ่งอยู่ในระดับพึงพอใจมากที่สุด

**คำสำคัญ:** การเพิ่มประสิทธิภาพ,อะไหล่รถบรรทุก,Google Sheet,เปรียบเทียบ,ควบคุม

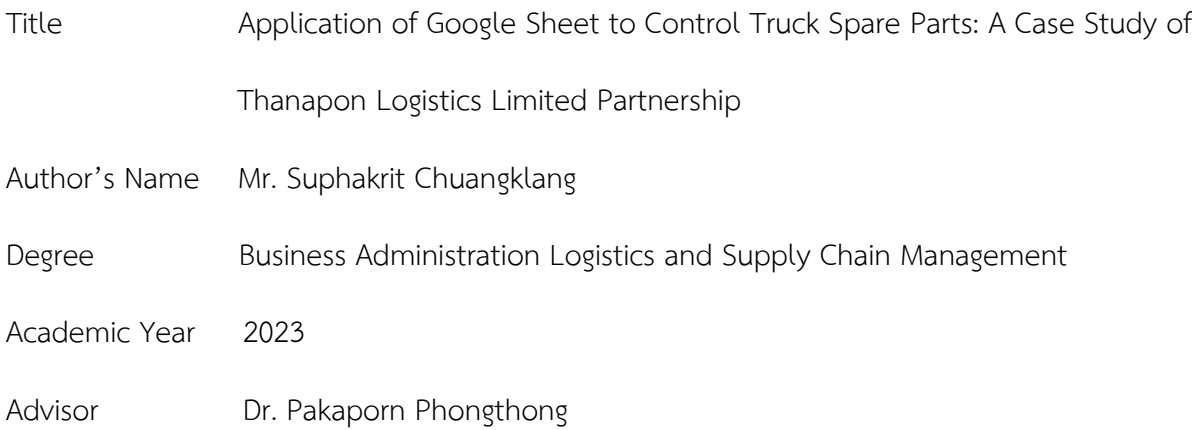

#### **Abstract**

 Creating a cooperative education project this time The objective is to study the process of controlling truck parts. To study the problem of controlling truck parts. To increase the efficiency of controlling truck parts by using the Google Sheet program to reduce the loss of truck parts. and to present guidelines for increasing the efficiency of controlling truck spare parts of the Limited Partnership. Thanaphon Logistics From the above objectives, the researcher has used a satisfaction questionnaire instrument. Data were collected from 6 samples and analyzed using a fishbone diagram to find the cause of problems within the warehouse department of the company. Initially, it was found that the limited partnership Thanaphon Logistics There is a problem with warehouse management. Parts lost for unknown reasons Therefore, the researcher has thought of ways in which technology can be applied to the warehouse and maintenance department. By adhering to working principles that are easy to understand, easy to use, convenient, fast, and modern. In preparing the cooperative education project this time The researcher brought Google Sheet to control truck parts. The working principle is to use Google Sheet to store and record truck spare parts information. Every time items are withdrawn, there must be signatures and approvals from all parties so items can be withdrawn. This was before the Google Sheet program was actually used in the maintenance department. More than 96 items of truck spare parts were lost, accounting for 54.23 percent of the total 177 spare parts disbursement items. After putting the Google Sheet program into actual use, it was found that Only 3 items of truck spare parts were lost, accounting for 12.00 percent of the total 25 spare parts disbursement items of the past month. It can be seen that the loss of spare parts has clearly decreased. From responding to a satisfaction survey of employees within Thanaponlo Logistics Limited Partnership who have actually brought the Google Sheet program into use in the application for controlling truck spare parts, it was found that the majority of employees are satisfied with the program. The average Google Sheet total has a mean of 4.42, which is at the highest level of agreement.

**Keywords:** Optimization, Truck Parts, Google Sheet, Compare, Control

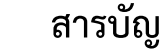

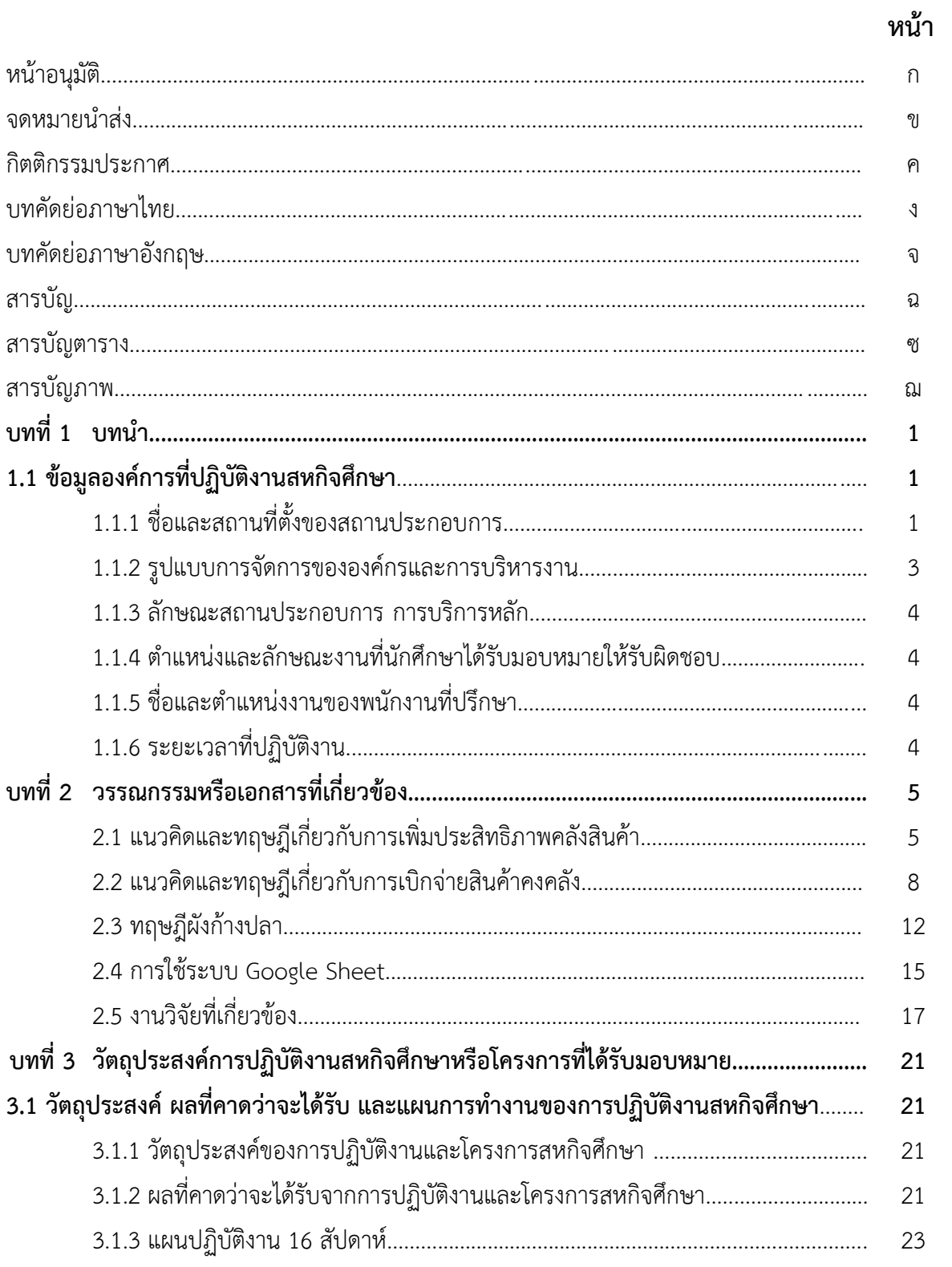

# **สารบัญ (ต่อ)**

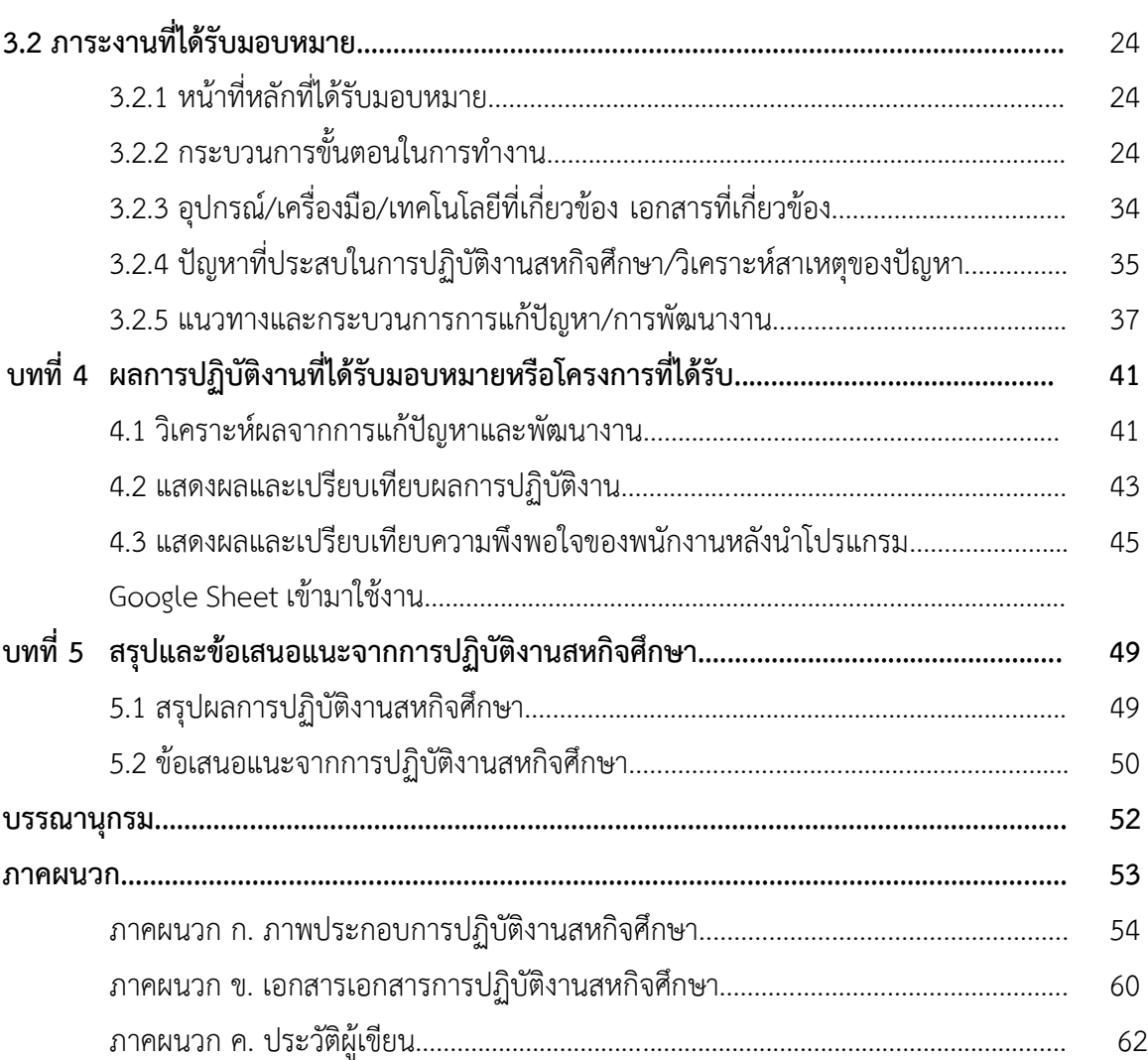

**หน้า**

# **สารบัญตาราง**

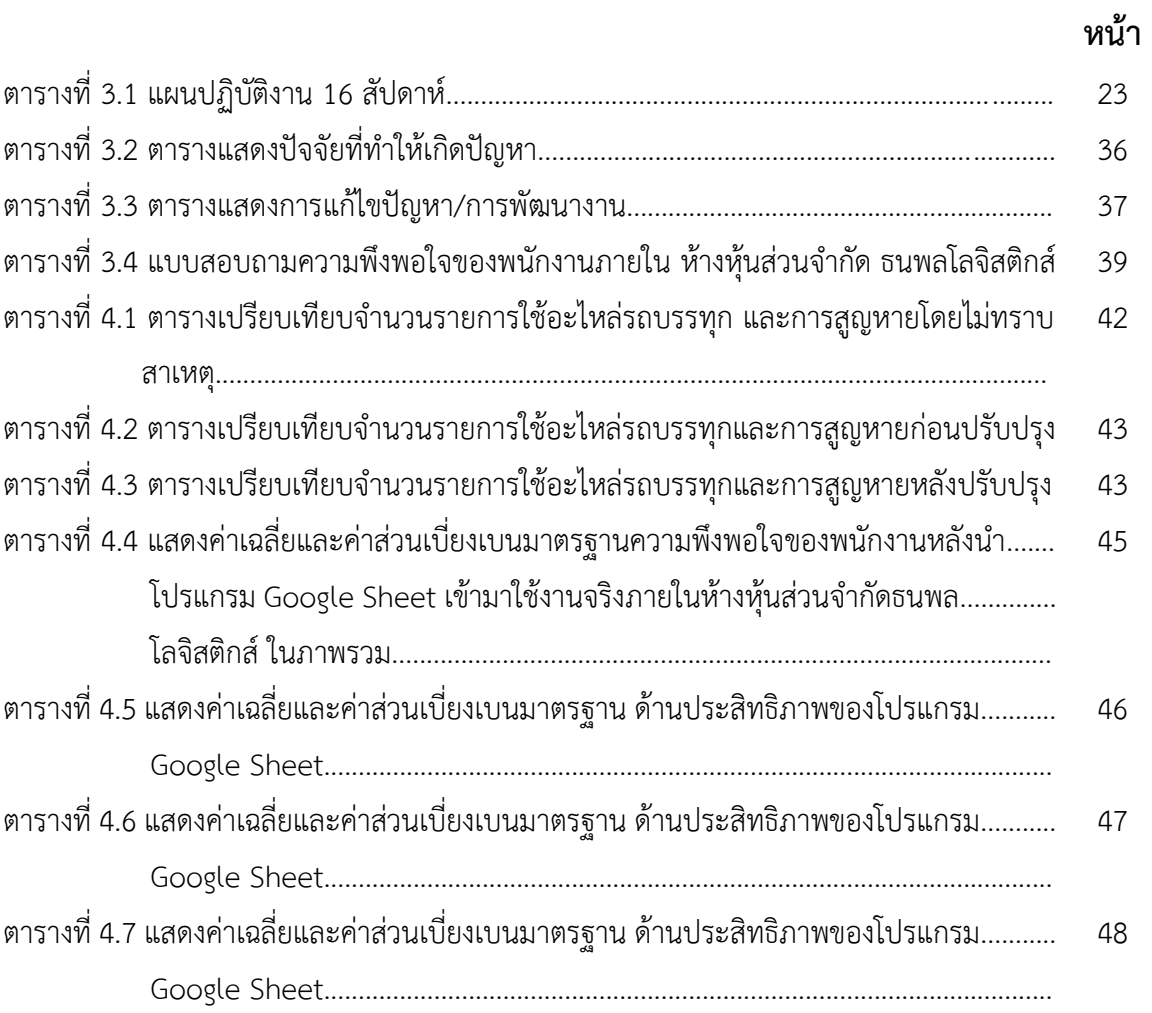

# **สารบัญภาพ**

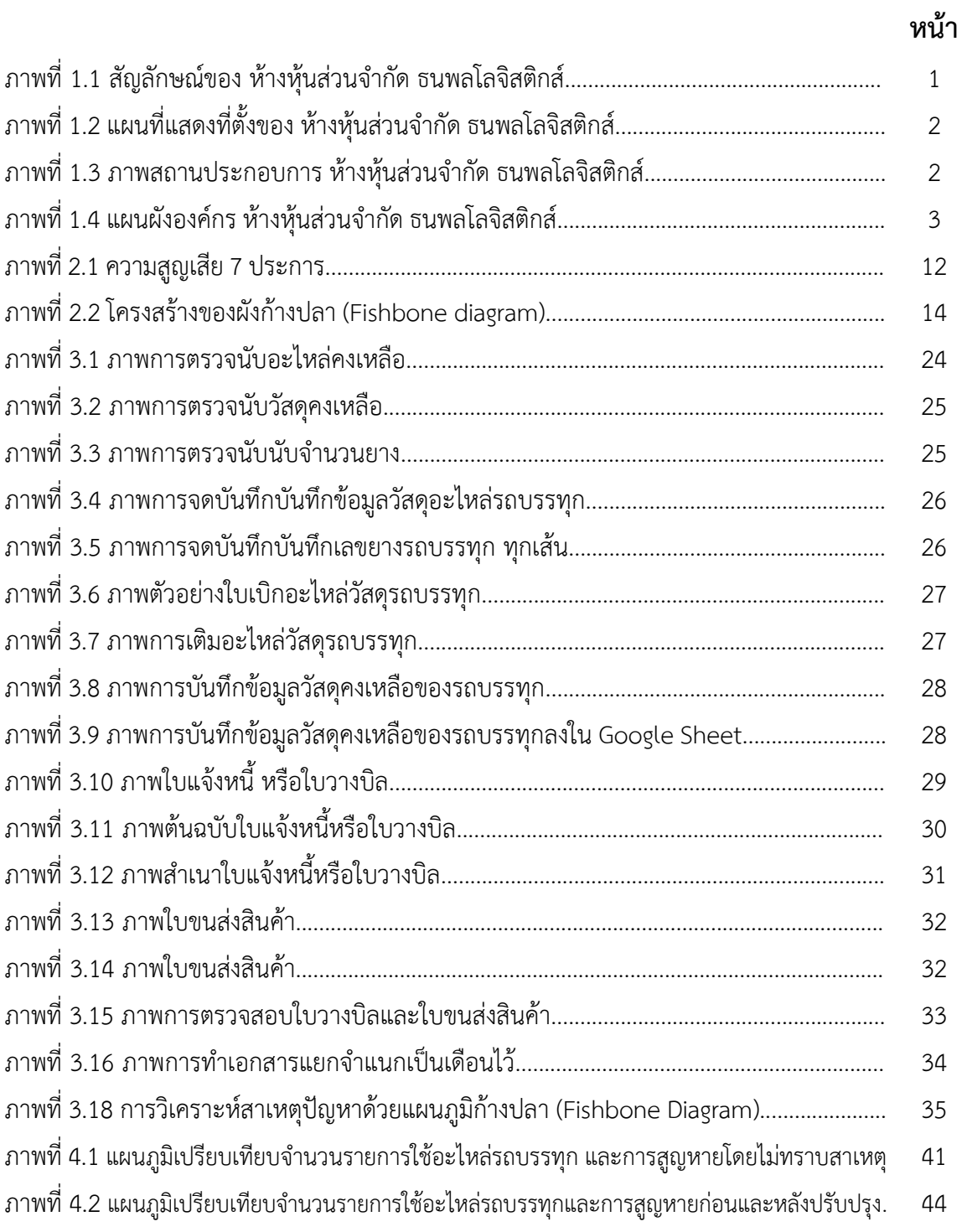

## **บทที่ 1**

## **บทนำการฝึกประสบการณ์วิชาชีพ**

# **1.1 ข้อมูลองค์การที่ปฏิบัติงานสหกิจศึกษา**

### **ความเป็นมาของสถานประกอบการ**

 ห้างหุ้นส่วนจำกัด ธนพลโลจิสติกส์ได้ก่อตั้งเมื่อปีพ.ศ.2548 ได้รับความไว้วางใจจาก บริษัท ป้อมกิจ สาขา ต่างๆ 19 จังหวัด ทั่วอีสาน โดยบรรทุกเบียร์ เหล้า ของ บจก.ไทยเบฟเวอเรจ (เบียร์ช้าง) โดยขนส่งจาก จังหวัด กำแพงเพชร-บางบาล อยุธยา-วังน้อย มายังสาขาต่างๆ ทั่วภาคอีสาน เหนือ ใต้มีประสบการ์ณการขนส่ง ทั้งเบียร์ และขวดเปล่า และได้ทำสัญญาขนส่ง ข้าวตราฉัตรทั่วประเทศ ทั้งโอนย้ายจากคลังสินค้าต่างๆ ไปยังโกดัง และจาก โกดังไปส่งยังสาขาและลูกค้า ขนส่งทั้งข้าวสำเร็จรูป และวัตถุดิบ ทั้งภาคเหนือ ภาคใต้ภาคกลาง และภาคอีสาน ทางบริษัทฯได้ปฎิบัติตามแผนงาน กฎระเบียบ,ข้อบังคับต่างๆ จนสำเร็จลุล่วงด้วยดีมาโดยตลอด เป็นที่ภาคภูมิใจ อย่างยิ่งแก่บริษัทฯ และ ในปี2558 ทาง CPF ได้ขยายโรงงานอาหารสัตว์มาตั้งที่จังหวัดขอนแก่น และทาง หจก. ธนพลฯ ก็ได้รับเกียรติมีโอกาสในการทำงานรับผิดชอบในส่วนขนส่งวัตถุดิบมาลงที่ CPF ขอนแก่น บริษัทฯ มีการ ขยายงานทุกๆปีเพื่อรองรับกับเศรษฐกิจและโรงงานภาคอีสานที่มีการเพิ่มและขยายทุกๆปีจากผลงานที่ทาง บริษัทฯ ได้ตั้งมั่นอยู่ในความซื่อสัตย์และการบริการที่เป็นหนึ่ง

### **วิศัยทัศน์ของหน่วยงาน**

สินค้าเสียหายต้องเป็นศูนย์ อุบัติเหตุต้องเป็นศูนย์ เป็นหนึ่งในใจลูค้า ก้าวเป็นหนึ่งในธุรกิจ

## **1.1.1 ชื่อและสถานที่ตั้งของสถานประกอบการ**

 **ชื่อบริษัท** : ห้างหุ้นส่วนจำกัด ธนพลโลจิสติกส์

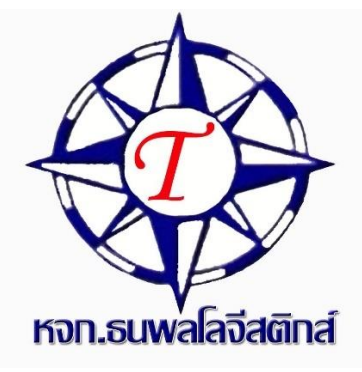

**ภาพที่1.1 สัญลักษณ์ของ ห้างหุ้นส่วนจำกัด ธนพลโลจิสติกส์**

 **สถานที่ตั้ง** : เลขที่ 60 หมู่ที่ 9 ถนน มิตรภาพ ตำบล โนนสมบูรณ์อำเภอ บ้านแฮด จังหวัด ขอนแก่น 40110 ประเทศไทย

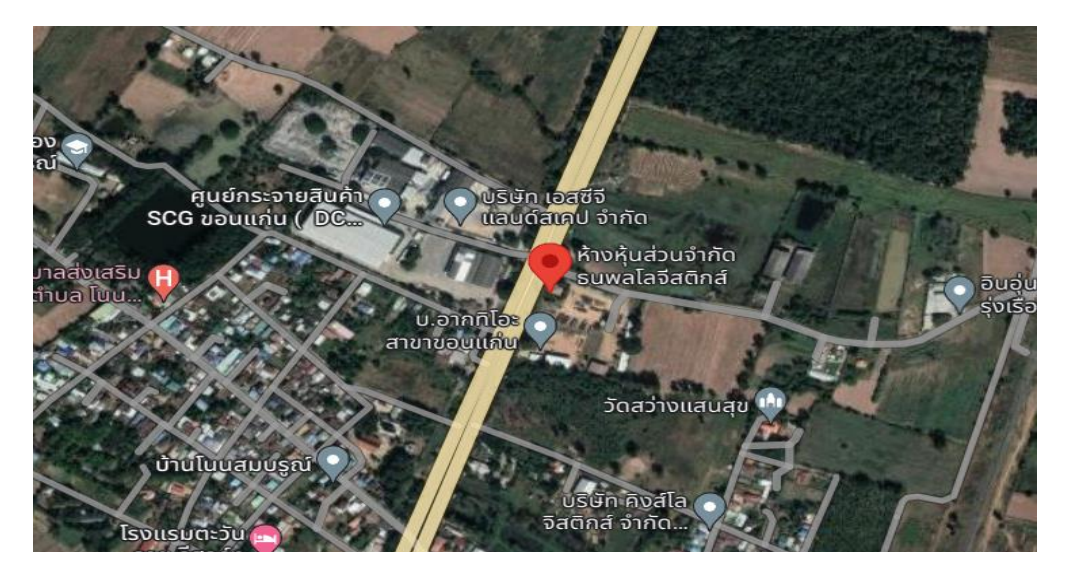

**ภาพที่1.2 แผนที่แสดงที่ตั้งของ ห้างหุ้นส่วนจำกัด ธนพลโลจิสติกส์**

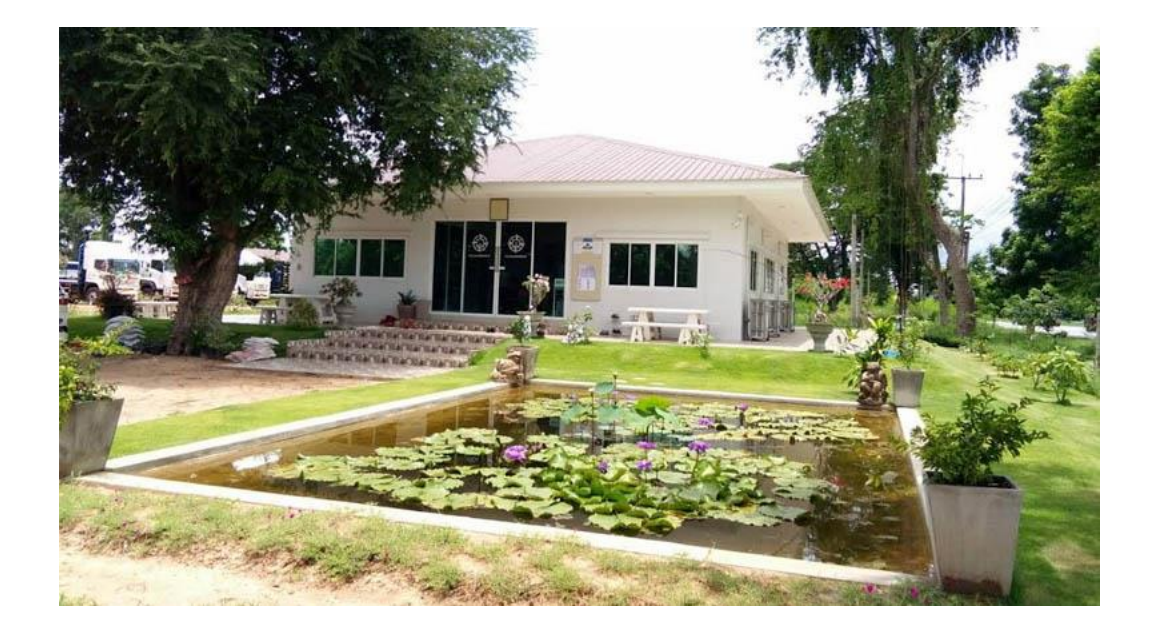

**ภาพที่1.3 ภาพสถานประกอบการ ห้างหุ้นส่วนจำกัด ธนพลโลจิสติกส์**

### **1.1.2 รูปแบบการจัดการขององค์กรและการบริหารงาน**

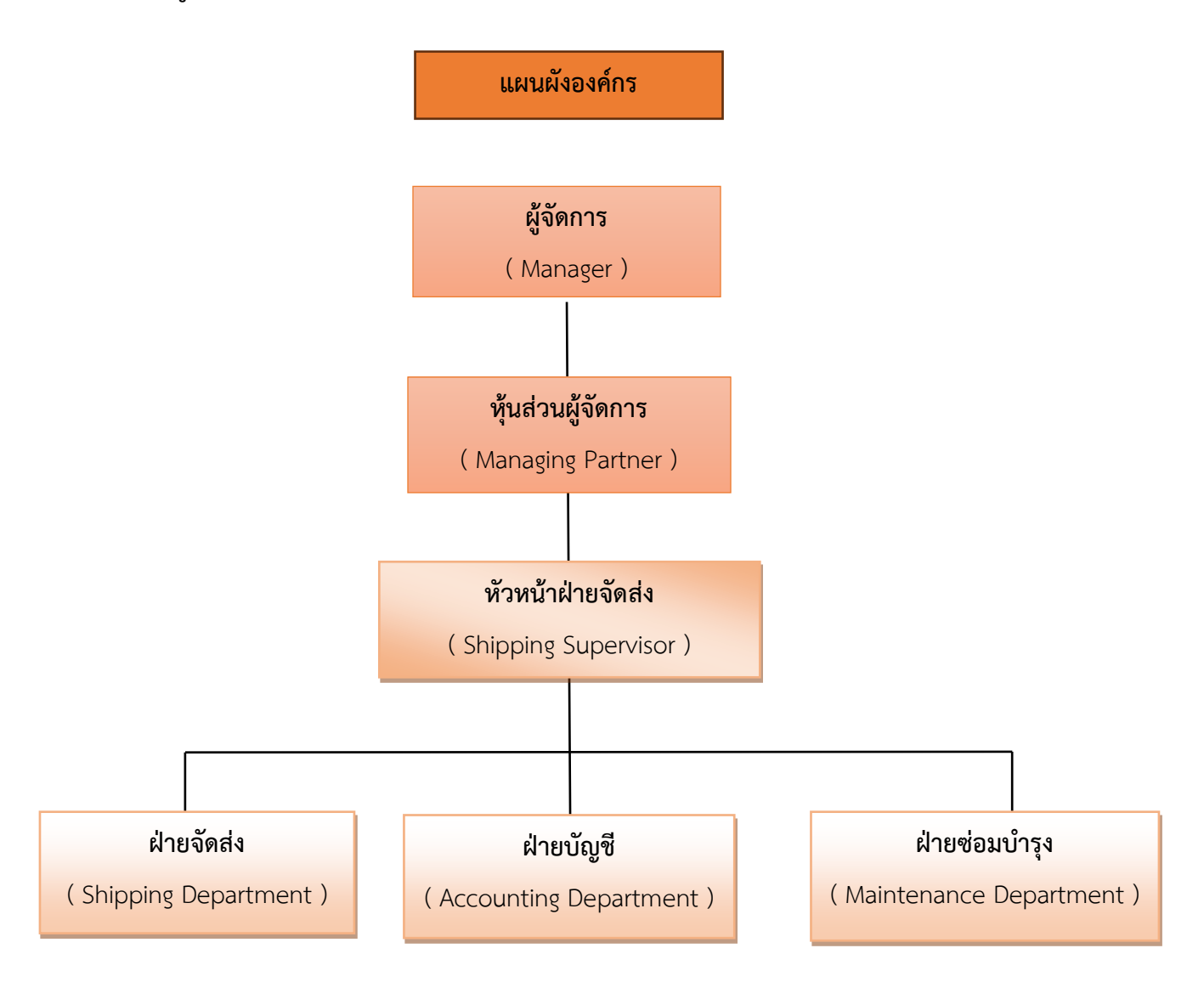

## **ภาพที่1.4 แผนผังองค์กร ห้างหุ้นส่วนจำกัด ธนพลโลจิสติกส์**

### **1.1.3 ลักษณะสถานประกอบการ การบริการหลัก**

 บริการขนส่ง จัดส่ง และกระจายสินค้าทั่วประเทศ ทางบริษัทปฎิบัติงานด้วยความซื่อสัตย์และ พัฒนาคุณภาพให้ดียิ่งๆ ขึ้นไปเพื่อความสะดวกรวดเร็วและการติดต่อข่าวสาร ทางบริษัทได้ใช้ระบบคอมพิวเตอร์ เพื่อการเก็บข้อมูล มีอู่ซ่อมบำรุงรถ และรถพร้อมอุปกรณ์การซ่อม เพื่อซ่อมแซมรถระหว่างการขนส่งของบริษัทฯ ได้จัดให้พนักงานขับมีการฝึกอบรบ และมีเครื่องมือสื่อสารประจำตัวคนขับรถทุกคัน และระบบ GPS ติดตามรถทุก คัน เพื่องายต่อการติดต่อและทราบสถานะการขนส่งสินค้าถึงจุดหมายได้ทันต่อเวลา ตัวรถมีการประกันภัยชั้นหนึ่ง มีการรับประกันภัยสินค้า โดยบริษัทประกันภัยที่มั่นคงเชื่อถือได้

### **1.1.4 ตำแหน่งและลักษณะงานที่นักศึกษาได้รับมอบหมายให้รับผิดชอบ**

- 1. ตรวจสอบ ตรวจเช็คอะไหล่รถบรรทุก
- 2. ตรวจสอบความถูกต้องของเอกสารใบวางบิล ใบขนส่งสินค้า
- 3. จัดทำเอกสารต่างๆ คัดแยกข้อมูลเอกสาร จัดเรียงเอกสาร
- 4. รับเอกสาร จัดส่งเอกสาร

### **1.1.5 ชื่อและตำแหน่งงานของพนักงานที่ปรึกษา**

นางสาว สุมิตรา สุดไกร ตำแหน่งงาน หัวหน้าฝ่ายซ่อมบำรุง

### **1.1.6 ระยะเวลาที่ปฏิบัติงาน**

 ตั้งแต่วันที่ 3 กรกฎาคม พ.ศ. 2566 ถึงวันที่ 27 ตุลาคม พ.ศ. 2566 เป็นระยะเวลา 4 เดือน หรือ เทียบเท่าในช่วงภาคเรียนที่ 1

## **บทที่ 2 วรรณกรรมหรือเอกสารที่เกี่ยวข้อง**

 การจัดทำโครงการเรื่อง การประยุกต์ใช้Google Sheet ในการควบคุมอะไหล่รถบรรทุก กรณีศึกษา ห้างหุ้นส่วนจำกัด ธนพล โลจิสติกส์ ผู้จัดทำได้ทำการสืบค้นจากวรรณกรรม แนวคิดและทฤษฎีที่มีส่วนเกี่ยว ข้อกับการจัดทำโครงการจากแหล่งข้อมูลประเภททุติยภูมิได้แก่ บทความทางวิชาการ บทความวิจัย ตำรา สิ่งพิมพ์สื่อออนไลน์ทฤษฎีต่าง ๆ รวมทั้งงานวิจัยอื่น ๆ ที่เกี่ยวข้องกับหัวข้อของการจัดทำโครงการในครั้งนี้ เพื่อใช้เป็นแนวทางในการศึกษา ทบทวนวรรณกรรมอย่างสอดคล้องและมีเหตุผล โดยมีรายละเอียดตามหัวข้อ ดังต่อไปนี้

- 2.1 แนวคิดและทฤษฎีเกี่ยวกับการเพิ่มประสิทธิภาพคลังสินค้า
- 2.2 แนวคิดและทฤษฎีเกี่ยวกับการเบิกจ่ายสินค้าคงคลัง
- 2.3 ทฤษฎีผังก้างปลา
- 2.4 โปรแกรม Google Sheet
- 2.5 งานวิจัยที่เกี่ยวข้อง

### **2.1 แนวคิดและทฤษฎีเกี่ยวกับการเพิ่มประสิทธิภาพคลังสินค้า**

 การจัดการสินค้าคงคลังเป็นกิจกรรมหลักในโลจิสติกส์ที่มีต้นทุนสูงที่สุดในปัจจุบันโดยเป็นการดำเนินงานที่ สนับสนุนการผลิต และการตลาดอีกทั้งยังเป็นที่สำหรับรองรับสินค้าคงคลังในห่วงโซ่อุปทาน เพื่อจะสามารถ ตอบสนองความต้องการของลูกค้าที่มีแนวโน้มไม่แน่นอนได้อย่างทันท่วงที(กรกฎ ใยบัวเทศ, 2553) ดังนั้นการ จัดการสินค้าคงคลังจัดได้ว่าเป็นกิจกรรมสำคัญที่ส่งผลโดยตรงต่อผลกำไรขององค์กรและความสามารถ ในการ ตอบสนองความต้องการของลูกค้า (Baker and Canessa,2009) โดยปัจจัยเหล่านี้ล้วนเป็นปัจจัยที่จะช่วยผลักดัน ให้องค์กรสามารถเพิ่มขีดความสามารถในการแข่งขันที่รุนแรงในปัจจุบัน (Poon et.al., 2011)

 เพื่อศึกษาการไหลและความเชื่อมโยงของข้อมูล และวัตถุดิบหลังจากนั้นทางผู้วิจัยได้ทำการออกแบบ สถานการณ์ต่างๆ และวิเคราะห์หาแนวทางที่ดีที่สุด โดยใช้ดัชนีชี้วัด คือรอบระยะเวลาเฉลี่ยในการทำงานเพื่อ เป็นข้อเสนอเป็นแนวทางในการปรับปรุง (สุพจน์เหล่างาม และธนัญญา วสุศรี, 2550) ซึ่งจากที่ผ่านมาทำให้ทราบ ได้ว่า การเลือกใช้เครื่องมือ (IDEF0) ในการวิเคราะห์กระบวนการทำงานจัดได้ว่าเป็นเครื่องมือที่มีความเหมาะสม เพื่อที่จะช่วยศึกษากระบวนการ ค้นหาและระบุสาเหตุที่เกิดขึ้นของปัญหาได้ว่าเกิดมาจากส่วนงานใด มีปัจจัยใด ควบคุม ซึ่งจะช่วยให้สามารถแก้ปัญหาได้อย่างตรงประเด็นมากยิ่งขึ้น

 ประสิทธิภาพ ตามแนวคิดในเชิงเศรษฐศาสตร์หมายถึง การผลิตสินค้าหรือการบริการให้ได้มากที่สุด มี องค์ประกอบหลัก 5 ประการ คือ ต้นทุน (Cost) คุณภาพ (Quality) ปริมาณ (Quantity) เวลา (Time) และ กระบวนการในการผลิต Method Simon (1960) กล่าวว่า งานที่มีประสิทธิภาพสูงสุด วัดจากความสัมพันธ์ ระหว่างปัจจัยนำเข้า (Input) กับผลิตผลที่ได้รับ (Output) เขียนเป็นสูตร ได้ดังนี้ Efficient = Output – Input แต่หากเป็นงานบริการจะเพิ่มความพึงพอใจของผู้รับบริการเข้าไปด้วย Efficient = (Output – Input) + Satisfaction ชัยยนต์ชิโนกุล (2548) ความหมายของประสิทธิภาพ Eckes (2007) จำกัดความว่าการใช้ทรัพยากร ให้เกิดประสิทธิผลต่อลูกค้า ประสิทธิภาพมักอ้างถึงเวลา ต้นทุน แรงงาน หรือคุณค่า ที่เกี่ยวข้องกับการได้ผลตาม ความต้องการ พรรณทิพา ถาวรเลิศรัตน์ (2551) กล่าวไว้ว่าในกระบวนการผลิตมีการนำเสนอปรับปรุง ประสิทธิภาพให้สูงขึ้นได้ 5 วิธีคือ

- 1. อัตราส่วนการเพิ่มขึ้นของผลผลิตที่ได้รับมากกว่าการเพิ่มของปัจจัยการผลิต
- 2. การเพิ่มขึ้นของผลผลิตที่ได้รับและปัจจัยการผลิตลดลง
- 3. การเพิ่มขึ้นของผลผลิตที่ได้รับแต่ปัจจัยการผลิตที่คงที่
- 4. ผลผลิตที่ได้รับคงที่แต่ปัจจัยการผลิตลดลง
- 5. อัตราส่วนการลดลงของผลผลิตที่ได้รับน้อยกว่าการลดลงของปัจจัยการผลิต

 ความหมายของ ประสิทธิภาพ (Eckes 2007) จํากัดความว่าการใช้ทรัพยากรให้เกิด ประสิทธิผลต่อ ลูกค้า ประสิทธิภาพมักอ้างถึงเวลา ต้นทุน แรงงาน หรือคุณค่าที่เกี่ยวข้องกับการได้ผล ตามความต้องการส่วน วรัท พฤกษากุลนันท์ (2550) ให้คําจํากัดความว่า หมายถึง การลดต้นทุนและ ทรัพยากรต่อหน่วยของผลผลิตที่ได้รับต่ำ กว่าที่กําหนดไว้ตามแผน จรูญ พรหมสุข(2538) สรุป ความหมายไว้ว่า ผลสําเร็จจากความสามารถให้การ ดําเนินงาน เกิดจากการประหยัดทรัพยากร และก่อให้เกิดประโยชน์สูงสุด พิพัฒน์ยอดพฤติการณ์ (2550) และสุธี พนาวร (2551) เห็นพ้องกันว่าเป็น เรื่องของการสร้างผลผลิตให้ได้สูงๆ จากปัจจัยนําเข้าที่ต่ำ แต่ไม่ได้พูดถึงผลว่า เป็นไปตามที่ต้องการ หรือไม่ของเสียที่เกิดขึ้นน้อยที่สุดหรือไม่

 ประเวศน์ มหารัตน์สกุล (2542) ได้ให้ความหมายของคำว่า ประสิทธิภาพ หมายถึงการใช้คนน้อยกว่างาน แต่สามารถทำงานให้สำเร็จไม่ว่าจะเป็นการบรรลุความสำเร็จในรูปแบบของภารกิจ นโยบาย เป้าหมาย หรือ

วัตถุประสงค์ก็แล้วแต่ผลงานที่สำเร็จได้ใช้คนและทุนพอดีกับงาน และยิ่งผลงานที่สำเร็จได้ใช้คนและทุนต่ำมาก เท่าใด ยิ่งถือว่าเกิดประสิทธิภาพได้มากเท่านั้น

 การควบคุมการหมุนเวียนของสินค้าคงคลังเป็นเรื่องสำคัญอันดับต้น ๆ ในการบริหารคลังสินค้า เพราะการ ควบคุมกระแสหมุนเวียนของสินค้าคงคลังนำมาซึ่งประสิทธิภาพในการบริหารคลังสินค้า แนวทางการบริหาร จัดการคลังสินค้าต่อไปนี้ อาจเป็นเพียงขั้นตอนบางส่วน ที่จะช่วยให้ธุรกิจสามารถบริหารจัดการและควบคุมสินค้า คงคลังได้ดีขึ้น เพื่อลดค่าใช้จ่ายที่ไม่จำเป็นของธุรกิจ ทำให้ธุรกิจมีต้นทุนที่เหมาะสมและสามารถแข่งขันได้

 1.เริ่มต้นด้วยการเซ้งผลิตภัณฑ์ที่ไม่จำเป็น คลังสินค้ามีแนวโน้มที่จะกลายเป็นห้องเก็บสต็อกสำหรับสินค้า เก่าได้ขั้นตอนแรกในการควบคุมสินค้าคงคลังอย่างมีประสิทธิภาพ คือ ต้องเซ้งหรือกำจัดสินค้าที่ไม่จำเป็นออก เสียก่อน ซึ่งรวมถึงอุปกรณ์ต่างๆ ที่ไม่ได้ใช้/ไม่มีประโยชน์สำหรับ การทำงานในคลังสินค้าด้วย (เว้นแต่เป็นอุปกรณ์ พิเศษที่มีไว้สำหรับเคลื่อนย้ายสินค้าที่มีขนาดใหญ่)

 2. การหยิบสินค้าแบบ (Wave Picking) ถือเป็นกระบวนการมาตรฐานของการบริหารจัดการ และ การ หยิบสินค้าภายในคลังสินค้ามานานหลายปี แต่ความหลากหลาย และ เงื่อนไขของสินค้าที่มีเยอะมากขึ้นในปัจจุบัน ทำให้การบริการแบบเดิมๆ ที่เคยได้ผลดีในอดีตอาจจะใช้ไม่ได้กับปัจจุบัน โดยเฉพาะปัจจุบันที่ e-commerce เติบโตมากขึ้น ซึ่งนั่นหมายถึง ลูกค้าต้องการความรวดเร็วความสะดวก และสินค้าที่หลากหลายมากขึ้น การหยิบ สินค้าแบบเดิม ๆ ใช้เวลานาน และเป็นอุปสรรคต่อการเติบโตของ e-commerce ดังนั้น เพื่อให้เราสามารถควบคุม สินค้าคงคลัง และ เพิ่มประสิทธิภาพของคลังสินค้าได้ เราต้องมีกลยุทธ์ในการหยิบสินค้าแบบ Waveless Picking เพื่อให้เกิดความยืดหยุ่นมากยิ่งขึ้น เนื่องจากงานไม่ได้รวมกลุ่มกันเป็นชุดคำสั่งซื้อ แต่จะถูกนำเข้าสู่ระบบ ประมวลผล เพื่อให้การหยิบสินค้ามีความรวดเร็ว และ มีประสิทธิภาพมากขึ้น เช่น การทำ order streaming (ซอฟต์แวร์ที่ใช้ในคลังสินค้า หรือศูนย์กระจายสินค้า เพื่อแก้ไขปัญหาความซับซ้อนของลำดับในการเลือกหยิบ สินค้า โดยระบบจะประมวลผลให้ว่าต้องหยิบอะไร ที่ไหน เมื่อไหร่ จึงจะมีประสิทธิภาพสูงสุด)

 3. ใช้ระบบช่วยรีวิวสินค้าก่อนจะสั่งสินค้าล็อตต่อไป ก่อนจะสั่งสินค้าล็อตใหม่ เราต้องพิจารณาโฟลวของ สินค้าก่อน ว่าสินค้านั้น ๆ ยังเป็นที่ต้องการของตลาดหรือไม่ เทรนด์การซื้อสินค้าเป็นแบบไหน วิธีการนี้จะช่วย ป้องกันการซื้อสินค้า Slow-Moving ได้ (สินค้าขายไม่ดี) และยังช่วยให้ปริมาณสินค้าคงคลังมีความเหมาะสมอีก ด้วย ยิ่งไปกว่านั้น การรีวิวสินค้าพร้อม ๆ กับการพิจารณาพื้นที่ในการจัดเก็บสินค้า จะช่วยให้เราใช้พื้นที่คลังสินค้า ได้อย่างมีประสิทธิภาพมากขึ้น โดยเฉพาะการตอบสนองความต้องการของลูกค้าในช่วง High-Season ได้อีกด้วย

 4. ประยุกต์ใช้เทคโนโลยีอัตโนมัติ เทคโนโลยีอัตโนมัติ เช่น Radio Frequency Identification-RFID (เทคโนโลยีที่จะช่วยเพิ่ม visibility ในคลังสินค้า และ การขนส่ง) หรือ Automatic Storage and Retrieval System -ASRS (เทคโนโลยีจัดเก็บและหยิบสินค้าอัตโนมัติ) สามารถเพิ่มประสิทธิภาพของการบริหารคลังสินค้าได้ เช่นเดียวกัน แต่เทคโนโลยีเหล่านี้ มีต้นทุนและค่าบำรุงรักษาระบบสูง จึงควรพิจารณาถึงความเหมาะสมในการใช้ งาน และความจำเป็นของธุรกิจตนเองด้วย

 5. เพิ่มความแข็งแกร่งด้านการจัดการการคืนสินค้า การคืนสินค้าเป็นส่วนหนึ่งของกิจกรรมของคลังสินค้า แม้แต่แผนการประมวลผลคำสั่งซื้อที่ดีที่สุดก็ยังไม่สามารถป้องกันการคืนสินค้าได้แต่จะช่วยให้การคืนสินค้าลด น้อยลงเท่านั้น เราจึงต้องมีกระบวนการบริหารจัดการการคืนสินค้าที่แข็งแกร่ง (มีประสิทธิภาพ) เช่น สาเหตุการ คืนสินค้า มูลค่าของสินค้าที่คืน สินค้าที่คืนสามารถนำไปขายได้หรือไม่ แล้วผู้ขายรายอื่นๆ ยอมรับสินค้าที่ส่งคืนมา นี้ได้หรือไม่ (ผู้ขายแต่ละรายมีเงื่อนไขต่างกัน เช่น สินค้าเดียวกัน มีรอยขีด 1 ขีด เจ้าแรกอาจต้องคืนทุกกรณี แต่ อีกเจ้ากลับยอมรับสินค้า ก็เป็นได้) ซึ่งเมื่อพิจารณาและปฏิบัติตามกระบวนการอย่างถูกต้อง จะสามารถประหยัด ต้นทุน/ค่าดำเนินการได้อย่างมาก)

### **2.2 แนวคิดและทฤษฎีเกี่ยวกับการเบิกจ่ายสินค้าคงคลัง**

การบริหารจัดการคลังสินค้า การบริหารจัดการคลังสินค้า หมายถึง การจัดส่งสินค้าให้ผู้รับเพื่อกิจกรรม การ ขายเป้าหมายหลักในการบริหารดำเนินธุรกิจในส่วนที่เกี่ยวข้องกับคลังสินค้า เพื่อให้เกิดการดำเนินการเป็น ระบบให้เหมาะสมกับการลงทุนการควบคุมคุณภาพของการเก็บการหยิบสินค้า การป้องกันลดการสูญเสียจากการ ดำเนินงาน เพื่อให้ต้นทุนการดำเนินงานต่ำที่สุดและการใช้ประโยชน์เต็มที่จากพื้นที่

วัตถุประสงค์ของการจัดการคลังสินค้า (Objective of Warehouse Management)

 ลดระยะทางในการปฏิบัติการในการเคลื่อนย้ายให้มากที่สุด การใช้พื้นที่และปริมาตรในการจัดเก็บให้ เกิดประโยชน์สูงสุด สร้างความมั่นใจว่าแรงงานเครื่องมืออุปกรณ์สาธารณูปโภคต่างๆมีเพียงพอและสอดคล้องกับ ระดับของธุรกิจที่ได้วางแผนไว้สร้างความพึงพอใจในการทำงานในแต่ละวันแก่ผู้เกี่ยวข้องในการ เคลื่อนย้ายสินค้า ทั้งการรับเข้าและการจ่ายออก โดยใช้ปริมาณจากการจัดซื้อและความต้องการ ในการจัดส่งให้แก่ลูกค้าเป็นเกณฑ์ สามารถวางแผนได้อย่างต่อเนื่องควบคุมและรักษาระดับการใช้ทรัพยากรต่างๆ เพื่อให้เกิดการบริการภายใต้ต้นทุน ที่เกิดประสิทธิภาพคุ้มค่าในการลงทุนตามขนาดธุรกิจที่กำหนด

ประโยชน์ของการจัดการคลังสินค้า (The Benefit of a Warehouse)

 - ช่วยสนับสนุนการผลิต (Manufacturing Support) โดยคลังสินค้าจะทำหน้าที่ในการรวบรวม วัตถุดิบในการผลิต ชิ้นส่วนและส่วนประกอบต่างๆจากผู้ขายปัจจัยการผลิตเพื่อส่งป้อนให้กับโรงงานเพื่อผลิตเป็น สินค้าสำเร็จรูปต่อไป เป็นการช่วยลดต้นทุนในการจัดเก็บสินค้า

 - เป็นที่ผสมผลิตภัณฑ์(Mix Warehouse) ในกรณีที่มีการผลิตสินค้าจากโรงงานหลายแห่ง โดยอยู่ใน รูปของคลังสินค้ากลางจะทำหน้าที่รวบรวมสินค้าสำเร็จรูปจากโรงงานต่างๆไว้ในที่เดียวกัน เพื่อส่งมอบให้ลูกค้า ตามต้องการขึ้นอยู่กับลูกค้าแต่ละรายว่าต้องการสินค้าจากโรงงานใดบ้าง

 - เป็นที่รวบรวมสินค้า (Consolidation Warehouse) ในกรณีที่ลูกค้าต้องการซื้อสินค้าจำนวนมาก จากโรงงานหลายแห่ง คลังสินค้าจะช่วยรวบรวมสินค้าจากหลายแหล่ง เพื่อจัดเป็นขนส่งขนาดใหญ่หรือทำให้เต็ม เที่ยวซึ่งช่วยประหยัดค่าขนส่ง

 - ใช้แบ่งแยกสินค้าให้มีขนาดเล็กลง (Break Bulk Warehouse) ในกรณีที่การขนส่งจากผู้ผลิตมีหีบ ห่อหรือพาเลตขนาดใหญ่ คลังสินค้าจะเป็นแหล่งที่ช่วยในการแบ่งแยกสินค้าให้มีขนาดเล็กลง เพื่อส่งมอบให้กับ ลูกค้ารายย่อยต่อไป

 ระบบมาตรฐาน WMS ในการจัดการคลังสินค้า หมายถึง ระบบที่จะถูกออกแบบ เพื่อให้สามารถรองรับ การบริหารจัดการทุกกิจกรรมภายในคลังสินค้าประเภทต่างๆโดยเฉพาะคลังสินค้าในศูนย์กระจายสินค้าขนาดใหญ่ ของกิจการค้าส่งค้าปลีก อีกทั้งยังต้องสามารถดัดแปลง เพื่อเชื่อมโยงกับระบบการวางแผนทรัพยากรของธุรกิจ (EnterpriseResource Planning: ERP) อื่นๆที่หน่วยงานหรือองค์กรมีอยู่ในบางครั้งเพื่อลดความสับสนจึงมีการ เรียกระบบ WMS ที่สนับสนุนระบบ ERP ว่า Warehouse-Focused ERP System มาตรฐานของการวางระบบ WMS ที่สำคัญจะต้องประกอบด้วย ส่วนประกอบทุกส่วนในองค์การที่เกี่ยวข้องกับการดำเนินงานโดยจะต้อง ประกอบด้วยปัจจัยดังต่อไปนี้

 - การสร้างระบบเครือข่ายและการเชื่อมโยงข้อมูลภาย (DataNetwork Flow) โดยศึกษาว่า ผู้เกี่ยวข้องในระบบหรือผู้ใช้ใน Supply Network มีองค์กรอะไรบ้างเช่น คลังสินค้า (Warehouse) ผู้ผลิตสินค้า (Manufacture/Supplier) ศูนย์กระจายสินค้า(Distributor) หน่วยงานการขนส่งและลูกค้า (Customer) สามารถ ทราบข้อมูลและสถานะของสินค้าแบบเรียลไทม์ยกตัวอย่างเช่นผู้ผลิตสินค้า (Supplier) สามารถทราบปริมาณของ สินค้าที่ถูกจัดจำหน่ายออกไปและปริมาณสินค้าคงคลัง ทำให้ผู้ผลิตสามารถคาดคะเน และจัดหาวัตถุดิบได้ล่วงหน้า ได้อย่างมีประสิทธิภาพมากยิ่งขึ้น ซึ่งลดปัญหาการผลิตสินค้าไม่เพียงพอต่อความต้องการ นอกจากนี้ยังช่วยเพิ่ม

ระดับการบริการให้แก่ลูกค้าในส่วนของการกำหนดสิทธิในการเข้าถึงหรือเปลี่ยนแปลงฐานข้อมูล สามารถ กำหนดให้ผู้ใช้หลายระดับ ได้แก่

-ผู้บริหารจัดการระบบฐานข้อมูล (Administrator)

-ผู้ปฏิบัติการ (Operator)

-ผู้ใช้งาน (User)

-ผู้ผลิต (Supplier/Manufacture)

 - การรับสินค้า (Receiving) การรับสินค้าเป็นขั้นตอนที่กระทำต่อเนื่องมาจากการจัดซื้อซึ่งถูก จัดทำเป็นฐานข้อมูลการสั่งซื้อ ระบบการรับสินค้าจะใช้ข้อมูลการสั่งซื้อเป็นข้อมูลการนำเข้า (Input Data) ซึ่งทำ ให้ผู้รับสินค้าหรือคลังสินค้าทราบว่าสินค้านั้นๆสั่งซื้อเมื่อใด ปริมาณเท่าไร ผู้ขายและผู้ซื้อคือใคร และกำหนดการ ส่งมอบสินค้าว่าตรงตามเวลาหรือไม่ พาหนะที่ใช้ในการขนส่งคืออะไร ข้อมูลการสั่งซื้อที่เป็นระบบฐานข้อมูลทำให้ ฝ่ายปฏิบัติการคลังสินค้า สามารถจัดสรรพื้นที่และชั้นเก็บของ (Rack/Slot) ในการวางสินค้าได้ล่วงหน้า ในบาง กรณีที่สินค้ายังไม่ได้ถูกกำหนดข้อมูลหรือบาร์โค้ดไว้ก่อนล่วงหน้า ระบบจะอนุญาตให้ผู้ใช้สามารถพิมพ์ข้อมูลลงไป ในระบบฐานข้อมูลและพิมพ์บาร์โค้ดออกมาตามมาตรฐานต่างๆที่ต้องการ

 - การเก็บสินค้า (Put-Away) ฐานข้อมูลจะมีการตรวจสอบขนาดของพื้นที่และชั้นเก็บของต่างๆ ว่ามีขนาดและน้ำหนักเท่าไร เพียงพอต่อสินค้าที่จะนำมาเก็บหรือไม่และจำแนกประเภทของสินค้าไปเก็บไว้ในพื้นที่ ที่เหมาะสมหรือตามเงื่อนไขที่ต้องการ แล้วทำการบันทึกลงในระบบฐานข้อมูลในระบบการควบคุมสินค้าคงคลัง ต่อจากนั้นระบบจะทำการกำหนดลำดับงานและเส้นทางในการจัดเก็บสินค้าที่เหมาะสม

 - การหยิบสินค้า (Order Picking) เมื่อคลังสินค้าได้รับใบสั่งสินค้าจากลูกค้า (Order) เจ้าหน้าที่ คลังสินค้าจะต้องออกไปหยิบสินค้าที่กำหนดไว้ตามคำสั่งซื้อสินค้าอาจอยู่กระจัดกระจายในพื้นที่ต่างๆ หลังจาก หยิบแล้วจะนำกลับมาที่จุดรับของหรือจุดส่งของโปรแกรมจะทำการประมวลผลข้อมูลจากฐานข้อมูล และจัด เรียงลำดับก่อนหลังการหยิบสินค้าตามเงื่อนไขที่กำหนด

 - การตรวจสอบยอดสินค้า (Cycle Count) ผู้ใช้ในคลังสินค้าสามารถทำการตรวจนับสินค้า เฉพาะบางส่วนหรือตามที่ต้องการภายในช่วงเวลาที่กำหนดโดยอาศัยการประมวลผลจากฐานข้อมูลแบบ (Real Time) หรือสามารถตรวจนับในขณะที่กำลังปฏิบัติงานอยู่โดยที่ระบบ (Cycle Count) สามารถเชื่อมต่อกับระบบ (Mobile Network) ซึ่งจะทำให้การตรวจนับสินค้ามีความถูกต้องมากยิ่งขึ้น

 - การควบคุมสินค้าคงคลัง (Inventory Control) ถือได้ว่าเป็นหัวใจในการบริหารจัดการ คลังสินค้า โดยการทำงานเชื่อมต่อกับระบบอื่นๆ ควบคุมและตรวจเช็คการไหลเวียนของสินค้าภายในคลัง เช่น สินค้ารายการใดจำหน่ายได้ดีหรือไม่มีสินค้าเหลือปริมาณเท่าไร ทำให้สินค้าไม่จมคลังสินค้านอกจากนี้ยังสามารถ เชื่อมโยงข้อมูลกับหน่วยงานภายนอกที่เกี่ยวข้อง เช่น ข้อมูลการส่งเสริมการขายจากร้านค้าปลีกต่างๆ จะถูกส่งเข้า กระบวนการผลิตเพื่อเพิ่มปริมาณการผลิต ในช่วงที่ต้องมีการส่งเสริมการขายในขณะที่คลังสินค้าต้องได้รับข้อมูล และเตรียมพื้นที่ในการเก็บสำรองสินค้า ซึ่งทำให้กิจกรรมภายในคลังสินค้าเป็นไปอย่างราบรื่นและมีประสิทธิภาพ

 ความสูญเสีย 7 ประการ (7 WASTE) ความสูญเสีย 7 ประการ หมายถึง เป็นความสูญเสียที่แฝงอยู่ใน กระบวนการผลิตซึ่งทำให้ต้นทุนการผลิตสูงเกินกว่าที่ควรจะเป็นทำให้เกิดการล่าช้าในการผลิต ผู้ปฏิบัติงานต้อง เสียเวลาในการแก้ปัญหา แทนที่จะสามารถใช้ช่วงเวลานั้นในการปฏิบัติงานให้ได้ผลงานที่มีคุณภาพหรือคิด สร้างสรรค์เพื่อพัฒนางานให้ดียิ่งขึ้น จึงจำเป็นที่จะต้องเรียนรู้ว่ามีความสูญเสียใดบ้างอยู่ในกระบวนการ ความ สูญเสียนั้นสามารถแบ่งออกเป็น 7 ประการ ดังนี้

 1. ความสูญเสียเนื่องจากการผลิตมากเกินไป (Overproduction) การผลิตสินค้าปริมาณมากเกิน ความต้องการการใช้งานในขณะนั้นหรือผลิตไว้ล่วงหน้าเป็นเวลานาน มาจากแนวความคิดเดิมที่ว่า แต่ละขั้นตอน จะต้องผลิตงานออกมาให้มากที่สุดเท่าที่จะทำได้เพื่อให้เกิดต้นทุนต่อหน่วยต่ำสุดในแต่ละครั้ง โดยไม่ได้คำนึงถึงว่า จะทำให้มีงานระหว่างทำ (Work InProcess, WIP) ในกระบวนการเป็นจำนวนมากทำให้กระบวนการผลิตขาด ความยืดหยุ่น

 2. ความสูญเสียเนื่องจากการเก็บวัสดุคงคลัง (Inventory) การซื้อวัสดุคราวละมากๆ เพื่อเป็น ประกันว่าจะมีวัสดุสำหรับผลิตตลอดเวลา หรือเพื่อให้ได้ส่วนลดจากการสั่งซื้อจะส่งผลให้วัสดุที่อยู่ในคลังมีปริมาณ มากเกินความต้องการใช้งานอยู่เสมอ เป็นภาระในการดูแลและการจัดการซึ่งทางโตโยต้าถือว่าสินค้าคงคลัง เปรียบเสมือนปีศาจ (Evil)

 3. ความสูญเสียเนื่องจากการขนส่ง (Transportation) เนื่องจากการขนส่งเป็นกิจกรรมที่ไม่ ก่อให้เกิดมูลค่าเพิ่มแก่วัสดุดังนั้นจึงต้องควบคุมและลดระยะทางในการขนส่งลงให้เหลือเท่าที่จำเป็นเท่านั้น

 4. ความสูญเสียเนื่องจากการเคลื่อนไหว (Motion) ท่าทางการทำงานที่ไม่เหมาะสม เช่น ต้องเอื้อม หยิบของที่อยู่ไกลก้มตัวยกของหนักที่วางอยู่บนพื้น ฯลฯ ทำให้เกิดความล้าต่อร่างกายและทำให้เกิดความล่าช้าใน การทำงานอีกด้วย

 5. ความสูญเสียเนื่องจากกระบวนการผลิต (Processing) มีสาเหตุมาจากกระบวนการผลิตที่มีการ ทำงานซ้าๆกัน ในหลายขั้นตอน ซึ่งไม่มีความจำเป็น เพราะงานเหล่านั้น ไม่ทำให้เกิดมูลค่าเพิ่มกับผลิตภัณฑ์ รวมทั้งงานในกระบวนการผลิตที่ไม่ช่วยให้ตัวผลิตภัณฑ์เกิดความเที่ยงตรงเพิ่มขึ้นหรือคุณภาพดีขึ้น ดังนั้น กระบวนการนี้ควรรวมอยู่ในกระบวนการผลิตให้พนักงานหน้างานเป็นผู้ตรวจสอบไปพร้อมกับการทำงานหรือขณะ คอยเครื่องจักรทำงาน

 6. ความสูญเสียเนื่องจากการรอคอย (Delay) การรอคอยเกิดจากการที่เครื่องจักรหรือพนักงาน หยุดการทำงาน เพราะต้องรอคอยบางปัจจัยที่จำเป็นต่อการผลิต เช่นการรอวัตถุดิบ การรอคอยเนื่องจาก เครื่องจักรขัดข้อง การรอคอยเนื่องจากกระบวนการผลิตไม่สมดุล การรอคอยเนื่องจากการเปลี่ยนรุ่นการผลิต เป็น ต้น

 7. ความสูญเสียเนื่องจากการผลิตของเสีย (Defect) เมื่อของเสียถูกผลิตออกมาของเสียเหล่านั้น อาจถูกนำไปแก้ไขใหม่ให้ได้คุณสมบัติตามที่ลูกค้าต้องการหรือถูกนำไปกำจัดทิ้ง ดังนั้นจึงทำให้มีการสูญเสีย เนื่องจากการผลิตของเสียขึ้น

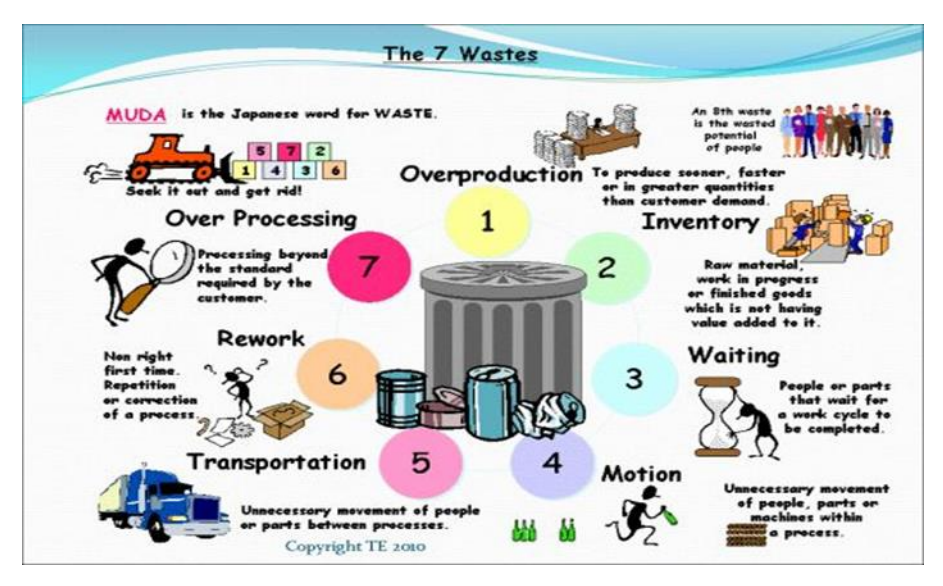

**ภาพที่2.1 ความสูญเสีย 7 ประการ**

### **2.3 ทฤษฎีผังก้างปลา**

 ผังก้างปลา (Fish bone diagram) ได้รับการพัฒนาครั้งแรกเมื่อปีค.ศ. 1943 โดยศาสตราจารย์คาโอรุอิชิกา ว่าแห่งมหาวิทยาลัยโตเกียวเป็นหนึ่งในหลายเครื่องมือเพื่อการบริหารจัดการโดยมักจะใช้ในการวิเคราะห์ ผล สาเหตุของปัญหาภายใต้แนวคิดที่ว่า "การแก้ไขปัญหาจะต้องแก้ไขที่สาเหตุโดยสาเหตุนั้นต้องปฏิบัติได้จริง มี ความเป็นเหตุเป็นผล"

วิธีการนำผังก้างปลาไปใช้ต้องการค้นหาสาเหตุแห่งปัญหา ต้องการทำการศึกษาทำความเข้าใจหรือทำ ความรู้จักกับกระบวนการอื่นๆเพราะว่าโดยส่วนใหญ่พนักงานจะรู้ปัญหาเฉพาะในพื้นที่ของตนเท่านั้นแต่เมื่อมี

การทำผังก้างปลาแล้วจะทำให้เราสามารถรู้กระบวนการของแผนกอื่นได้ง่ายขึ้น ต้องการให้เป็นแนวทางในการ ระดมสมองซึ่งจะช่วยให้ทุกๆคนให้ความสนใจในปัญหาของกลุ่มซึ่งแสดงไว้ที่หัวปลา

 วิธีการสร้างผังก้างปลา สิ่งสำคัญในการสร้างแผนผังคือ ต้องทำเป็นทีมเป็นกลุ่มโดยใช้ขั้นตอน 6 ขั้นตอน ดังต่อไปนี้ 1. กำหนดประโยคปัญหาที่หัวปลา 2. กำหนดกลุ่มปัจจัยที่จะทำให้เกิดปัญหานั้นๆ 3. ระดมสมองเพื่อ หาสาเหตุในแต่ละปัจจัย 4. หาสาเหตุหลักของปัญหา 5. จัดลำดับความสำคัญของสาเหตุ 6. ใช้แนวทางการ ปรับปรุงที่จำเป็น

 การกำหนดปัจจัยบนผังก้างปลานั้นต้องสามารถช่วยแยกแยะและกำหนดสาเหตุต่างๆได้อย่างเป็นระบบ และเป็นเหตุเป็นผลโดยส่วนมากมักจะใช้หลักการ 4M 1E เป็นกลุ่มปัจจัย (Factors) เพื่อนำไปสู่การแยกแยะ สาเหตุต่างๆซึ่ง 4M 1E มาจาก

M-Man คนงาน พนักงานหรือบุคลากร

M-Machine เครื่องจักรหรืออุปกรณ์อำนวยความสะดวก

M-Material วัตถุดิบหรืออะไหล่อุปกรณ์อื่นๆที่ใช้ในกระบวนการ

M-Method กระบวนการทำงาน

E-Environment อากาศ สถานที่ความสว่างและบรรยากาศการทำงาน

 การกำหนดปัจจัยบนผังก้างปลาไม่จำเป็นต้องใช้4M 1E เสมอไปหากไม่ได้อยู่ในกระบวนการผลิตปัจจัย การนำเข้า (Input) ในกระบวนการก็จะเปลี่ยนไป เช่น ปัจจัยการนำเข้าเป็น 4P (Place, Procedure,People และ Policy) หรือเป็น 4S (Surrounding, Supplier, System และ Skill) หรืออาจจะเป็น MILK (Management, Information, Leadership, Knowledge) ก็ได้นอกจากนั้นหากกลุ่มที่ใช้ก้างปลามี ประสบการณ์ที่ใช้อยู่แล้วก็สามารถกำหนดกลุ่มปัจจัยใหม่ให้เหมาะสมกับปัญหาตั้งแต่แรกเลยก็ได้เช่นกัน

การกำหนดหัวข้อปัญหาที่หัวปลา การกำหนดหัวข้อที่หัวปลาควรกำหนดให้ชัดเจนและมีความเป็นไป ได้ซึ่งหากเรากำหนดประโยคปัญหานี้ไม่ชัดเจนตั้งแต่แรกแล้วจะทำให้เราใช้เวลามากในการค้นหาสาเหตุและจะ ใช้เวลานานในการทำผังก้างปลาการกำหนดปัญหาที่หัวปลา เช่น อัตราของเสีย อัตราชั่วโมงการทำงานของคนที่ ไม่มีประสิทธิภาพ อัตราการเกิดอุบัติเหตุ เป็นต้น ซึ่งจะเห็นได้ว่าควรกำหนดหัวข้อในเชิงลบเทคนิคการระดม ความคิดเพื่อจะได้ก้างปลาที่ละเอียดสวยงามคือ การถามทำไมในการเขียนแต่ละก้างย่อยๆ

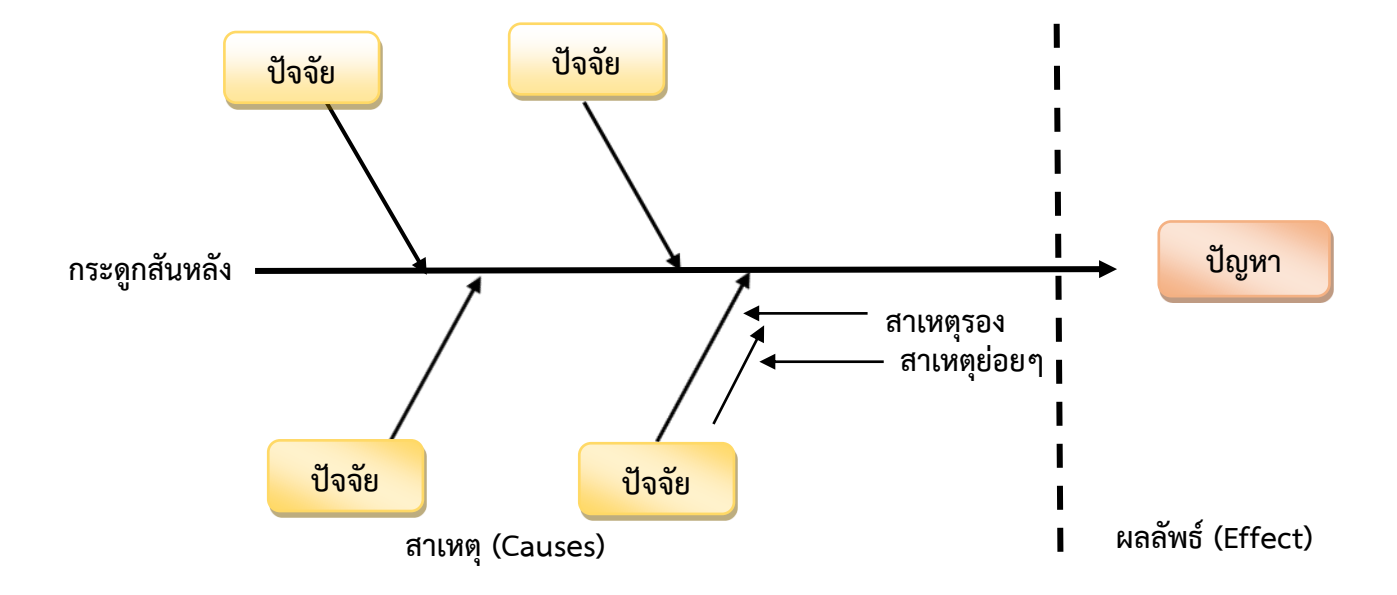

**ภาพที่ 2.2 โครงสร้างของผังก้างปลา (Fishbone diagram)**

ส่วนประกอบแผนผังก้างปลา ประกอบด้วย ดังต่อไปนี้

- 1. ส่วนปัญหาหรือผลลัพธ์ ซึ่งจะแสดงอยู่ที่หัวปลา
- 2. ส่วนสาเหตุจะสามารถแยกย่อยออกได้ดังนี้
	- 2.1 ปัจจัย ที่ส่งผลกระทบต่อปัญหา (หัวปลา)
	- 2.2 สาเหตุหลัก
	- 2.3 สาเหตุย่อย

 หลักการเบื้องต้นของผังก้างปลา (Fishbone diagram) คือ การใส่ชื่อของปัญหาที่ต้องการวิเคราะห์ลง ทางด้านขวาสุดหรือซ้ายสุดของแผนภูมิโดยมีเส้นหลักตามแนวยาวของกระดูกสันหลังจากนั้นใส่ชื่อของปัญหา ย่อย ซึ่งเป็นปัญหาหลัก 3-6 หัวข้อโดยลากเป็นเส้นก้างปลา (Sub-bone) ทำมุมเฉียงจากเส้นหลักเส้นก้างปลา แต่ละเส้นให้ใส่ชื่อของสิ่งที่ทำให้เกิดปัญหานั้นขึ้นมาระดับของปัญหาสามารถแบ่งย่อยลงไปได้อีกถ้าปัญหานั้นยัง มีสาเหตุที่เป็นองค์ประกอบย่อยลงไปอีกโดยทั่วไปมักจะมีการแบ่งระดับของสาเหตุย่อยลงไปมากที่สุด 4-5 ระดับ เมื่อมีข้อมูลในผังก้างปลาที่สมบูรณ์แล้วจะทำให้มองเห็นภาพขององค์ประกอ[ทั้งหมดที่จะเป็นสาเหตุของปัญหาที่ เกิดขึ้น

 1. ไม่ต้องเสียเวลาแยกความคิดต่างๆที่กระจัดกระจายของแต่ละสมาชิก ผังก้างปลาจะช่วยรวบรวมความคิด ของสมาชิกในทีม

 2. ทำให้ทราบถึงสาเหตุหลักๆและสาเหตุย่อยๆของปัญหาทำให้ทราบสาเหตุที่แท้จริงของปัญหา ซึ่งทำให้เรา สามารถแก้ปัญหาได้อย่างถูกวิธี

#### **ข้อเสีย**

 1. ความคิดมิอิสระเนื่องจากมีผังก้างปลาเป็นตัวกำหนดซึ่งความคิดของสมาชิกในทีมจะมารวมอยู่ที่ผัง ก้างปลา

2. ต้องอาศัยผู้ที่มีความสามารถสูงจึงจะสามารถใช้ผังก้างปลาในการระดมความคิด

#### **2.4 โปรแกรม Google Sheet**

 Google Sheets หรือ Sheets เป็นซอฟต์แวร์ด้าน Spreadsheet สร้างตารางคำนวณ ทำงานแบบ Online บน Cloud ใช้งานได้ฟรีทำหน้าที่คล้าย ๆ กับ Microsoft Excel เป็นตารางเป็นช่อง ๆ ใส่สูตรคำนวณได้สามารถ แชร์ให้กับคนอื่น เข้ามาทำงานร่วมกันได้ พร้อมแจ้งเตือนได้เมื่อมีการเปลี่ยนแปลงเอกสารทันที สามารถทำงาน ร่วมกันในข้อมูลได้จากทุกที่จัดทำข้อมูลที่เชื่อถือได้ในสเปรดชีตออนไลน์พร้อมความสามารถในการแชร์อย่าง ง่ายดายและการแก้ไขแบบเรียลไทม์ใช้ความคิดเห็นและมอบหมายรายการการทำงานเพื่อให้การวิเคราะห์ดำเนิน ไปอย่างราบรื่น และรับข้อมูลเชิงลึกได้เร็วขึ้นด้วยปัญญาประดิษฐ์(AI) ในตัวฟีเจอร์ให้ความช่วยเหลือ เช่น การช่วย ป้อนข้อมูลและคำแนะนำสูตร จะช่วยให้คุณวิเคราะห์ได้เร็วขึ้นโดยมีข้อผิดพลาดน้อยลง และรับข้อมูลเชิงลึกได้ อย่างรวดเร็วด้วยการถามคำถามเกี่ยวกับข้อมูลของคุณด้วยภาษาง่ายๆ เชื่อมต่อกับแอปอื่นๆ ของ Google ได้ อย่างราบรื่น Sheets มีการเชื่อมต่อกับแอปอื่นๆ ของ Google ที่คุณชื่นชอบอย่างชาญฉลาด ซึ่งจะช่วยคุณ ประหยัดเวลา วิเคราะห์ข้อมูลจาก Google Forms ได้ง่ายๆ ในชีต หรือฝังแผนภูมิจาก Sheets ไว้ใน Google Slides และ Docs นอกจากนี้คุณยังแสดงความคิดเห็นจาก Gmail ได้โดยตรง และนำเสนอสเปรดชีตไปที่ Google Meet ได้อย่างง่ายดาย ขยายความสามารถในการทำงานร่วมกันและใช้งานปัญญาประดิษฐ์ (AI) ในไฟล์ Excel แก้ไขสเปรดชีต Microsoft Excel ออนไลน์ได้ง่ายๆ โดยไม่ต้องแปลงไฟล์ พร้อมเสริมด้วยฟีเจอร์ให้ความช่วยเหลือ และทำงานร่วมกันที่ปรับปรุงแล้วของ Sheets เช่น ความคิดเห็น รายการการทำงาน และการช่วยป้อนข้อมูล

#### ความสามารถของ Google Sheets

- สร้างตาราง สร้างเอกสารคำนวณ
- สร้างการคำนวณมีสูตรคำนวณมากมาย (หลายสูตรเหมือน Excel และมีบางสูตรไม่เหมือน Excel)
- สามารถจัดรูปแบบอัตโนมัติได้คล้าย ๆ Conditional Formatting ใน Excel
- ทำการสรุปข้อมูลได้ด้วย Pivot Table
- มีกราฟให้เลือกมากมาย เช่น Column, Bar, Pie, Treemap, Map เป็นต้น
- ทำงานได้โดยใช้Browser เท่านั้น ไม่ต้องติดตั้งโปรแกรมใด ๆ
- มีการบันทึกข้อมูลให้อัตโนมัติ(Autosave)
- แชร์(Share) และแจ้งเตือน (Notification) ได้
- สามารถนำเอา Excel แปลงเป็น Sheets ได้
- สามารถ Download เอกสาร Sheets เป็นไฟล์Excel, CSV, PDF ได้
- สามารถใช้เป็น Data Source ให้กับ Power BI หรือ Google Data Studio ได้
- สามารถติดตั้ง Add-Ons เพิ่มเติม เพื่อเพิ่มความสามารถให้Sheets ได้เช่น การทำ Mail Merge การ นำเข้าข้อมูลจาก Google Classroom, Google Analytics เข้ามาใน Sheets ได้คำถามที่หลายคนจะ สอบถามว่าเปรียบเทียบกับ Excel เป็นอย่างไร ข้อดีข้อเสีย เทียบกับ Google Sheetsลองดูได้ที่ เปรียบเทียบ Microsoft Excel กับ Google Sheets

 ความปลอดภัย การปฏิบัติตามข้อกำหนด และความเป็นส่วนตัวปลอดภัย ใช้มาตรการรักษาความปลอดภัย ระดับแนวหน้าของธุรกิจเพื่อรักษาความปลอดภัยให้กับข้อมูล ซึ่งไปรวมถึงการป้องกันมัลแวร์ขั้นสูง นอกจากนี้ Sheets ยังเป็นบริการในระบบคลาวด์ซึ่งทำให้ไม่ต้องจัดเก็บไฟล์ไว้ในเครื่อง และลดความเสี่ยงต่ออุปกรณ์การ เข้ารหัสในระหว่างรับส่งและขณะจัดเก็บ ไฟล์ทั้งหมดที่อัปโหลดไปยัง Google Drive หรือสร้างใน Sheets จะ ได้รับการเข้ารหัสทั้งในระหว่างที่กำลังรับส่งหรือในขณะจัดเก็บ การปฏิบัติตามข้อกำหนดเพื่อสนับสนุนข้อกำหนด ด้านกฎข้อบังคับ ผลิตภัณฑ์รวมถึง Sheets ได้รับการตรวจสอบอิสระด้านการควบคุมความปลอดภัย ความเป็น ส่วนตัว และการปฏิบัติตามข้อกำหนดเป็นประจำ

## **2.5 งานวิจัยที่เกี่ยวข้อง**

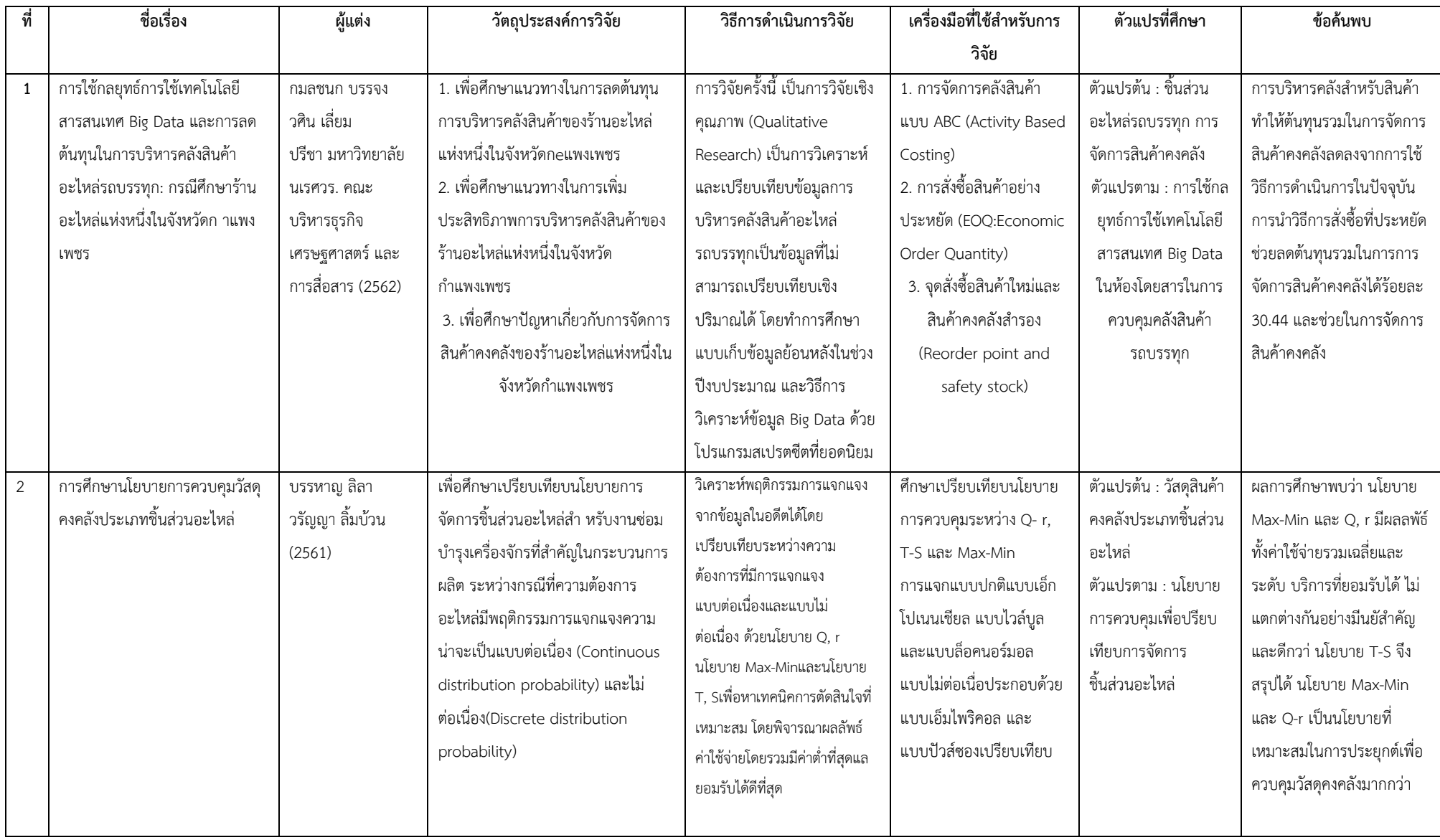

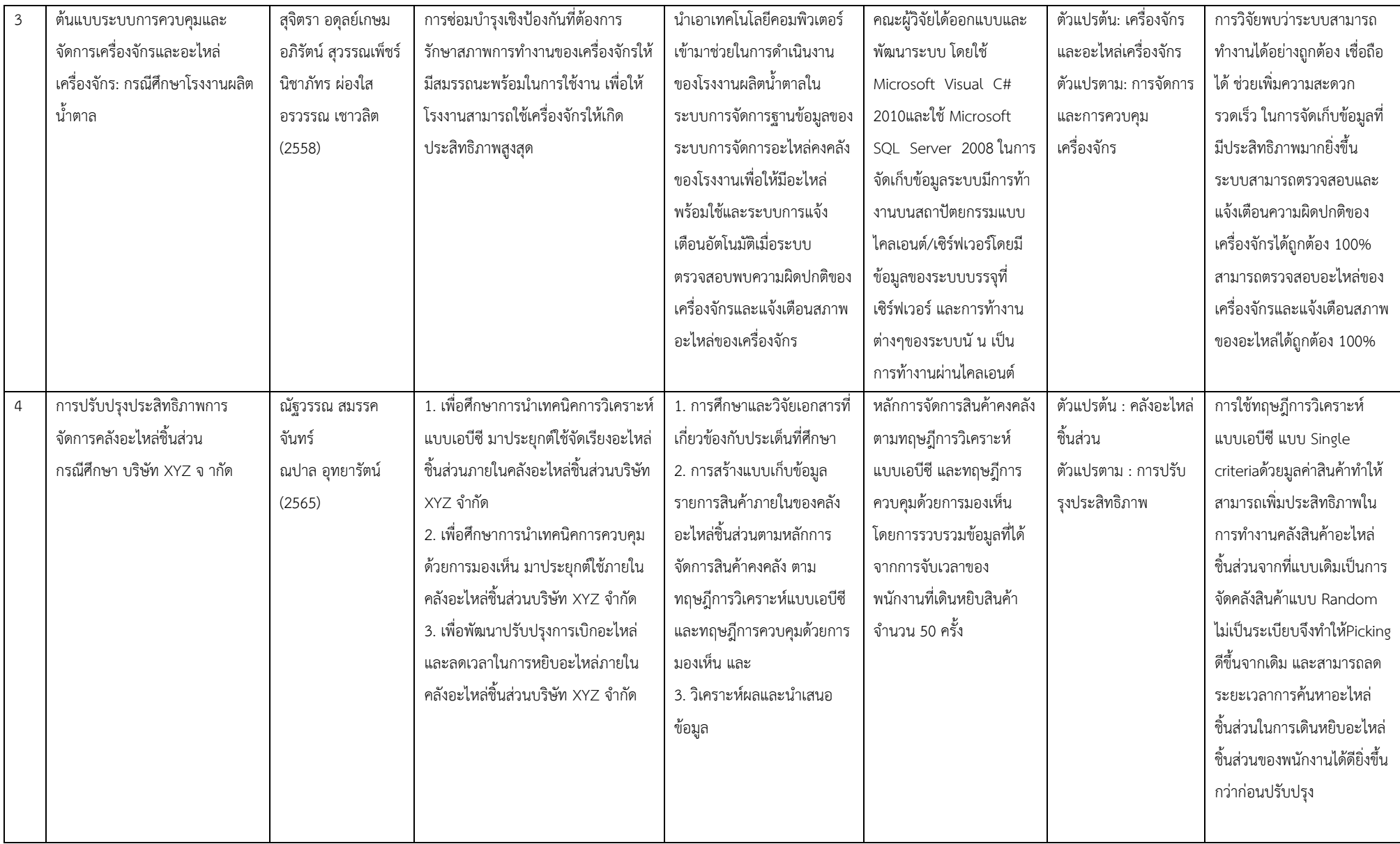

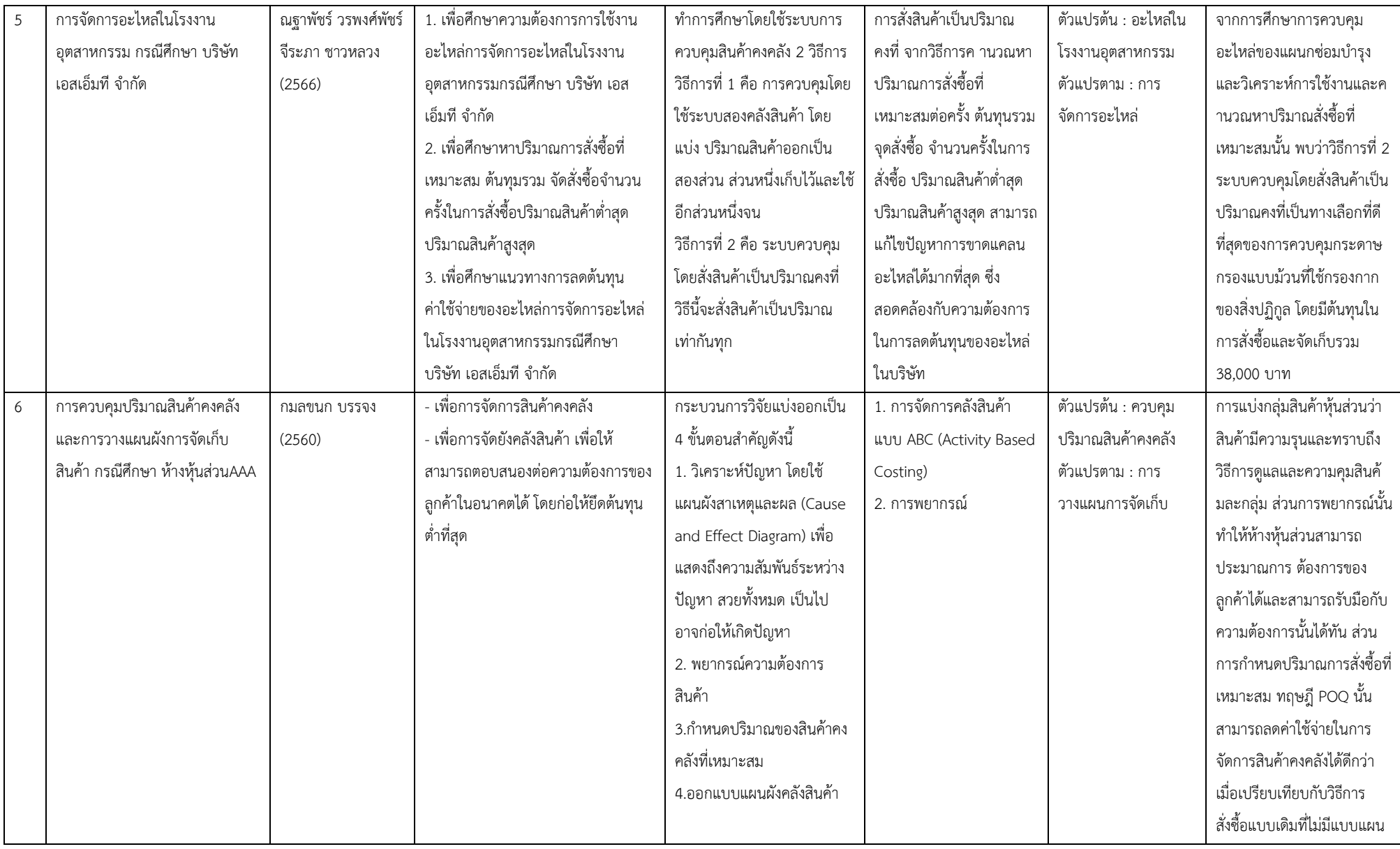

![](_page_29_Picture_277.jpeg)

20

### **บทที่3**

## **วัตถุประสงค์การปฏิบัติงานสหกิจศึกษาหรือโครงการที่ได้รับมอบหมาย**

### **3.1 วัตถุประสงค์ผลที่คาดว่าจะได้รับ และแผนการทำงานของการปฏิบัติงานสหกิจศึกษา**

### **3.1.1 วัตถุประสงค์ของการปฏิบัติงานและโครงงานสหกิจศึกษา**

3.1.1.1 วัตถุประสงค์ของการปฏิบัติงานสหกิจศึกษา

 1. เพื่อสร้างความสัมพันธ์ระหว่างสถานประกอบการและสถานบันอุดมศึกษาในการพัฒนา คุณภาพบัณฑิตและพัฒนาปรับปรุงหลักสูตรการวิจัยและนวัตกรรมในอนาคต

 2. เพื่อเปิดโอกาสให้นักศึกษาได้เรียนรู้และปฏิบัติงานจริงในสถานประกอบการ โดยให้นักศึกษา เป็นผู้ไปปฏิบัติงาน ณ สถานประกอบการจริงและนำหลักการที่ได้รับจากการเรียนนำไปประยุกต์ใช้ในการ ทำงาน

 3. เพื่อเตรียมความพร้อมให้แก่นักศึกษา ด้านการพัฒนาอาชีพและเสริมทักษะประสบการณ์ให้ พร้อมที่จะเข้าสู่ระบบการทำงานจริง

 4. เพื่อเพิ่มพูนประสบการณ์ทางด้านอาชีพและการพัฒนาตนเองแก่นักศึกษาให้มีคุณสมบัติเป็น บัณฑิตที่พึงประสงค์

3.1.1.2 วัตถุประสงค์ของโครงงานสหกิจศึกษา

1. เพื่อศึกษากระบวนการการควบคุมอะไหล่รถบรรทุก ของห้างหุ้นส่วนจำกัด ธนพลโลจิสติกส์

2. เพื่อศึกษาปัญหาการการควบคุมอะไหล่รถบรรทุก ของห้างหุ้นส่วนจำกัด ธนพลโลจิสติกส์

 3. เพื่อเพิ่มประสิทธิภาพการควบคุมอะไหล่รถบรรทุก ด้วยการประยุกต์ใช้โปรแกรม Google Sheet มาลดการสูญหายของอะไหล่รถบรรทุก ของห้างหุ้นส่วนจำกัด ธนพลโลจิสติกส์

 4. เพื่อนำเสนอแนวทางในการเพิ่มประสิทธิภาพการควบคุมอะไหล่รถบรรทุก ของห้างหุ้นส่วน จำกัด ธนพลโลจิสติกส์

### **3.1.2 ผลที่คาดว่าจะได้รับจากการปฏิบัติงานและโครงงานสหกิจศึกษา**

3.1.2.1 ผลที่คาดว่าจะได้รับจากการปฏิบัติงานสหกิจศึกษา

### **ด้านสถานศึกษา**

1. เกิดความร่วมมือทางวิชาการและความสัมพันธ์ที่ดีกับสถานประกอบการ

2. ได้มีข้อมูลย้อนกลับมาปรับปรุงกับทางหลักสูตร และการเรียนการสอน

 3. ทำให้มหาวิทยาลัยเป็นที่ยอมรับของสถานประกอบการในด้านการสร้างนิสิต นักศึกษาให้มีศักยภาพความพร้อมในการทำงาน

4. เป็นการประชาสัมพันธ์มหาวิทยาลัยโดยให้นิสิตนักศึกษาเป็นสื่อกลาง

### **ด้านนักศึกษา**

- 1. ได้เรียนรู้กระบวนการทำงานในบรรยากาศการทำงานจริง และได้ฝึกทักษะการแก้ไข ปัญหาในสถานการณ์จริง และ รู้จักการมีปฏิสัมพันธ์อันดีกับผู้อื่น
- 2. ได้ฝึกฝนตัวเองให้มีระเบียบวินัยมากขึ้น เช่น การเข้ามาทำงานให้ตรงต่อเวลา
- 3. ได้ฝึกฝนตนเองให้มีความรับผิดชอบต่อหน้าที่งานที่ได้รับมอบหมาย
- 4. ได้ประสบการณ์และความรู้ใหม่ๆ ที่เพิ่มขึ้นจาการเรียนที่สถานศึกษา

### **ด้านสถานประกอบการ**

- 1. ทำให้กระบวนการการควบคุมอะไหล่รถบรรทุก ของห้างหุ้นส่วนจำกัด ธนพลโลจิสติกส์ มีประสิทธิภาพเพิ่มมากขึ้น
- 2. ทำให้สามารถลดปัญหาการควบคุมอะไหล่รถบรรทุก ของห้างหุ้นส่วนจำกัด ธนพล โลจิสติกส์ได้เพิ่มมากขึ้น
- 3. ทำให้เพิ่มประสิทธิภาพการควบคุมอะไหล่รถบรรทุก ด้วยการประยุกต์ใช้โปรแกรม Google Sheet มาลดการสูญหายของอะไหล่รถบรรทุก ของห้างหุ้นส่วนจำกัด ธนพลโลจิสติกส์
- 4. ผลการศึกษาสามารถนำไปประยุกต์ใช้ในการควบคุมอะไหล่รถบรรทุก ให้มีประสิทธิภาพ และมีความเหมาะสมกับ ห้างหุ้นส่วนจำกัด ธนพลโลจิสติกส์
- 3.1.2.2 ผลที่คาดว่าจะได้รับจากโครงงานสหกิจศึกษา
	- 1. ทำให้สามารถมีความรู้ที่ได้จะไปพัฒนางานในอนาคตหากได้ปฏิบัติงานจริง
	- 2. สามารถอดทนต่อสภาวะแวดล้อมต่างๆได้เพิ่มมากขึ้น
	- 3. สามารถเพิ่มทักษะในการต่อยอด การแก้ไขปัญหาของบริษัทต่างๆได้ในอนาคต
	- 4. ได้ทราบถึงหลักการทำงานที่ตรงเวลา และการทำงานที่ถูกต้อง

 **3.1.3 แผนปฏิบัติงาน 16 สัปดาห์**

| ขั้นตอนการ<br>ดำเนินงาน    |         |                |              |                |         |   |                |   |         | ระยะเวลา (เดือน) |    |    |    |        |    |    |    |
|----------------------------|---------|----------------|--------------|----------------|---------|---|----------------|---|---------|------------------|----|----|----|--------|----|----|----|
|                            | กรกฎาคม |                |              |                | สิงหาคม |   |                |   | กันยายน |                  |    |    |    | ตุลาคม |    |    |    |
|                            | 1       | $\overline{2}$ | $\mathbf{3}$ | $\overline{4}$ | 5       | 6 | $\overline{7}$ | 8 | 9       | 10               | 11 | 12 | 13 | 14     | 15 | 16 | 17 |
| 1. ศึกษาและวิเคราะห์       |         |                |              |                |         |   |                |   |         |                  |    |    |    |        |    |    |    |
| ปัญหาที่เกิดขึ้นภายในคลัง  |         |                |              |                |         |   |                |   |         |                  |    |    |    |        |    |    |    |
| เก็บอะไหล่รถบรรทุก         |         |                |              |                |         |   |                |   |         |                  |    |    |    |        |    |    |    |
| 2. ศึกษาแนวทางและ          |         |                |              |                |         |   |                |   |         |                  |    |    |    |        |    |    |    |
| วิธีการที่ส่งผลต่อการเพิ่ม |         |                |              |                |         |   |                |   |         |                  |    |    |    |        |    |    |    |
| ประสิทธิภาพในการจัดการ     |         |                |              |                |         |   |                |   |         |                  |    |    |    |        |    |    |    |
| อะไหล่รถบรรทุก             |         |                |              |                |         |   |                |   |         |                  |    |    |    |        |    |    |    |
| 3. น้ำเสนอแนวทาง           |         |                |              |                |         |   |                |   |         |                  |    |    |    |        |    |    |    |
| วิธีการที่จะนำไปปฏิบัติ    |         |                |              |                |         |   |                |   |         |                  |    |    |    |        |    |    |    |
| และเริ่มปฏิบัติโครงการ     |         |                |              |                |         |   |                |   |         |                  |    |    |    |        |    |    |    |
| 4. ศึกษาเปรียบเทียบ        |         |                |              |                |         |   |                |   |         |                  |    |    |    |        |    |    |    |
| ระหว่างก่อนและหลังใช้      |         |                |              |                |         |   |                |   |         |                  |    |    |    |        |    |    |    |
| Google Sheet ในการ         |         |                |              |                |         |   |                |   |         |                  |    |    |    |        |    |    |    |
| ควบคุมอะไหล่               |         |                |              |                |         |   |                |   |         |                  |    |    |    |        |    |    |    |
| รถบรรทุก                   |         |                |              |                |         |   |                |   |         |                  |    |    |    |        |    |    |    |
| 5. ทำแบบสอบถาม             |         |                |              |                |         |   |                |   |         |                  |    |    |    |        |    |    |    |
| ความพึ่งพอใจของ            |         |                |              |                |         |   |                |   |         |                  |    |    |    |        |    |    |    |
| พนักงานฝ่ายจัดส่งและ       |         |                |              |                |         |   |                |   |         |                  |    |    |    |        |    |    |    |
| ซ่อมบำรุง                  |         |                |              |                |         |   |                |   |         |                  |    |    |    |        |    |    |    |
| 6. สรุปผลการ               |         |                |              |                |         |   |                |   |         |                  |    |    |    |        |    |    |    |
| ดำเนินงานและนำเสนอ         |         |                |              |                |         |   |                |   |         |                  |    |    |    |        |    |    |    |
| ผลการดำเนินการจัดทำ        |         |                |              |                |         |   |                |   |         |                  |    |    |    |        |    |    |    |
| โครงการ                    |         |                |              |                |         |   |                |   |         |                  |    |    |    |        |    |    |    |
|                            |         |                |              |                |         |   |                |   |         |                  |    |    |    |        |    |    |    |

### **3.2 ภาระงานที่ได้รับมอบหมาย**

### **3.2.1 หน้าที่หลักที่ได้รับมอบหมาย ลักษณะงานที่ปฏิบัติ**

3.2.1.1 ตรวจสอบ ตรวจเช็คอะไหล่รถบรรทุก วัสดุคงเหลือ และ รวมรวมข้อมูลการเบิกจ่ายอะไหล่

3.2.1.2 ตรวจสอบความถูกต้องของเอกสาร

3.2.1.3 จัดทำเอกสารต่างๆ คัดแยกข้อมูลเอกสาร จัดเรียงเอกสาร

## **3.2.2 กระบวนการขั้นตอนในการทำงาน**

 3.2.2.1 ตรวจสอบ ตรวจเช็คอะไหล่รถบรรทุก วัสดุคงเหลือ และ รวมรวมข้อมูลการเบิกจ่ายอะไหล่ ลักษณะงานที่ปฏิบัติทำการตรวจสอบ และตรวจเช็ควัสดุคงเหลือของอะไหล่รถบรรทุก อาทิเช่น การนับวัสดุ คงเหลือ น้ำมัน นับจำนวนยาง 11R นับจำนวนยาง 1000 บันทึกเลขยางรถบรรทุก เช็คจำนวนขอบกระทะ ยางรถบรรทุก และรวมถึงวัสดุที่ใช้ในงานซ่อมแซมรถบรรทุก

**ขั้นตอนที่ 1.** ทำการไปนับจำนวนวัสดุคงเหลือของอะไหล่รถบรรทุก ที่โกดังเก็บอะไหล่รถบรรทุก

![](_page_33_Picture_8.jpeg)

**ภาพที่ 3.1 ภาพการตรวจนับอะไหล่คงเหลือ**

![](_page_34_Picture_0.jpeg)

**ภาพที่3.2 ภาพการตรวจนับวัสดุคงเหลือ**

![](_page_34_Picture_2.jpeg)

**ภาพที่3.3 ภาพการตรวจนับนับจำนวนยาง** 

![](_page_35_Picture_0.jpeg)

 **ขั้นตอนที่2.** ทำการจดบันทึกข้อมูลวัสดุอะไหล่รถบรรทุก ยางรถบรรทุกคงเหลือ

**ภาพที่3.4 ภาพการจดบันทึกบันทึกข้อมูลวัสดุอะไหล่รถบรรทุก**

![](_page_35_Picture_3.jpeg)

**ภาพที่3.5 ภาพการจดบันทึกบันทึกเลขยางรถบรรทุก ทุกเส้น**
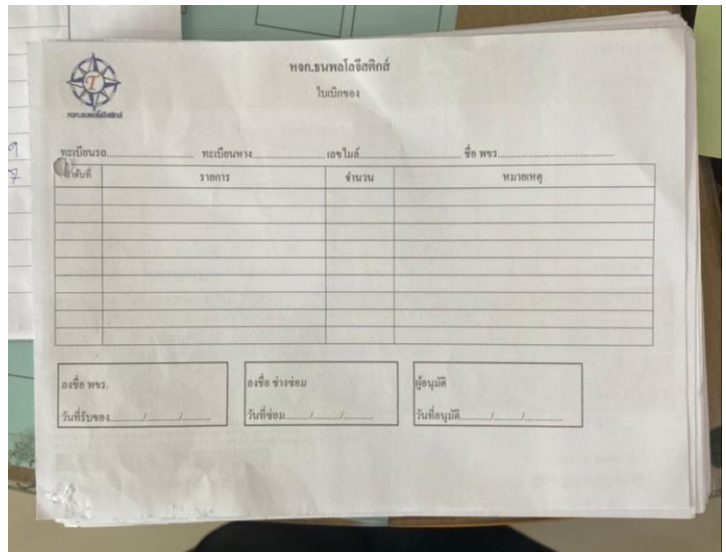

 **ขั้นตอนที่3.** ตรวจสอบการเบิกจ่าย และการเติมอะไหล่ วัสดุรถบรรทุก

**ภาพที่3.6 ภาพตัวอย่างใบเบิกอะไหล่วัสดุรถบรรทุก**

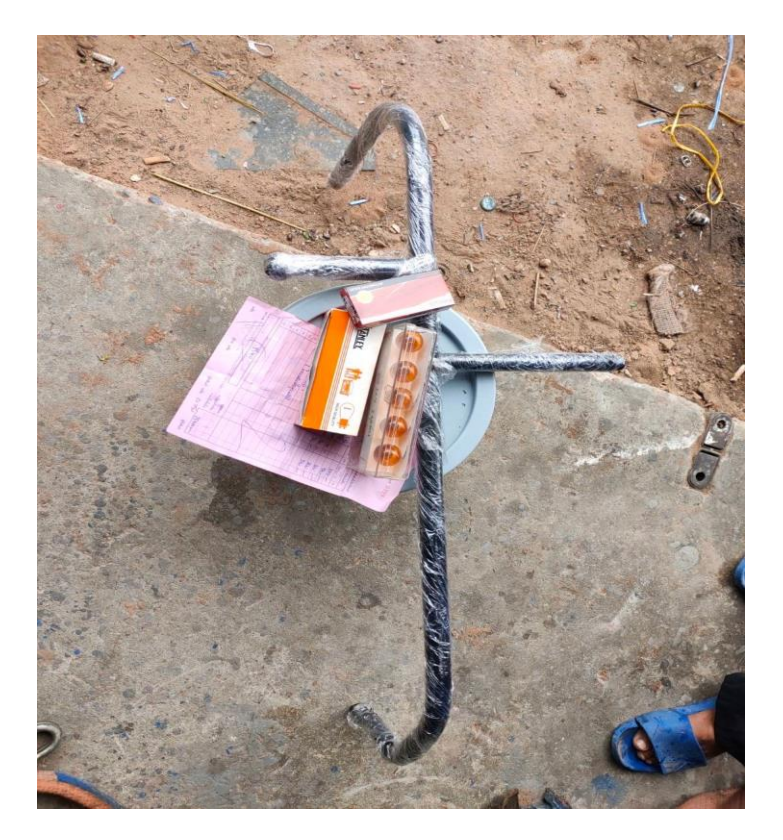

**ภาพที่3.7 ภาพการเติมอะไหล่วัสดุรถบรรทุก**

# **ขั้นตอนที่4.** ทำการบันทึกข้อมูลวัสดุคงเหลือของรถบรรทุกลงใน Google Sheet

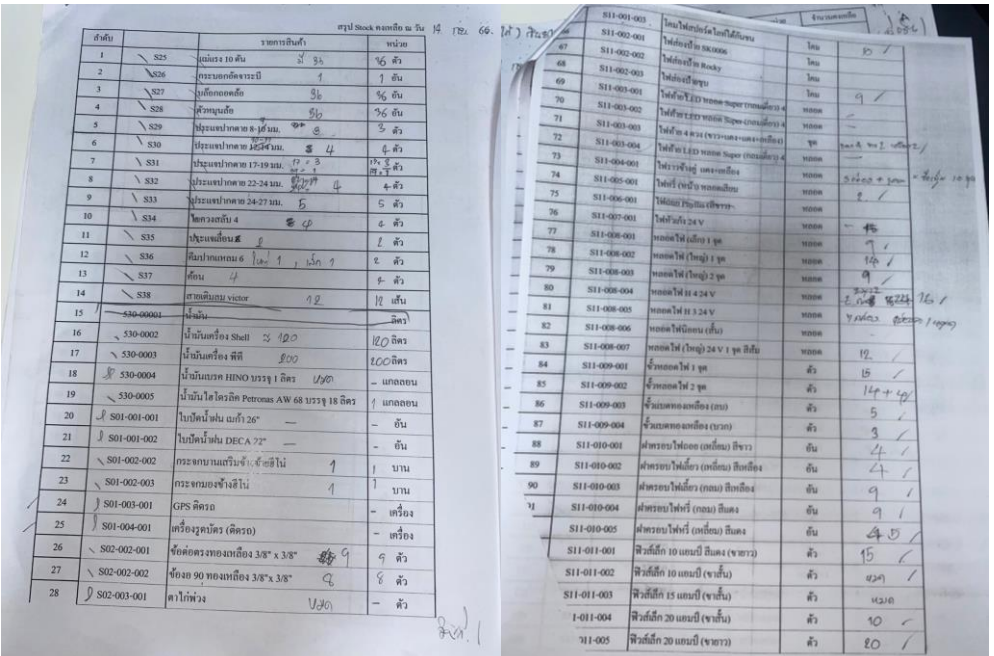

### **ภาพที่3.8 ภาพการบันทึกข้อมูลวัสดุคงเหลือของรถบรรทุก**

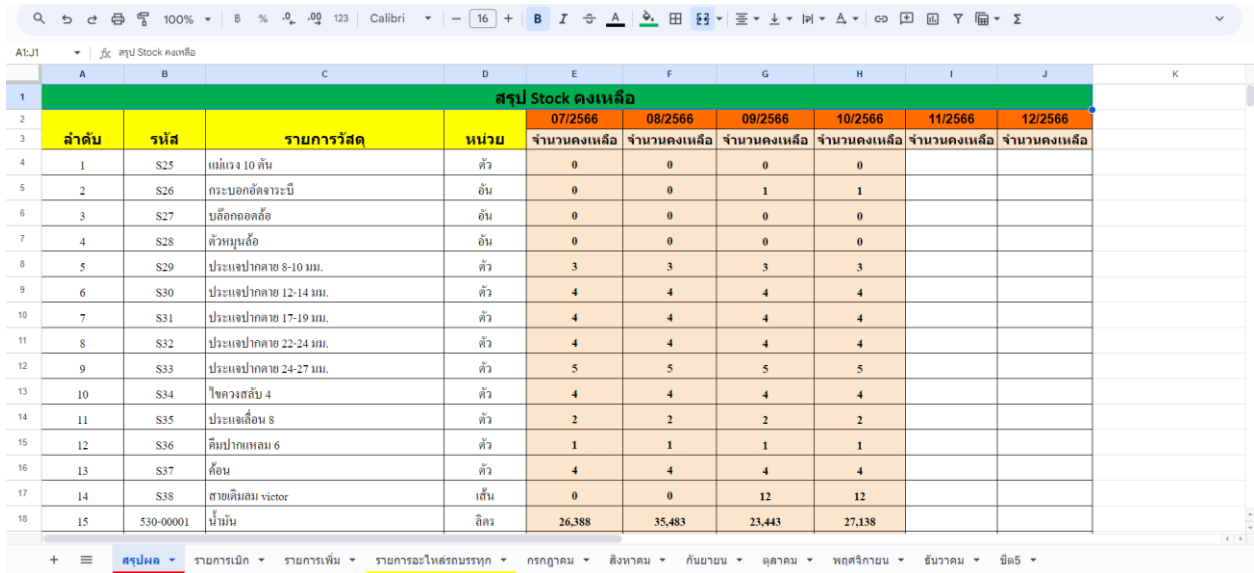

**ภาพที่3.9 ภาพการบันทึก หัก ลบ วัสดุคงเหลือของรถบรรทุกใน Google Sheet**

 3.2.2.2 ตรวจสอบความถูกต้องของเอกสารต่างๆ ใบวางบิล ใบขนส่งสินค้า ลักษณะงานที่ปฏิบัติ ตรวจสอบความถูกต้องของใบวางบิล ใบส่งสินค้า และตรวจสอบใบชั่งน้ำหนักสินค้า ใบส่งสินค้า ตรวจสอบ ความถูกต้องของเอกสารใบวางบิล ตรวจสอบในส่วนของวันที่ เดือน ปีตรวจสอบทะเบียนเลขรถบรรทุก สินค้า เลข N/D NO. เลข Lead ID ปลายทางที่ลงของตาม Order น้ำหนักต้นทาง น้ำหนักปลายทาง ราคา ขนส่ง/ตัน จำนวนเงิน เป็นต้น

 **ขั้นตอนที่ 1.** ตรวจสอบหน้าหลักของ เลขที่ประจำงวดขนส่ง ชื่อ ที่อยู่ลูกค้า วันที่ เดือน ปีเลข ใบกำกับ จำนวนเที่ยว จำนวนเงิน สถานที่ขึ้นของและลงของ

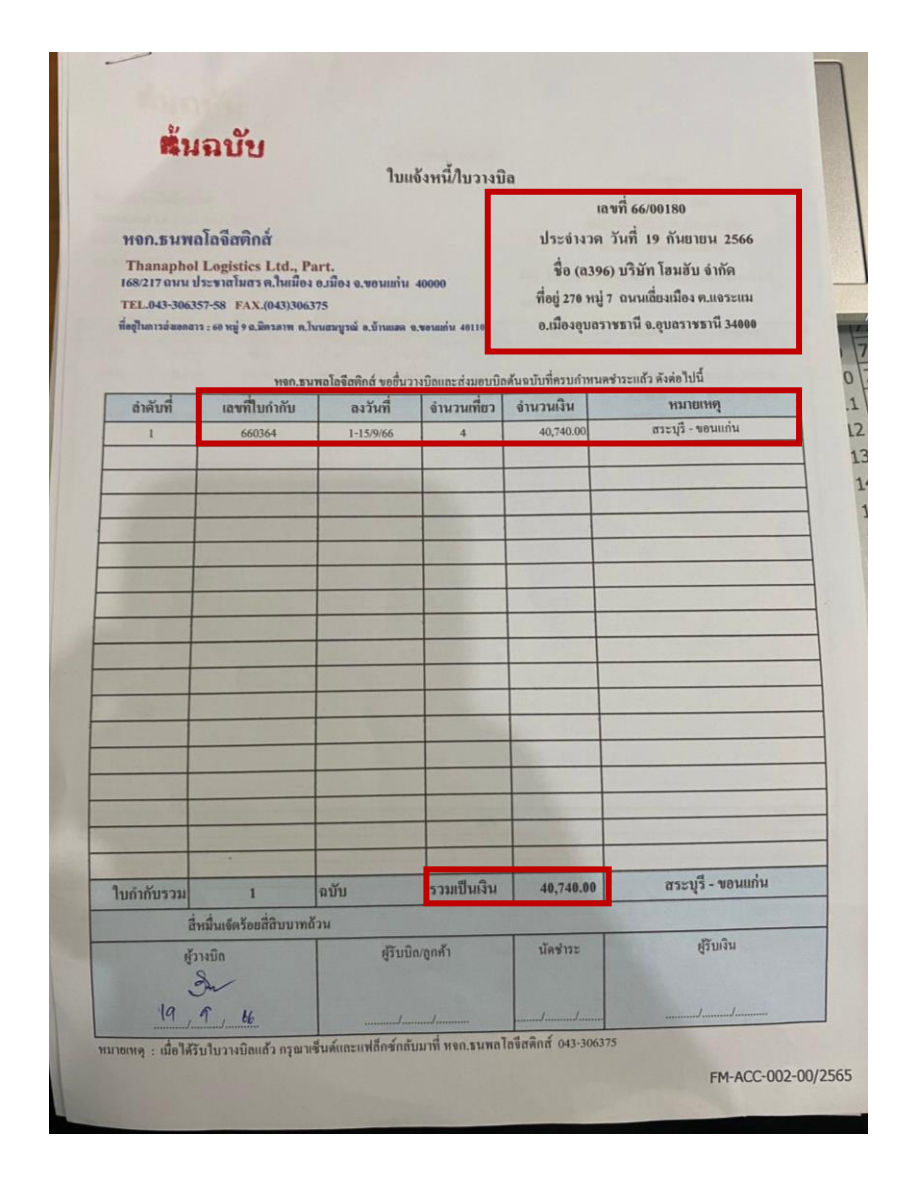

**ภาพที่3.10 ภาพใบแจ้งหนี้ หรือใบวางบิล**

# **ขั้นตอนที่2.** ตรวจสอบเอกสารด้านใน ความถูกต้องระหว่างต้นฉบับและสำเนา

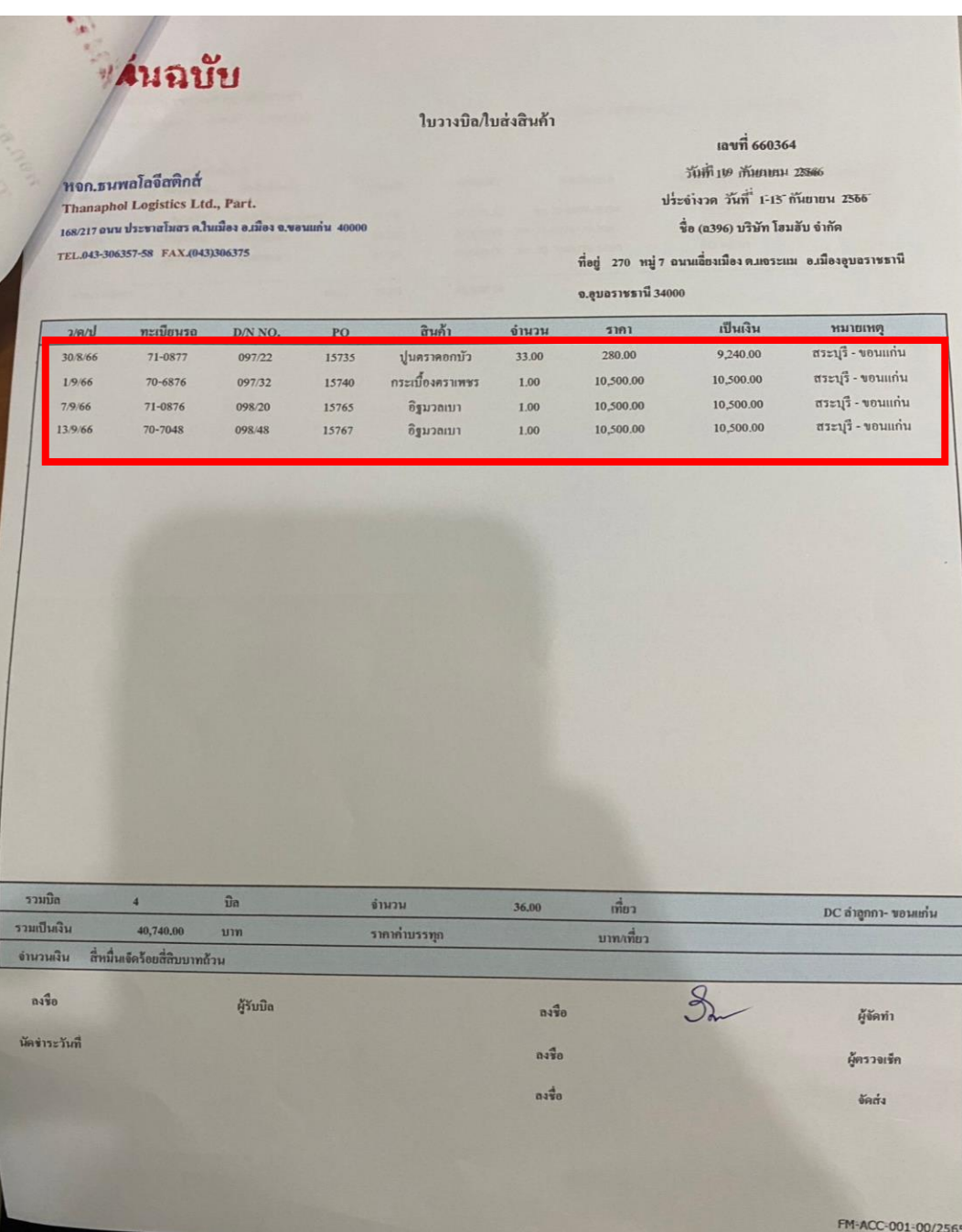

**ภาพที่3.11 ภาพต้นฉบับใบแจ้งหนี้หรือใบวางบิล**

 **ขั้นตอนที่ 3.** ตรวจสอบวัน เดือน ปีทะเบียนรถบรรทุก เลข D/N NO. เลข POD ของใบบิลเที่ยว ขนส่งประเภทของสินค้า จำนวนน้ำหนัก ราคาต่อหน่วย ราคารวม และท้ายสุดจะเป็น เส้นทางการขึ้นของและ ลงของ ระหว่างใบขนส่งสินค้าจริงกับสำเนา

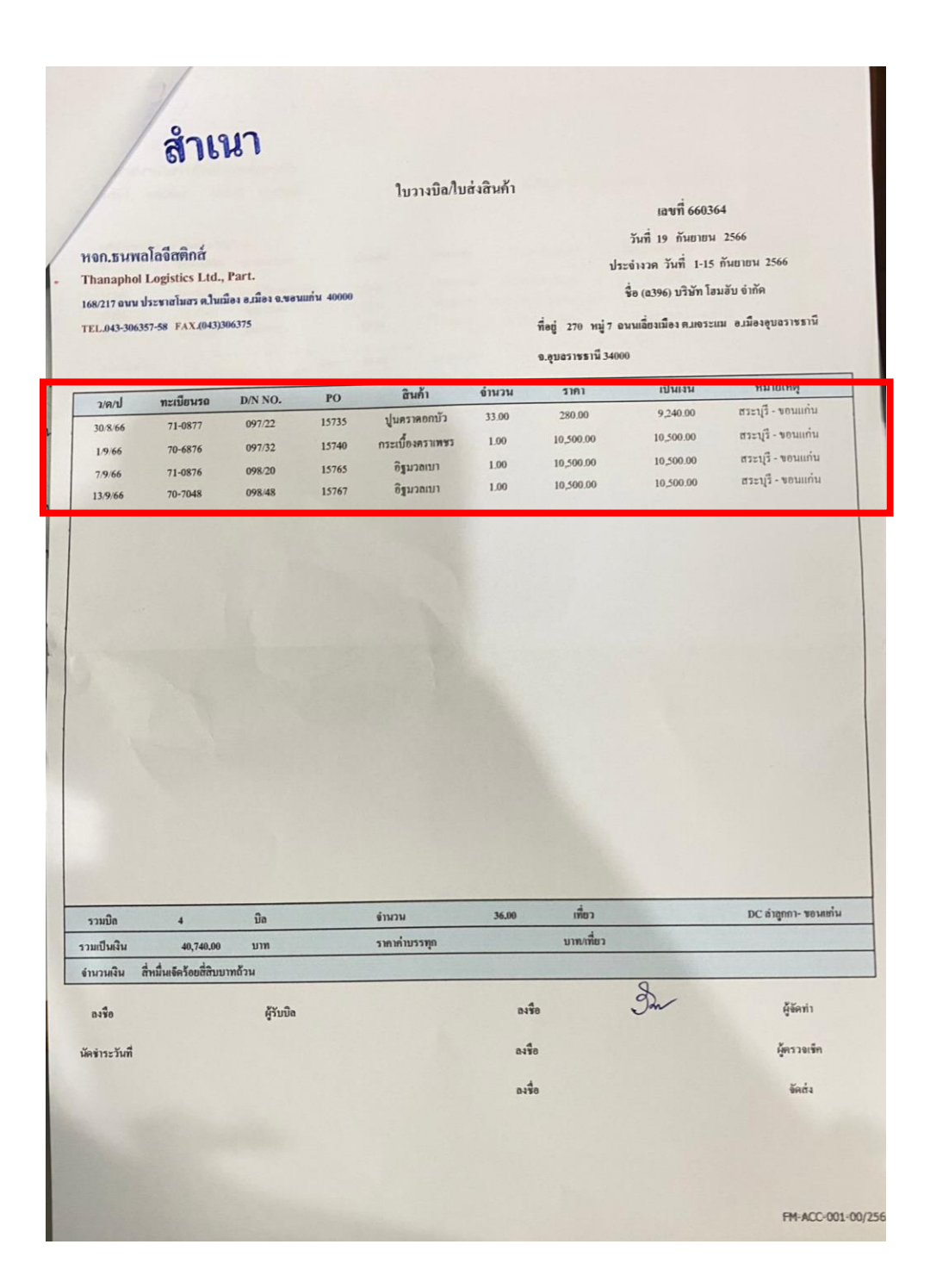

**ภาพที่3.12 ภาพสำเนาใบแจ้งหนี้หรือใบวางบิล**

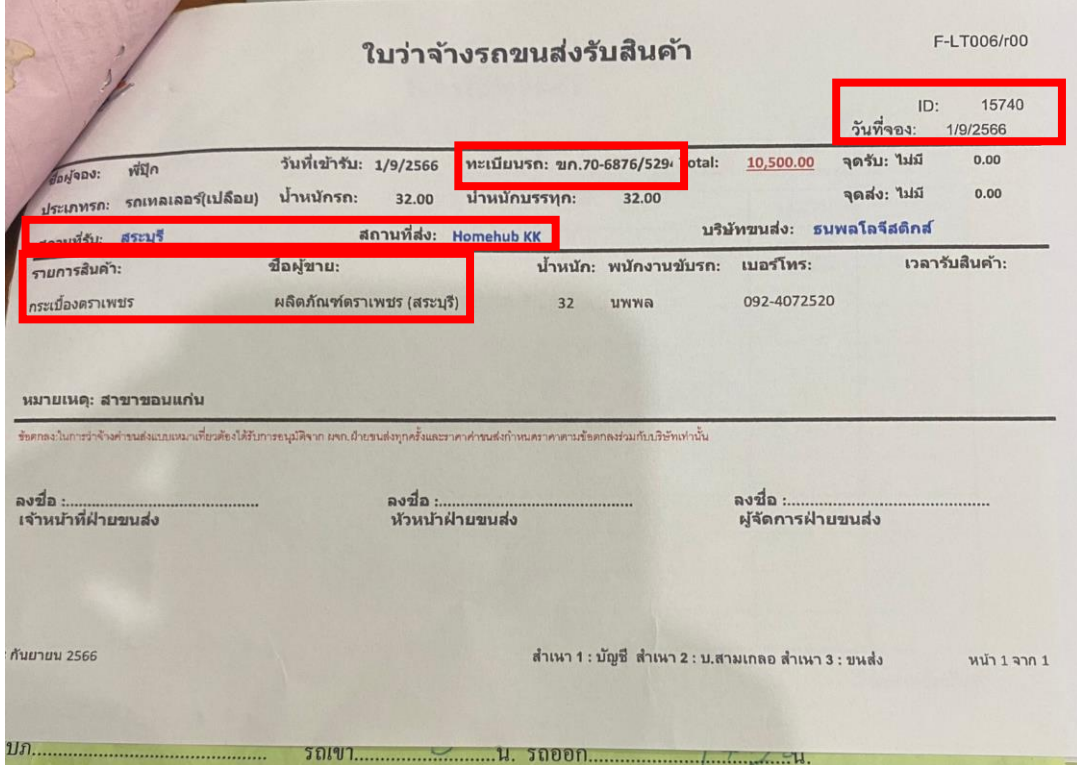

## **ภาพที่3.13 ภาพใบขนส่งสินค้า**

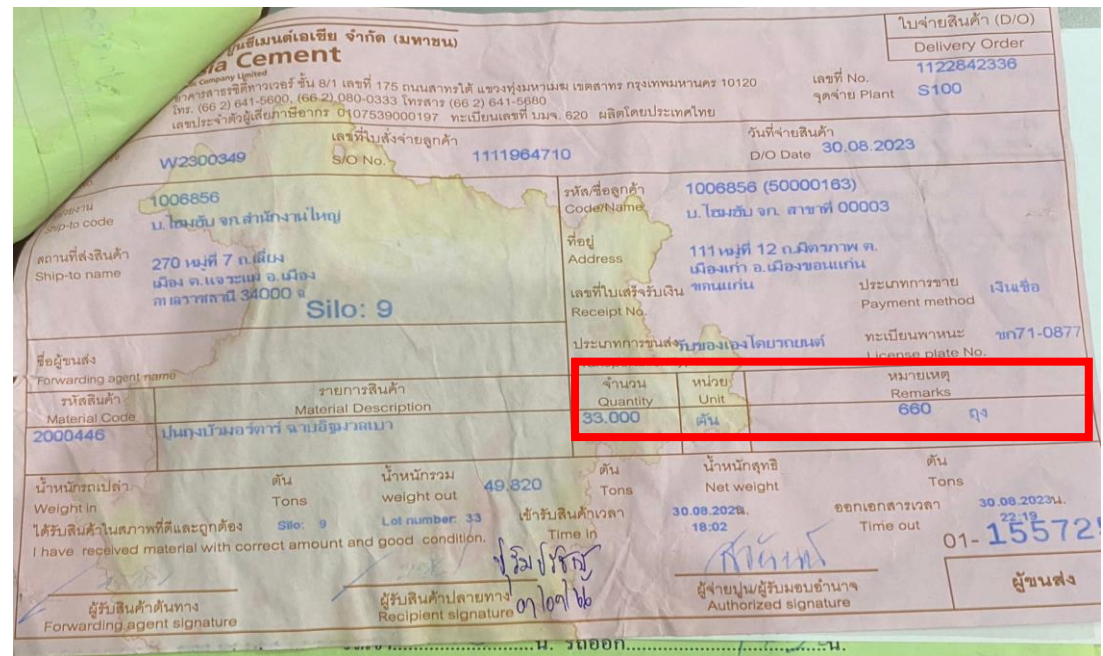

**ภาพที่3.14 ภาพใบขนส่งสินค้า**

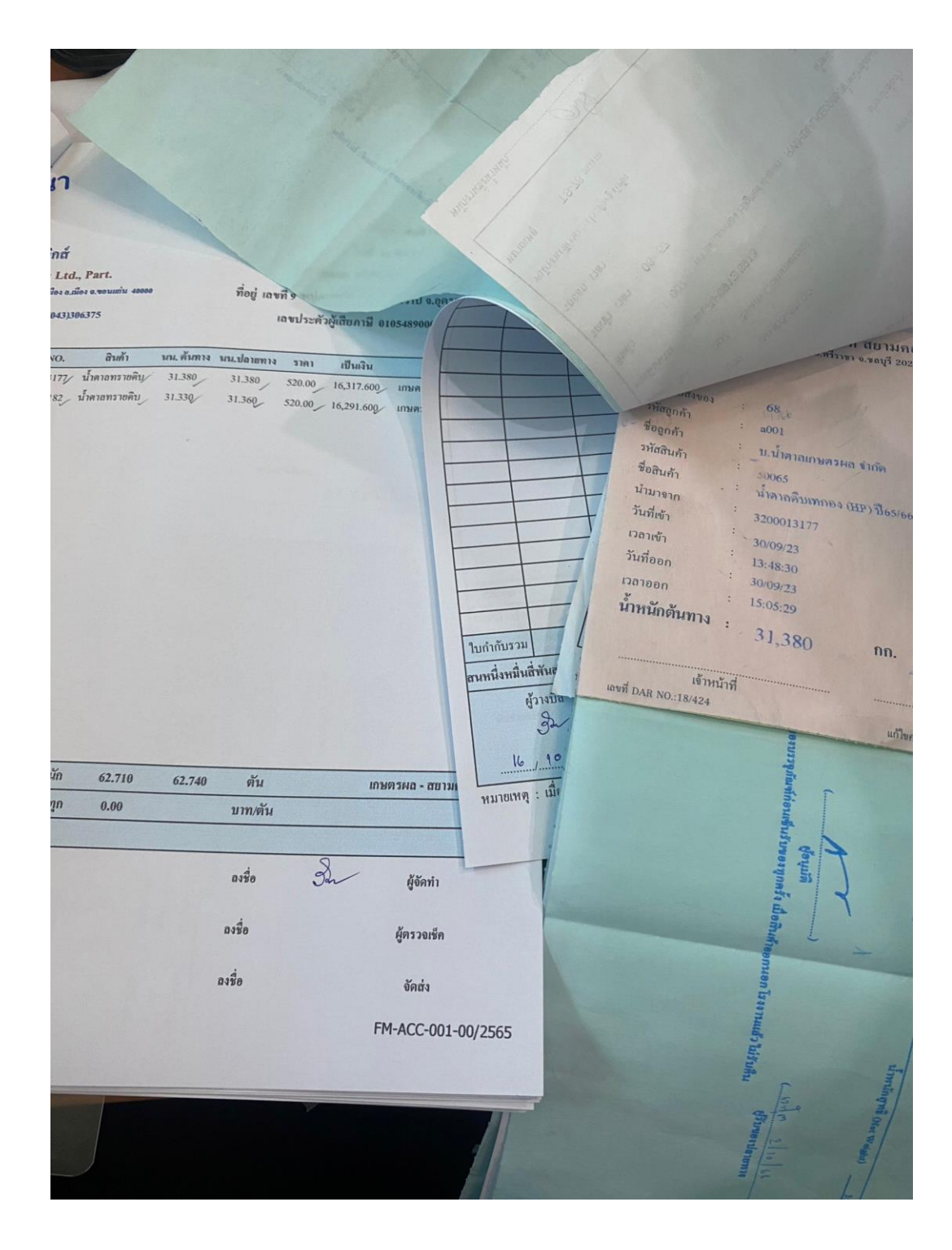

### **ขั้นตอนที่4.** ตรวจสอบความถูกต้องอีกรอบและนำส่งฝ่ายบัญชีเพื่อดำเนินการต่อไป

**ภาพที่3.15 ภาพการตรวจสอบใบวางบิลและใบขนส่งสินค้า**

### 3.2.2.3 จัดเรียงเอกสาร คัดแยกเอกสาร

 จัดทำเอกสารต่างๆ คัดแยกข้อมูลเอกสาร จัดเรียงเอกสาร ลักษณะงานที่ปฏิบัติทำการคัดแยก ส่วนต่างๆของเอกสารแล้วนำมาจัดทำเป็นหวมดหมู่ไว้โดยเฉพาะ ทำการคัดแยกเอกสารออกมาเป็นหมวดหมู่ เช่น คัดแยกใบการเติมน้ำมันของพนักงานขับรถ โดยแยกเป็นแต่ละทะเบียนรถ แล้วจึงนำมารวบรวมแยก ออกเป็นรายเดือนและรายปี

 **ขั้นตอนที่ 1.** ทำการคัดแยกเอกสารข้อมูลออกเป็นหมวดหมู่ เช่น จำแนกตามทะเบียนรถ จำแนก ตามรายชื่อคนขับ และจำแนกตามบริษัท

**ขั้นตอนที่ 2.** รวบรวม จำแนกแยกออกเป็นหวมดหมู่ไว้

 **ขั้นตอนที่ 3.** ทำการเจาะรูเอกสารทั้งหมด และทำใบปะหน้า ตามข้อมูลที่จำแนกไว้

 **ขั้นตอนที่ 4.** ทำการร้อยเข้าด้วยกันเป็นหมวดหมู่ นำมามัดไว้ และนำเอกสารที่ได้จัดเก็บไว้ตามชั้น วางต่างๆหรือกล่องต่างๆ เพื่อให้ง่ายต่อการค้นหาของพรักงานในบริษัท

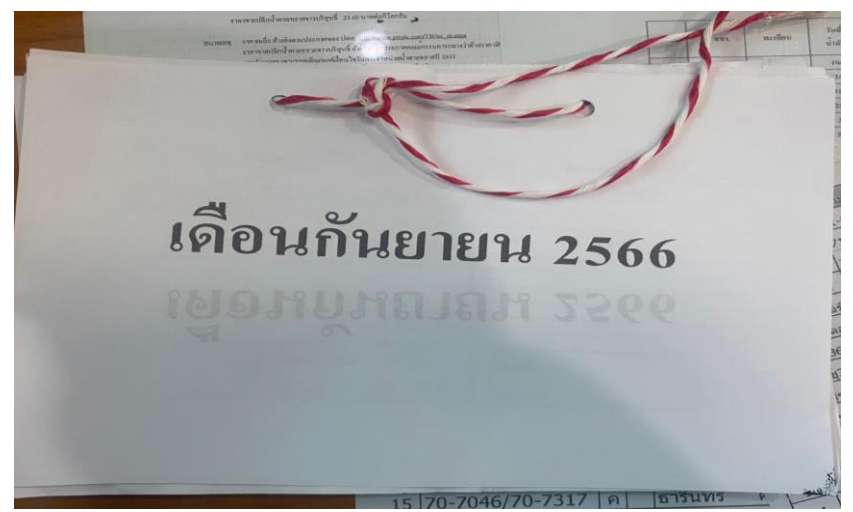

**ภาพที่3.16 ภาพการทำเอกสารแยกจำแนกเป็นเดือนไว้**

**3.2.3 อุปกรณ์/เครื่องมือ/เทคโนโลยีที่เกี่ยวข้อง เอกสารที่เกี่ยวข้อง**

- 1. คอมพิวเตอร์
- 2. แอพพลิเคชั่น LINE
- 3. โปรแกรม Excel
- 4. โปรแกรม Google Sheet
- 5. เครื่องถ่ายเอกสาร/เครื่องสแกนเอกสาร

#### **3.2.4 ปัญหาที่ประสบในการปฏิบัติงานสหกิจศึกษา/วิเคราะห์สาเหตุของปัญหา**

 จากการวิเคราะห์หาสาเหตุของปัญหาในการจัดเก็บอะไหล่รถบรรทุกที่พบเจอในห้างหุ้นส่วนจำกัด ธนพล โลจิสติกส์ผู้จัดทำได้นำเทคนิคการวิเคราะห์แบบแผนภูมิก้างปลา ในการหาสาเหตุและแสดงถึงความสัมพันธ์ของปัญหาที่ เกิดขึ้น และเพื่อค้นหาปัญหาที่แท้จริงที่ทำให้เกิดปัญหาการจัดเก็บอะไหล่รถบรรทุกที่ไม่มีประสิทธิภาพ ซึ่งพบสาเหตุปัญหา ต่าง ๆ ที่เกิดขึ้น ดังนี้

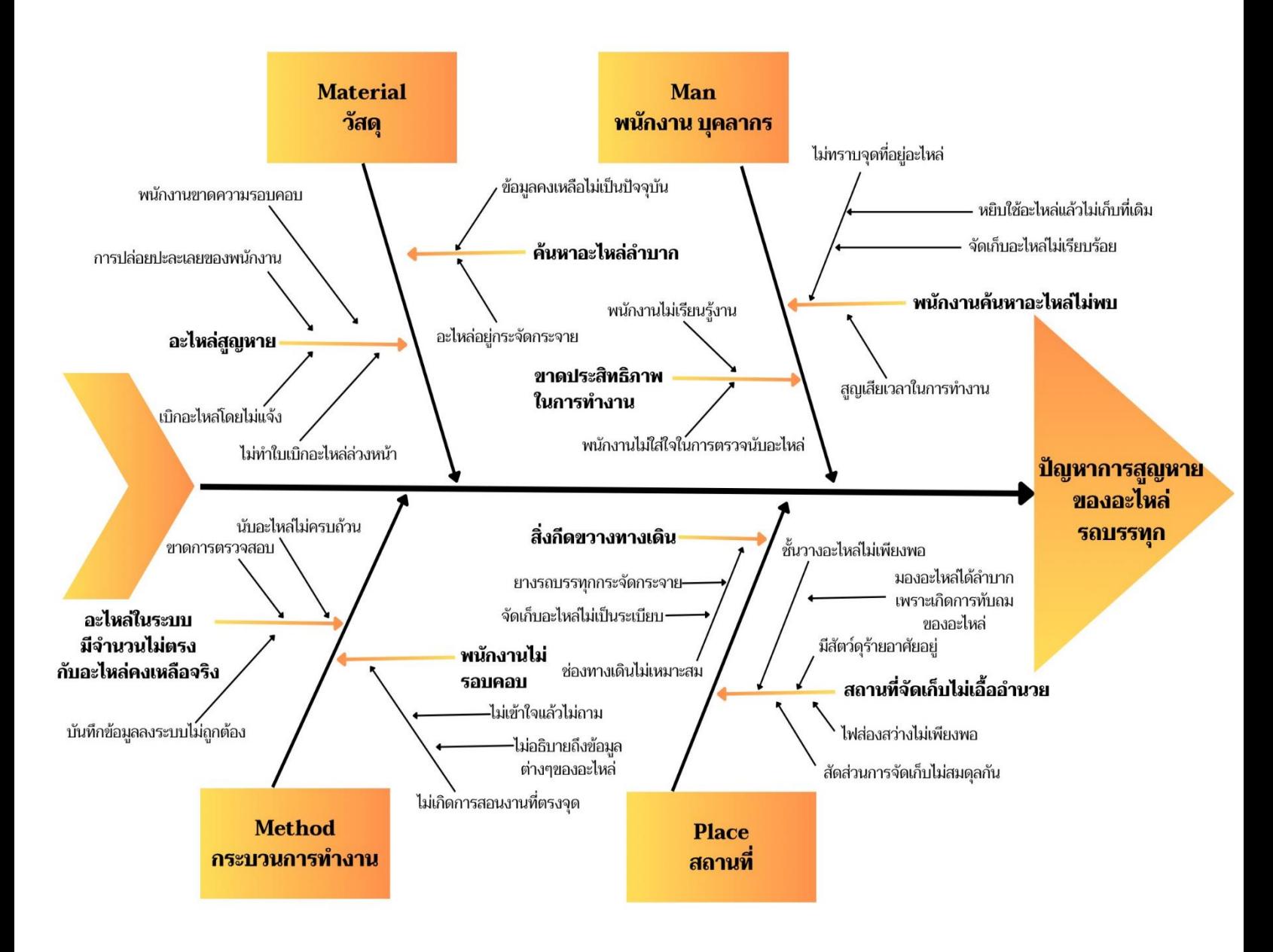

**ภาพที่ 3.18 การวิเคราะห์สาเหตุปัญหาด้วยแผนภูมิก้างปลา (Fishbone Diagram)**

 จากการวิเคราะห์สาเหตุของปัญหาในการเพิ่มประสิทธิภาพการจัดการการสูญหายของอะไหล่รถบรรทุก ของบริษัทกรณีศึกษา โดยใช้แผนภูมิก้างปลา (Fishbone Diagram) สามารถสรุปถึงปัจจัยและปัญหาต่างๆ ดังนี้

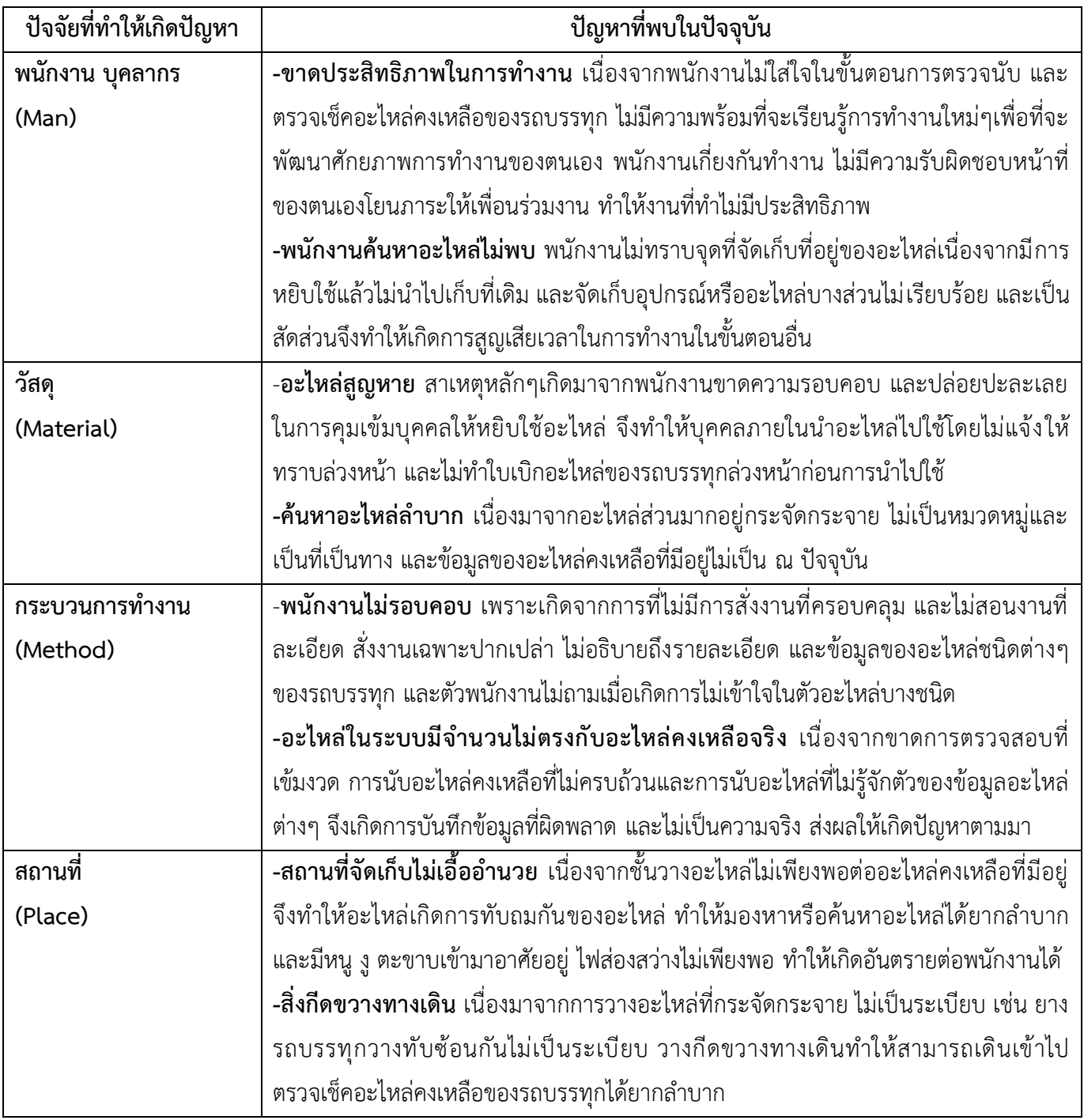

**ตารางที่3.2 ตารางแสดงปัจจัยที่ทำให้เกิดปัญหา**

### **3.2.5 แนวทางและกระบวนการการแก้ไขปัญหา/การพัฒนางาน**

 จากปัญหาดังกล่าวที่ได้ทำการวิเคราะห์ผู้จัดทำมีแนวทางในการแก้ไขปัญหาในการเพิ่มประสิทธิภาพการ จัดการการสูญหายของอะไหล่รถบรรทุกในการใช้งานต่อไปของห้างหุ้นส่วนจำกัด ธนพลโลจิสติกส์ โดยมีแนว ทางการแก้ไขปัญหาต่าง ๆ ดังนี้

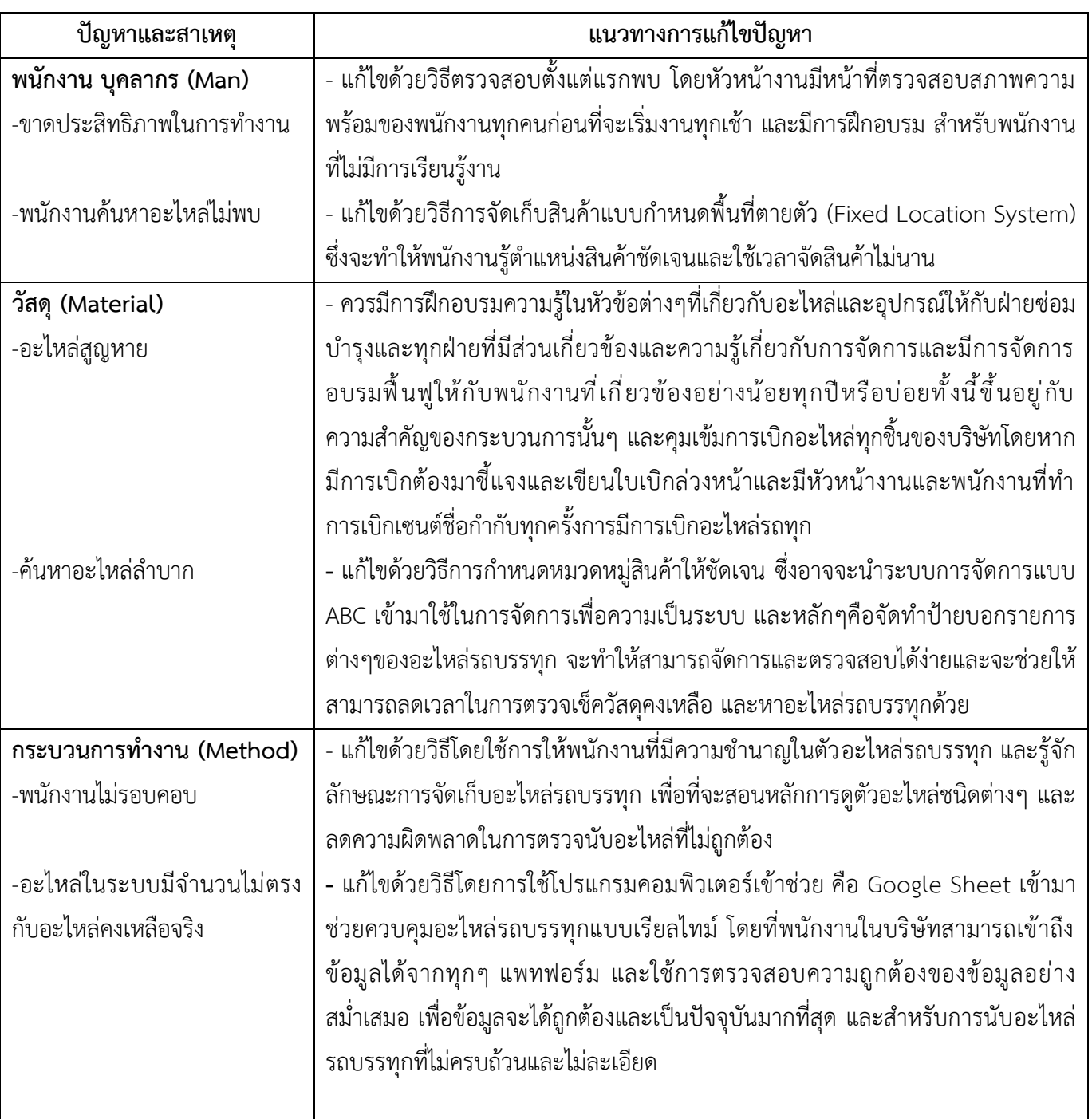

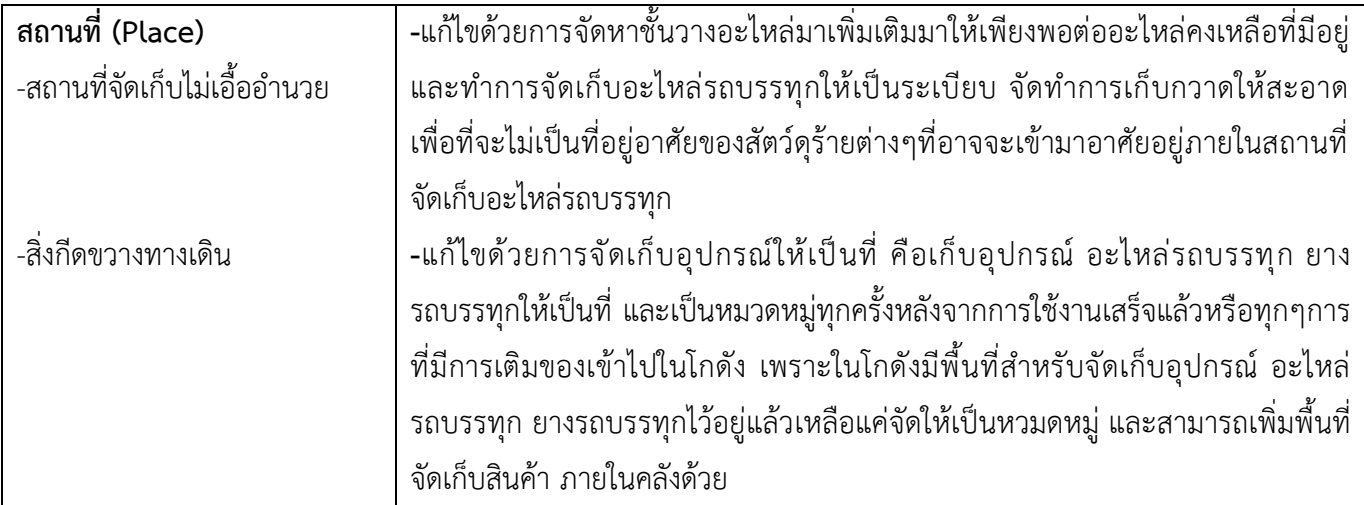

**ตารางที่3.3 ตารางแสดงการแก้ไขปัญหา/การพัฒนางาน**

#### **แบบสอบถาม**

### **ความพึงพอใจของพนักงาน ภายในห้างหุ้นส่วนจำกัด ธนพลโลจิสติกส์**

- **คำชี้แจง** แบบสอบถามนี้เป็นส่วนหนึ่งของการศึกษาหลักสูตรบริหารธุรกิจบัณฑิต สาขาวิชาการจัดการโลจิสติกส์ และโซ่อุปทาน คณะวิทยาการจัดการ มหาวิทยาลัยราชภัฏนครราชสีมา ปีการศึกษา 2566 โดยมี วัตถุประสงค์ดังนี้
	- 1. เพื่อศึกษากระบวนการการควบคุมอะไหล่รถบรรทุก ของห้างหุ้นส่วนจำกัด ธนพลโลจิสติกส์
	- 2. เพื่อศึกษาปัญหาการการควบคุมอะไหล่รถบรรทุก ของห้างหุ้นส่วนจำกัด ธนพลโลจิสติกส์

 3. เพื่อเพิ่มประสิทธิภาพการควบคุมอะไหล่รถบรรทุก ด้วยการประยุกต์ใช้โปรแกรม Google Sheet มาลดการสูญหายของอะไหล่รถบรรทุก ของห้างหุ้นส่วนจำกัด ธนพลโลจิสติกส์

**\_\_\_\_\_\_\_\_\_\_\_\_\_\_\_\_\_\_\_\_\_\_\_\_\_\_\_\_\_\_\_\_\_\_\_\_\_\_\_\_\_\_\_\_\_\_\_\_\_\_\_\_\_\_\_\_\_\_\_\_\_\_\_\_\_\_\_\_**

**คำชี้แจง** โปรดทำเครื่องหมาย ✓ ลงในช่องที่ตรงกับความคิดเห็นของท่านมากที่สุด โดย เห็นด้วยมากที่สุด = 5 คะแนน เห็นด้วยมาก = 4 คะแนน เห็นด้วยปานกลาง = 3 คะแนน เห็นด้วยน้อย = 2 คะแนน และ เห็นด้วยน้อย ที่สุด = 1 คะแนน

| ข้อที่ | รายการประเมิน                                                | ระดับความคิดเห็น |     |         |      |            |  |  |
|--------|--------------------------------------------------------------|------------------|-----|---------|------|------------|--|--|
|        |                                                              | มากที่สด         | มาก | ปานกลาง | น้อย | น้อยที่สุด |  |  |
|        | 1.ด้านประสิทธิภาพของโปรแกรม Google Sheet                     |                  |     |         |      |            |  |  |
|        | โปรแกรมใช้งานง่ายและมีความเข้าใจง่าย ไม่ซับซ้อน              |                  |     |         |      |            |  |  |
| 2      | โปรแกรมมีความทันสมัย                                         |                  |     |         |      |            |  |  |
| 3      | โปรแกรมช่วยให้การทำงานเป็นไปอย่างราบรื่น และสะดวกมากขึ้น     |                  |     |         |      |            |  |  |
| 4      | โปรแกรมมีความเหมาะสมในการนำมาใช้ปฏิบัติงาน                   |                  |     |         |      |            |  |  |
|        | 2.ด้านความสะดวกในการปฏิบัติงาน                               |                  |     |         |      |            |  |  |
| 1      | ฝ่ายซ่อมบำรุงสามารถทราบข้อมูลคงเหลือของอะไหล่ได้ทันท่วงที    |                  |     |         |      |            |  |  |
| 2      | พนักงานทุกคนสามารถทราบและเข้าถึงข้อมูลของอะไหล่มีอยู่ในโกดัง |                  |     |         |      |            |  |  |
|        | จัดเก็บอะไหล่                                                |                  |     |         |      |            |  |  |
| 3      | ความสะดวกในการทราบอะไหล่คงเหลือของรถบรรทุก                   |                  |     |         |      |            |  |  |
| 4      | ความสะดวกในการบันทึกข้อมูลอะไหล่รถบรรทุก                     |                  |     |         |      |            |  |  |

**ตาราง 3.4** แบบสอบถามความพึงพอใจของพนักงานภายใน ห้างหุ้นส่วนจำกัด ธนพลโลจิสติกส์

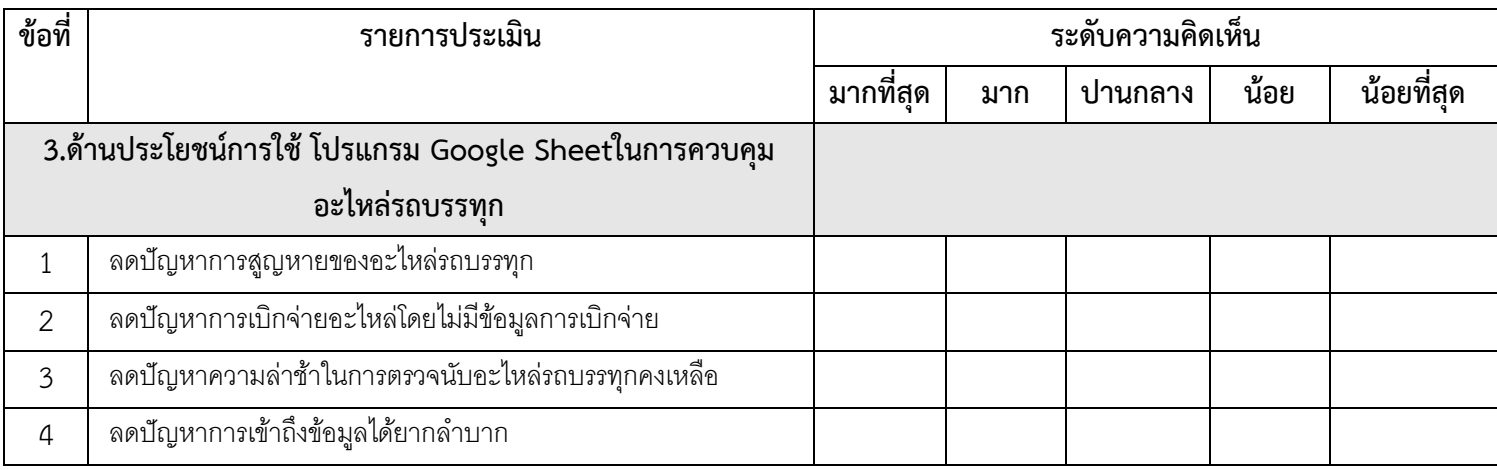

## **ตาราง 3.4 แบบสอบถามความพึงพอใจของพนักงาน ภายในห้างหุ้นส่วนจำกัด ธนพลโลจิสติกส์**

**บทที่4**

### **ผลการปฏิบัติงานที่ได้รับมอบหมายหรือโครงงานที่ได้รับ**

#### **4.1 วิเคราะห์ผลจากการแก้ปัญหาและพัฒนางาน**

 จากผลการวิเคราะห์แนวทางการแก้ปัญหาและพัฒนางานในการเพิ่มประสิทธิภาพการควบคุม อะไหล่รถบรรทุก โดยวิธีที่เลือกใช้ในการวิเคราะห์คือ การวิเคราะห์โดยใช้แผนภูมิก้างปลา (Fish Bond Diagram) เพื่อที่จะหาสาเหตุของปัญหาการสูญหายของอะไหล่รถบรรทุกภายในบริษัท ว่าพบด้านใดบ้าง ซึ่ง หลังจากทำการวิเคราะห์ปัญหา พบว่า ปัญหาหลักที่เกิดขึ้นคือ ด้านวัสดุ และ ด้านกระบวนการทำงาน

 ด้านวัสดุ คือ อะไหล่สูญหาย สาเหตุหลักๆเกิดมาจากพนักงานขาดความรอบคอบ และปล่อยปะ ละเลยในการคุมเข้มบุคคลให้หยิบใช้อะไหล่ จึงทำให้บุคคลภายในนำอะไหล่ไปใช้โดยไม่แจ้งให้ทราบล่วงหน้า และไม่ทำใบเบิกอะไหล่ของรถบรรทุกล่วงหน้าก่อนการนำไปใช้

 ด้านกระบวนการทำงาน คือ พนักงานไม่รอบคอบ จึงทำให้อะไหล่ในระบบมีจำนวนไม่ตรงกับ อะไหล่คงเหลือจริง เนื่องจากขาดการตรวจสอบที่เข้มงวด การนับอะไหล่คงเหลือที่ไม่ครบถ้วนและการนับ อะไหล่ที่ไม่รู้จักตัวข้อมูลอะไหล่ต่างๆ จึงเกิดการบันทึกข้อมูลที่ผิดพลาด และไม่เป็นความจริง ส่งผลให้เกิด ปัญหาตามมา

 จากการรวบรวมข้อมูลจำนวนรายการการใช้อะไหล่รถบรรทุก และการสูญหายโดยไม่ทราบสาเหตุ ของอะไหล่รถบรรทุก เดือนกรกฎาคม-เดือนกันยายน ได้ทำแผนภูมิเปรียบเทียบยอดการใช้อะไหล่รถบรรทุก และการสูญหายโดยไม่ทราบสาเหตุของอะไหล่รถบรรทุกก่อนแก้ปัญหา แผนภูมิต่อไปนี้

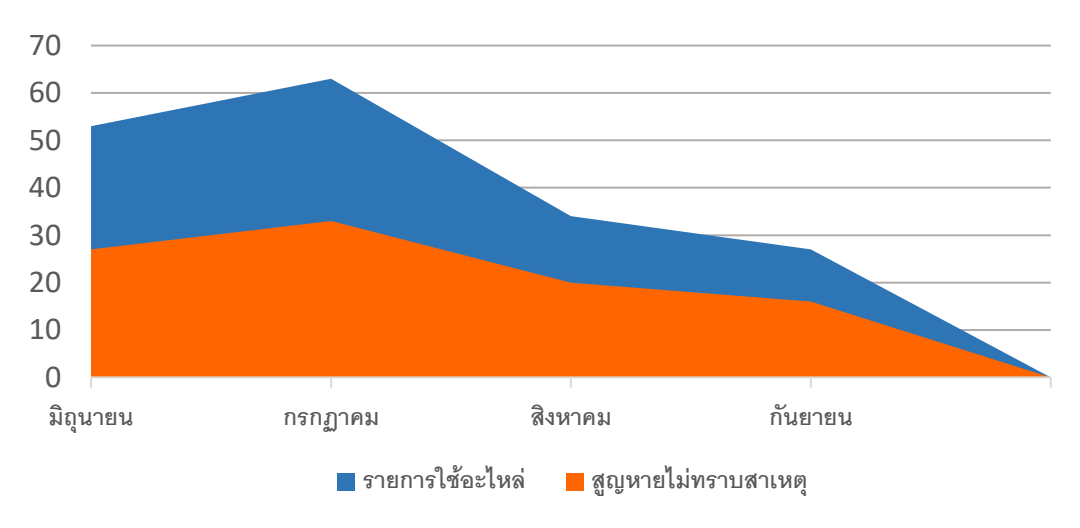

**ภาพที่ 4.1 แผนภูมิเปรียบเทียบจำนวนรายการใช้อะไหล่รถบรรทุก และการสูญหายโดยไม่ทราบสาเหตุ**

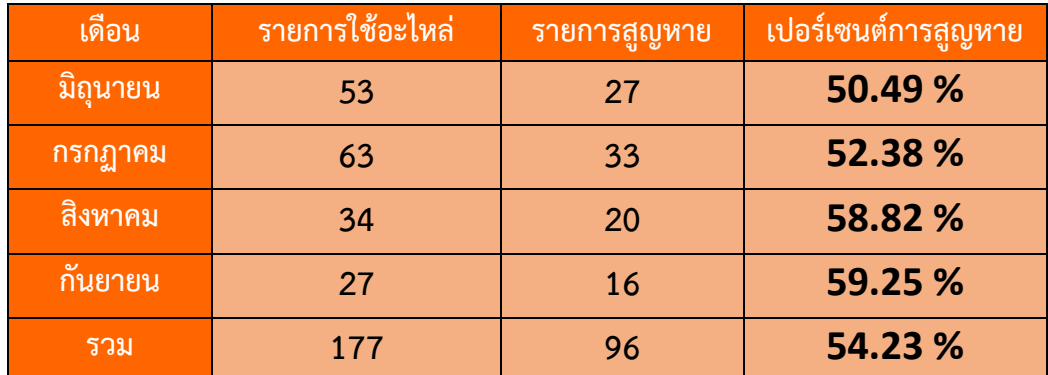

#### **ตารางที่4.1 ตารางเปรียบเทียบจำนวนรายการใช้อะไหล่รถบรรทุก และการสูญหายโดยไม่ทราบสาเหตุ**

 จากแผนภูมิที่ 4.1 จะเห็นได้ว่า ค่าเฉลี่ย 4 เดือนที่ผ่านมีอัตราการสูญหายมากถึง 54.23 % บางเดือน ยอดคงเหลือของอะไหล่รถบรรทุกในระบบมีอะไหล่มากกว่าอะไหล่จริงที่คงเหลืออยู่ ทําให้เมื่อมีการสรุป อะไหล่คงเหลือในทุกๆเดือน ยอดที่มีอยู่กับยอดในระบบ ไม่ตรงกันเมื่อเวลาเบิกของจริง ของที่ต้องการกลับไม่ มีทําให้สูญเสียต้นทุน และเวลาในการสั่งซื้อมากขึ้นแถมยังเกิดความล่าช้าในกระบวนการซ่อมบำรุง

 ผู้วิจัยจึงได้คิดหาวิธีที่จะสามารถนำเทคโนโลยีมาประยุกต์ใช้กับระบบที่มีอยู่ของฝ่ายซ่อมบำรุง โดย ยึดหลักการทำงานที่ใช้งานง่าย สะดวก รวดเร็ว และทันสมัย ซึ่งในการจัดทำโครงการในครั้งนี้ผู้วิจัยได้นำ Google Sheet เข้ามาประยุกต์ใช้ในการบันทึก และเก็บรวบรวมข้อมูลของอะไหล่รถบรรทุก โดยมีหลักการ ทำงานคือ หากผู้ใดในบริษัทมีความต้องการที่จะใช้ หรือเบิกอะไหล่รถบรรทุกจะต้องทำใบเบิกอะไหล่ รถบรรทุกก่อนเสมอ โดยที่หัวหน้าทุกฝ่ายต้องรับรู้และรับทราบโดยเฉพาะหัวหน้าฝ่ายซ่อมบำรุงจะต้องทำการ เซนต์ลงลายมือชื่อผู้อนุญาติเบิกอะไหล่รถบรรทุกทุกครั้ง และผู้ที่รับเรื่องจะต้องเซนต์ลงลายมือชื่อด้วยเช่นกัน จากนั้นเมื่อได้รับการอนุมัติแล้ว สามารถนำใบเบิกไปเบิกอะไหล่ได้ที่โกดัง และเมื่อเสร็จแล้วจะต้องทำการลง บันทึกรายการเบิกของ เติมของต่างๆลงใน Google Sheet อย่างละเอียด และทำการหักลบส่วนที่ใช้ไปแล้วใน โปรแกรม Google Sheet ด้วย ซึ่งจะสามารถใช้งานได้ทุกคนที่มีลิงค์ Google Sheet นั้นๆ โดยที่การสร้าง ฟอร์มสามารถสร้างจาก Excel และจากนั้นสามารถ Import มายัง Google Sheet ได้เลย

#### **4.2 แสดงผลและเปรียบเทียบผลการปฏิบัติงาน**

 จากการพัฒนาระบบการเพิ่มประสิทธิภาพการควบคุมอะไหล่รถบรรทุก ซึ่งมีสาเหตุหลักๆอยู่สอง สาเหตุคือ ด้านวัสดุและ ด้านกระบวนการทำงาน ผลสรุปได้ว่าการนำ Google Sheet มาใช้ในการควบคุม อะไหล่รถบรรทุก สามารถลดการสูญหาย และควบคุมอะไหล่รถบรรทุกอย่างแม่นยำได้ และการให้พนักงานที่ มีความชำนาญในตัวอะไหล่รถบรรทุกที่รู้จัก การจัดเก็บอะไหล่รถบรรทุกเข้ามาสอนหลักการดูตัวอะไหล่ชนิด ต่างๆ เข้ามาคุมเข้มในขั้นตอนของการตรวจนับ ซึ่งสามารถลดการผิดพลาดจากการนับและบันทึกข้อมูลของ อะไหล่ในระบบได้

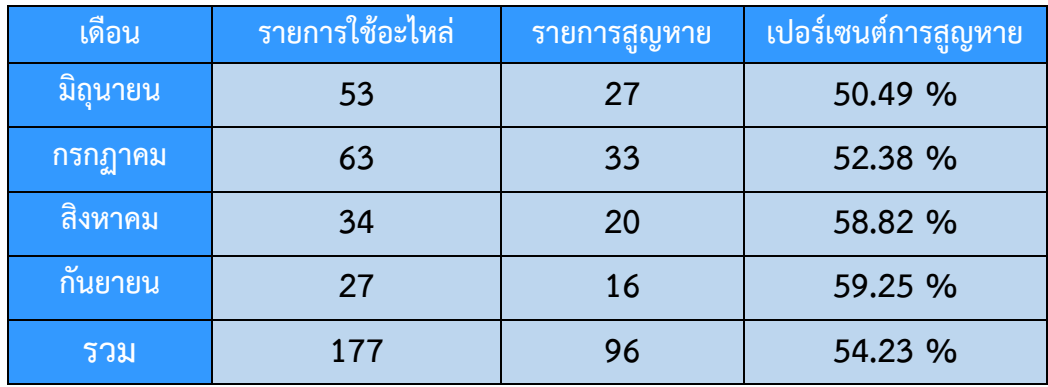

### **ตารางที่4.2 ตารางเปรียบเทียบจำนวนรายการใช้อะไหล่รถบรรทุก และการสูญหาย ก่อนปรับปรุง**

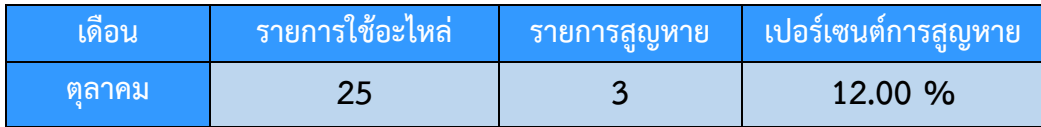

#### **ตารางที่4.3 ตารางเปรียบเทียบจำนวนรายการใช้อะไหล่รถบรรทุก และการสูญหาย หลังปรับปรุง**

จากการเปรียบเทียบทั้ง ด้านวัสดุและ ด้านกระบวนการทำงาน ผลสรุปได้ว่าการนำ Google Sheet มาใช้ในการควบคุมอะไหล่รถบรรทุก สามารถควบคุมอะไหล่รถบรรทุกอย่างแม่นยำได้และการให้พนักงานที่มี ความชำนาญในตัวอะไหล่รถบรรทุกที่รู้จักการจัดเก็บอะไหล่รถบรรทุกเข้ามาสอนหลักการดูตัวอะไหล่ชนิด ต่างๆ เข้ามาคุมเข้มในขั้นตอนของการเบิกอะไหล่ และการตรวจนับ ซึ่งสามารถลดการผิดพลาดการสูญหาย ของอะไหล่รถบรรทุก จากการเบิก การนับ และบันทึกข้อมูลของอะไหล่ในระบบได้

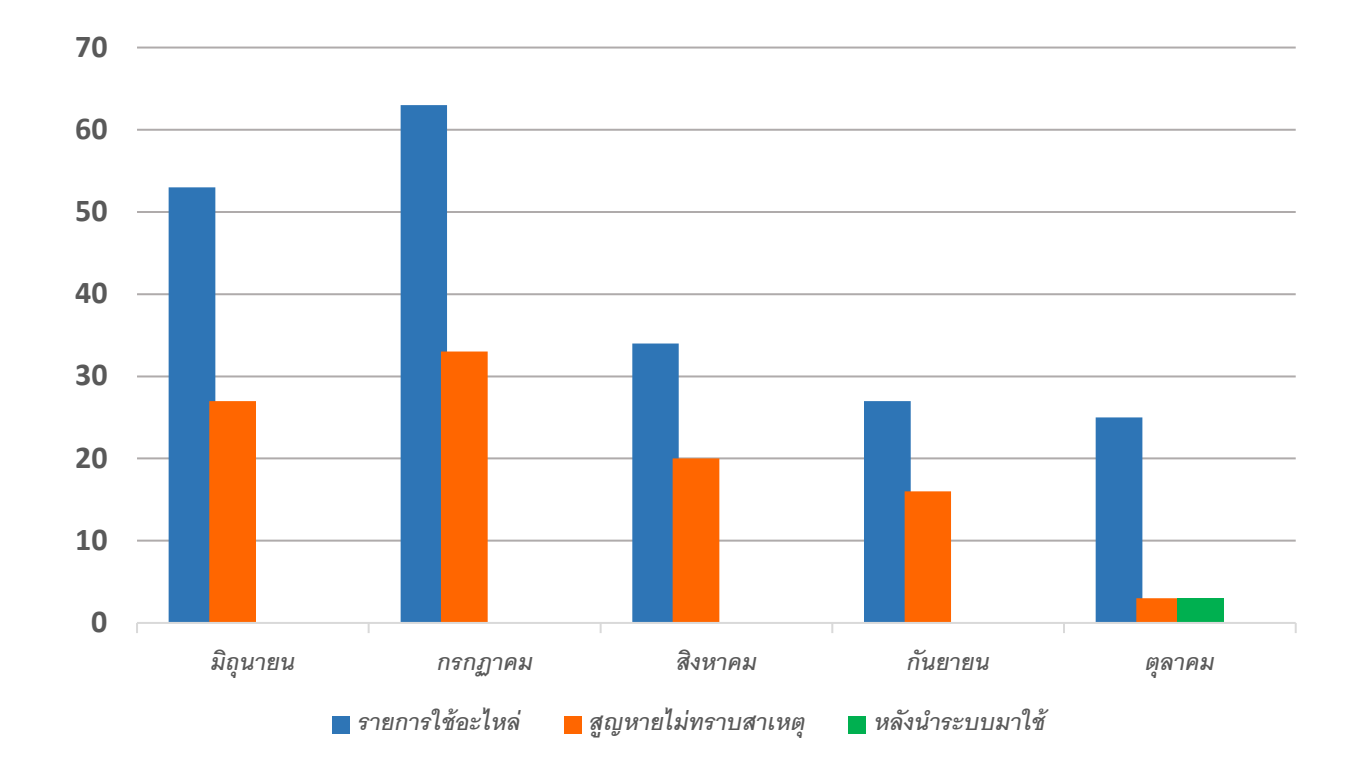

#### **ภาพที่4.2 แผนภูมิเปรียบเทียบจำนวนรายการใช้อะไหล่รถบรรทุกและการสูญหายก่อนและหลังปรับปรุง**

 จากภาพที่ 4.3 เมื่อทำการปรับปรุงการจัดการอะไหล่รถบรรทุกด้วยการให้พนักงานที่มีความชำนาญใน ตัวอะไหล่รถบรรทุกที่รู้จักการจัดเก็บอะไหล่รถบรรทุก เข้ามาสอนหลักการดูตัวอะไหล่ชนิดต่างๆ เข้ามาคุม เข้มในขั้นตอนของการเบิกอะไหล่ และการตรวจนับแล้วสามารถลดการผิดพลาดการสูญหายของอะไหล่ รถบรรทุกได้จากเดิมมีเปอร์เซนต์การสูญหายถึง 54.23 % เมื่อทำการปรับปรุงแก้ไขแล้ว เปอร์เซนต์การสูญ หายเหลือเพียง 12 % เมื่อทำการปรับปรุง

#### **4.3 แสดงผลและเปรียบเทียบความพึงพอใจของพนักงานหลังนำโปรแกรม Google Sheet เข้ามาใช้งาน**

 ในการจัดทำโครงการในครั้งนี้ ผู้วิจัยได้ใช้กลุ่มประชากรตัวอย่างของพนักงานภายในห้างหุ้นส่วนจำกัดธนพล โลจิสติกส์ จำนวน 6 คน ในการตอบแบบสอบถามความพึงพอใจของพนักงานหลังนำโปรแกรม Google Sheet เข้ามาใช้งานจริงภายใน ห้างหุ้นส่วนจำกัด ธนพลโลจิสติกส์โดยผู้วิจัยได้ออกแบบข้อคำถามออกเป็น 3 ด้าน ได้แก่ 1. ด้านประสิทธิภาพของโปรแกรม Google Sheet 2. ด้านความสะดวกในการปฏิบัติงาน 3. ด้านประโยชน์การใช้ โปรแกรม Google Sheetในการควบคุมอะไหล่รถบรรทุก โดยใช้การแปลผลข้อมูลตามรายละเอียด ดังนี้

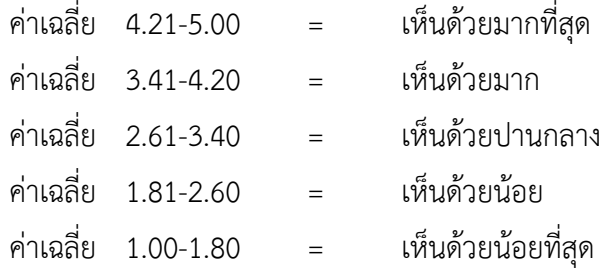

ตารางที่ 4.4 แสดงค่าเฉลี่ยและค่าส่วนเบี่ยงเบนมาตรฐานความพึงพอใจของพนักงานหลังนำโปรแกรม Google Sheet เข้ามาใช้งานจริงภายใน ห้างหุ้นส่วนจำกัดธนพล โลจิสติกส์ ในภาพรวม

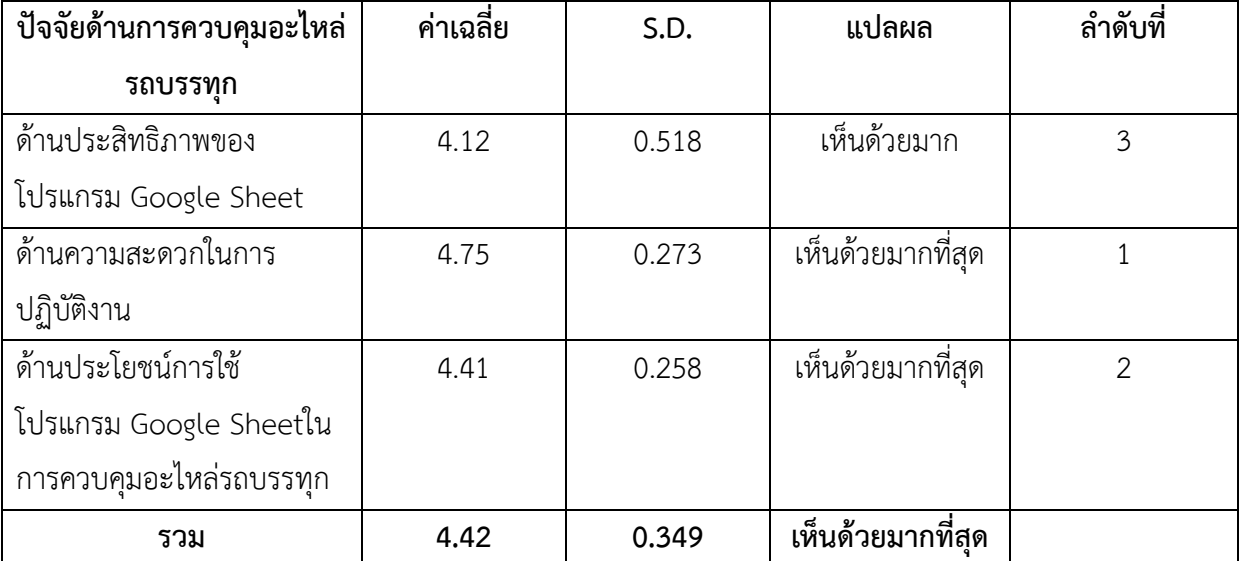

 จากตารางที่ 4.4 พบว่า ความพึงพอใจของพนักงานหลังนำโปรแกรม Google Sheet เข้ามาใช้งานจริง ภายในภายใน ห้างหุ้นส่วนจำกัด ธนพลโลจิสติกส์ในภาพรวมอยู่ในระดับ เห็นด้วยมากที่สุด โดยมีค่าเฉลี่ยรวม = 4.42 ส่วนเบี่ยงเบนมาตรฐาน = 0.349 และเมื่อพิจารณาเป็นรายด้านพบว่า ระดับความคิดเห็นของพนักงาน ภายใน ห้างหุ้นส่วนจำกัด ธนพลโลจิสติกส์ ให้ระดับความสำคัญมากที่สุดคือ ในด้านความสะดวกในการปฏิบัติงาน โดยมีค่าเฉลี่ย = 4.75 ส่วนเบี่ยงเบนมาตรฐาน = 0.273 รองลงมา คือ ด้านประโยชน์การใช้ โปรแกรม Google Sheetในการควบคุมอะไหล่รถบรรทุก มีค่าเฉลี่ย = 4.41 ส่วนเบี่ยงเบนมาตรฐาน = 0.258 และด้านประสิทธิภาพ ของโปรแกรม Google Sheet มีค่าเฉลี่ย = 4.12 ส่วนเบี่ยงเบนมาตรฐาน = 0.518 ตามลำดับ

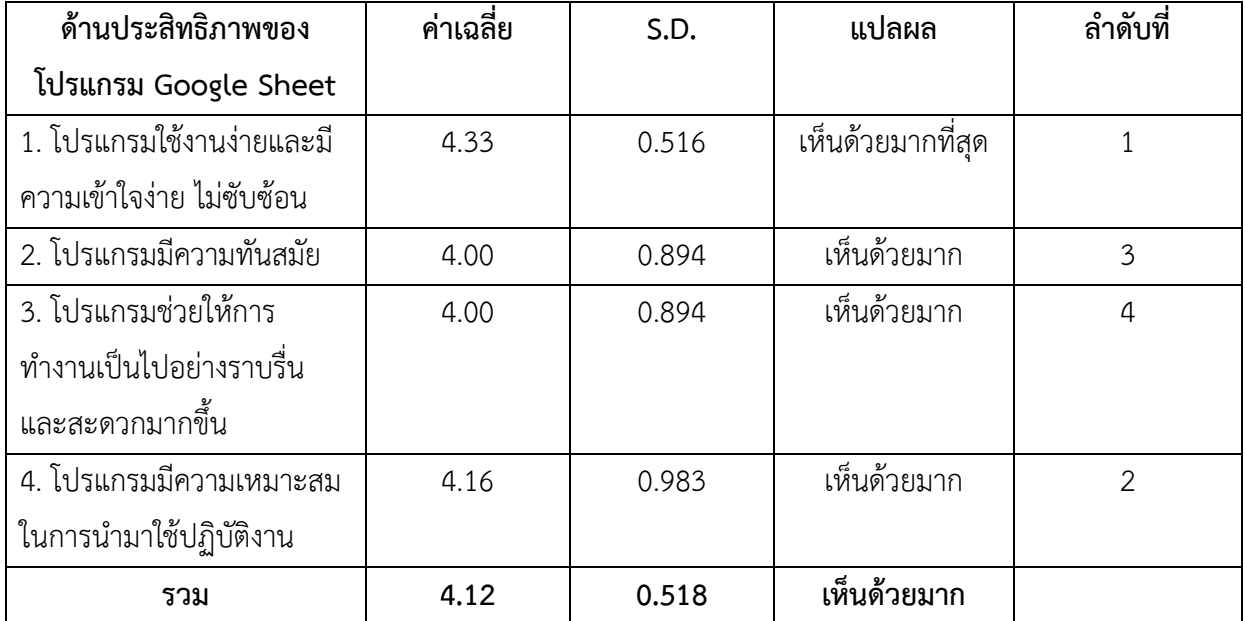

ตารางที่ 4.5 แสดงค่าเฉลี่ยและค่าส่วนเบี่ยงเบนมาตรฐาน ด้านประสิทธิภาพของโปรแกรม Google Sheet

 จากตารางที่ 4.5 พบว่า ความพึงพอใจของพนักงานหลังนำโปรแกรม Google Sheet เข้ามาใช้งาน จริงภายใน ห้างหุ้นส่วนจำกัด ธนพลโลจิสติกส์ด้านประสิทธิภาพของโปรแกรม Google Sheet ในภาพรวมอยู่ใน ระดับ เห็นด้วยมาก โดยมีค่าเฉลี่ยรวม = 4.12 ส่วนเบี่ยงเบนมาตรฐาน = 0.518 และเมื่อพิจารณาเป็นรายด้านพบว่า ระดับความคิดเห็นของพนักงานภายใน ห้างหุ้นส่วนจำกัด ธนพลโลจิสติกส์ ให้ระดับความสำคัญมากที่สุดคือ โปรแกรม ใช้งานง่ายและมีความเข้าใจง่าย ไม่ซับซ้อน โดยมีค่าเฉลี่ย = 4.33 ส่วนเบี่ยงเบนมาตรฐาน = 0.516 รองลงมา คือ โปรแกรมมีความเหมาะสมในการนำมาใช้ปฏิบัติงาน มีค่าเฉลี่ย = 4.16 ส่วนเบี่ยงเบนมาตรฐาน = 0.983 รองลงมา คือ โปรแกรมมีความทันสมัย มีค่าเฉลี่ย = 4.00 ส่วนเบี่ยงเบนมาตรฐาน = 0.894 และโปรแกรมช่วยให้การทำงาน เป็นไปอย่างราบรื่น และสะดวกมากขึ้น มีค่าเฉลี่ย = 4.00 ส่วนเบี่ยงเบนมาตรฐาน = 0.894 ตามลำดับ

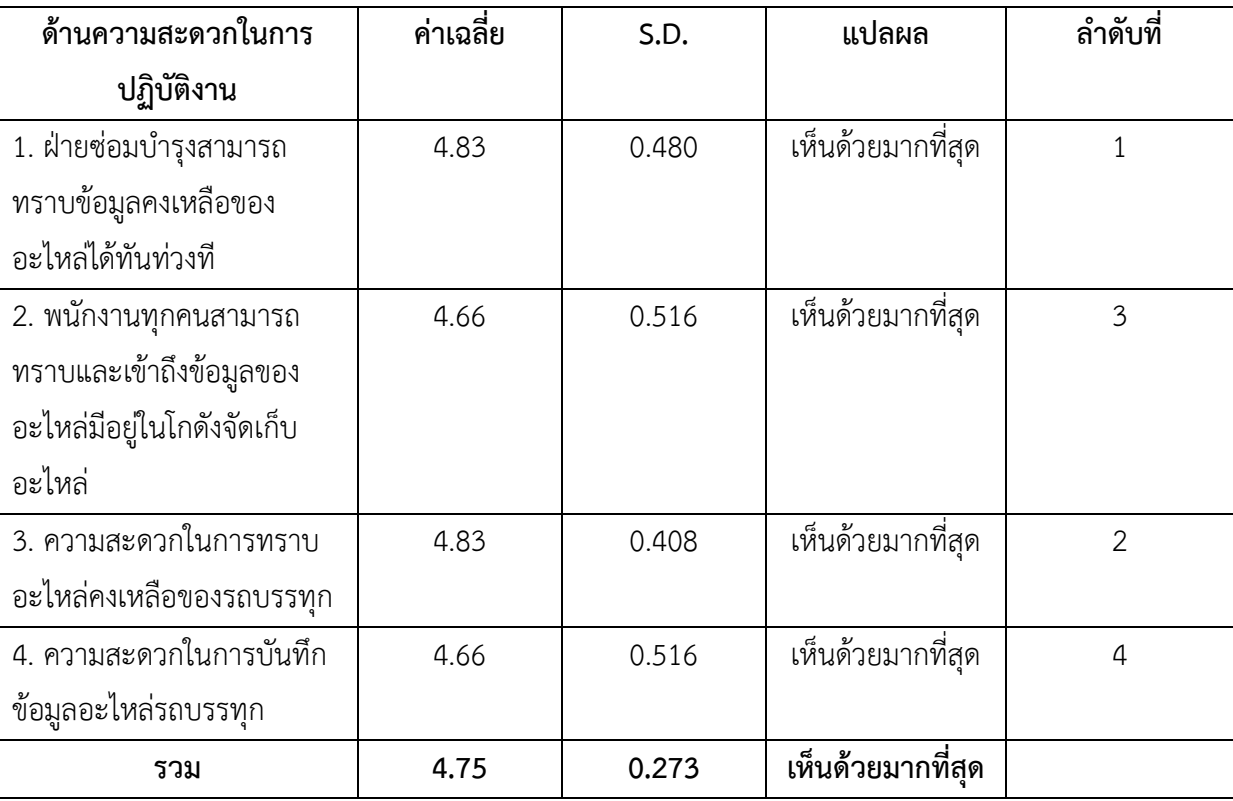

ตารางที่ 4.6 แสดงค่าเฉลี่ยและค่าส่วนเบี่ยงเบนมาตรฐาน ด้านประสิทธิภาพของโปรแกรม Google Sheet

 จากตารางที่ 4.6 พบว่า ความพึงพอใจของพนักงานหลังนำโปรแกรม Google Sheet เข้ามาใช้งานจริง ภายใน ห้างหุ้นส่วนจำกัด ธนพลโลจิสติกส์ด้านความสะดวกในการปฏิบัติงาน ในภาพรวมอยู่ในระดับ เห็นด้วย มากที่สุด โดยมีค่าเฉลี่ยรวม = 4.75 ส่วนเบี่ยงเบนมาตรฐาน = 0.273 และเมื่อพิจารณาเป็นรายด้านพบว่า ระดับ ความคิดเห็นของพนักงานภายใน ห้างหุ้นส่วนจำกัด ธนพลโลจิสติกส์ให้ระดับความสำคัญมากที่สุดคือ ฝ่ายซ่อม บำรุงสามารถทราบข้อมูลคงเหลือของอะไหล่ได้ทันท่วงทีโดย มีค่าเฉลี่ย = 4.83 ส่วนเบี่ยงเบนมาตรฐาน = 0.480 รองลงมา คือ ความสะดวกในการทราบอะไหล่คงเหลือของรถบรรทุก มีค่าเฉลี่ย = 4.83 ส่วนเบี่ยงเบนมาตรฐาน = 0.480 รองลงมา คือ พนักงานทุกคนสามารถทราบและเข้าถึงข้อมูลของอะไหล่มีอยู่ในโกดังจัดเก็บอะไหล่ มีค่าเฉลี่ย = 4.66 ส่วนเบี่ยงเบนมาตรฐาน = 0.516 และความสะดวกในการบันทึกข้อมูลอะไหล่รถบรรทุก มีค่าเฉลี่ย = 4.66 ส่วนเบี่ยงเบนมาตรฐาน = 0.516 ตามลำดับ

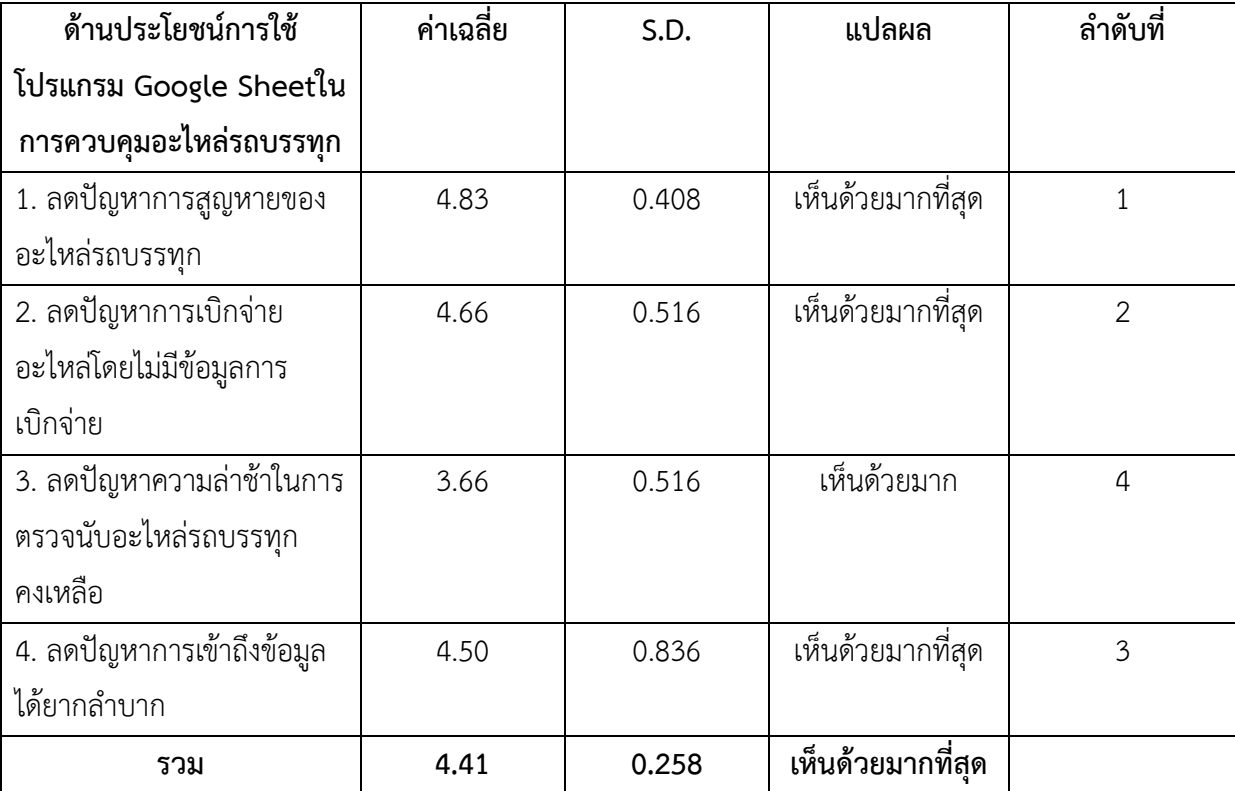

ตารางที่ 4.7 แสดงค่าเฉลี่ยและค่าส่วนเบี่ยงเบนมาตรฐาน ด้านประสิทธิภาพของโปรแกรม Google Sheet

 จากตารางที่ 4.8 พบว่า ความพึงพอใจของพนักงานหลังนำโปรแกรม Google Sheet เข้ามาใช้งานจริง ภายใน ห้างหุ้นส่วนจำกัดธนพล โลจิสติกส์ด้านประสิทธิภาพของโปรแกรม Google Sheet ในภาพรวมอยู่ใน ระดับ เห็นด้วยมากที่สุด โดยมีค่าเฉลี่ยรวม = 4.41 ส่วนเบี่ยงเบนมาตรฐาน = 0.258 และเมื่อพิจารณาเป็นราย ด้านพบว่า ระดับความคิดเห็นของพนักงานภายใน ห้างหุ้นส่วนจำกัด ธนพลโลจิสติกส์ให้ระดับความสำคัญมาก ที่สุดคือ ลดปัญหาการสูญหายของอะไหล่รถบรรทุก โดยมีค่าเฉลี่ย = 4.83 ส่วนเบี่ยงเบนมาตรฐาน = 0.408 รองลงมา คือ ลดปัญหาการเบิกจ่ายอะไหล่โดยไม่มีข้อมูลการเบิกจ่าย มีค่าเฉลี่ย = 4.66 ส่วนเบี่ยงเบนมาตรฐาน = 0.516 รองลงมา คือ ลดปัญหาการเข้าถึงข้อมูลได้ยากลำบาก มีค่าเฉลี่ย = 4.50 ส่วนเบี่ยงเบนมาตรฐาน = 0.836 และลดปัญหาความล่าช้าในการตรวจนับอะไหล่รถบรรทุกคงเหลือ มีค่าเฉลี่ย = 3.66 ส่วนเบี่ยงเบนมาตรฐาน = 0.516 ตามลำดับ

## **บทที่5 สรุปและข้อเสนอแนะจากการปฏิบัติงานสหกิจศึกษา**

#### **5.1 สรุปผลโครงการสหกิจศึกษา**

การออกสหกิจในครั้งนี้เป็นการฝึกปฏิบัติงานจริงซึ่งแตกต่างจากทฤษฎีที่ได้เรียนรู้ในชั้นเรียนการฝึกงาน เป็นการฝึกประสบการณ์ในการทำงาน เพื่อให้เรียนรู้ประสบการณ์ของการทำงานร่วมกับเพื่อนร่วมงานและ ร่วมกันคนหมู่มาก ทำให้ได้รู้วิธีการปรับตัว และพยายามที่จะปรับความเข้าใจในรูปแบบการทำงานในองค์กร เนื่องจากงานบางอย่างเป็นงานที่แปลกใหม่ ซึ่งทำให้ต้องศึกษา และทำความเข้าใจทั้งในรูปแบบการศึกษา ด้วยตนเองและการเรียนรู้สอบถามจากพนักงานที่ปรึกษา หรืออาจต้องใช้ทักษะในการแก้ไขปัญหาเพื่อที่จะให้ งานที่รับผิดชอบบรรลุวัตถุประสงค์ที่ตั้งไว้ ซึ่งประสบการณ์ทั้งหมดนี้ได้จากการที่ทางคณะได้ให้โอกาสแก่ นักศึกษาจึงได้มีโอกาสไปฝึกปฏิบัติงานตามสถานที่ต่างๆที่รับนักศึกษาเข้าฝึกปฏิบัติตามเงื่อนไขที่ทางคณะได้ กำหนด

หลังจากที่ได้ทำการศึกษาเรื่องการประยุกต์ใช้ Google Sheet ในการควบคุมอะไหล่รถบรรทุก กรณีศึกษา ห้างหุ้นส่วนจำกัด ธนพลโลจิสติกส์ผู้จัดทำได้ศึกษากระบวนการทำงานภายในบริษัท ซึ่งมี วัตถุประสงค์ เพื่อศึกษากระบวนการการควบคุมอะไหล่รถบรรทุก เพื่อศึกษาปัญหาการการควบคุมอะไหล่ รถบรรทุก เพื่อเพิ่มประสิทธิภาพการควบคุมอะไหล่รถบรรทุกด้วยการประยุกต์ใช้โปรแกรม Google Sheet มาลดการสูญหายของอะไหล่รถบรรทุก และเพื่อนำเสนอแนวทางในการเพิ่มประสิทธิภาพการควบคุมอะไหล่ รถบรรทุกซึ่งจากการที่ได้วิเคราะห์ปัญหาโดยใช้แผนภูมิก้างปลา (Fishbone diagram) ในการวิเคราะห์หา ปัญหา สรุปได้ว่าปัญหาที่พบเยอะที่สุดคือปัญหาด้านวัสดุและด้านกระบวนการทำงานมีสาเหตุหลัก คือ อะไหล่สูญหาย เนื่องจากพนักงานขาดความรอบคอบ ปล่อยปะละเลยในการตรวจนับ คุมเข้มในการเบิกใช้ อะไหล่ แก้ไขโดยการให้พนักงานที่มีความชำนาญในตัวอะไหล่รถบรรทุกเข้าคุมเข้มการตรวจนับอะไหล่ และ คุมเข้มการเบิกอะไหล่ทุกชิ้นของบริษัทโดยหากมีการเบิกต้องเขียนใบเบิกล่วงหน้าและมีหัวหน้างานและ พนักงานที่ทำการเบิก เซนต์ชื่อกำกับทุกครั้งการมีการเบิกอะไหล่ ก่อนนำโปรแกรม Google Sheet เข้ามาใช้ งานจริงในฝ่ายซ่อมบำรุง เกิดการสูญหายของอะไหล่รถบรรทุกมากกว่า 96 รายการ คิดเป็นร้อยละ 54.23 ของรายการเบิกใช้อะไหล่ทั้งสิ้น 177 รายการ หลังนำโปรแกรม Google Sheet เข้ามาใช้งานจริงพบว่า เกิด การสูญหายของอะไหล่รถบรรทุก เพียง 3 รายการ คิดเป็นร้อยละ 12.00 ของรายการเบิกใช้อะไหล่ทั้งสิ้น 25 รายการของเดือนที่ผ่านมา ทั้งนี้เห็นได้ว่าการสูญหายของอะไหล่ลดลงอย่างเห็นได้ชัดเจน จากการตอบ แบบสอบถามความพึงพอใจของพนักงานภายในห้างหุ้นส่วนจำกัด ธนพลโล จิสติกส์ ที่ได้นำโปรแกรม Google Sheet เข้ามาใช้งานจริงในการประยุกต์ใช้ในการควบคุมอะไหล่รถบรรทุก พบว่า พนักงานส่วนใหญ่มี ความพึงพอใจในโปรแกรม Google Sheet เฉลี่ยรวมอยู่ในค่าเฉลี่ย 4.42 ซึ่งอยู่ในระดับพึงพอใจมากที่สุด

 สรุปได้ว่าหลัง จากข้อมูลในตารางการเปรียบเทียบก่อนปรับปรุงและหลังปรับปรุงรายการอะไหล่ รถบรรทุกที่สูญหาย สามารถเพิ่มประสิทธิภาพการจัดการอะไหล่รถบรรทุกได้และเป็นไปตามวัตถุประสงค์ ที่ตั้งไว้ซึ่งช่วยลดเปอร์เซ็นต์การสูญหายของอะไหล่รถบรรทุกโดยไม่ทราบสาเหตุและยังสามารถเข้าถึงข้อมูล อะไหล่คงเหลือของรถบรรทุกได้อย่างสะดวกและรวดเร็วยิ่งขี้น

#### **5.2 ข้อเสนอแนะจากการปฏิบัติงานและโครงงานสหกิจศึกษา**

5.2.1 ข้อเสนอแนะจากโครงงานสหกิจศึกษา

 1. พนักงานค้นหาอะไหล่ไม่พบ ข้อเสนอแนะคือ แก้ไขด้วยวิธีการจัดเก็บสินค้าแบบกำหนดพื้นที่ ตายตัว (Fixed Location System) ซึ่งจะทำให้พนักงานรู้ตำแหน่งสินค้าชัดเจนและใช้เวลาจัดสินค้าไม่นาน

 2. ค้นหาอะไหล่ลำบาก ข้อเสนอแนะคือ แก้ไขด้วยวิธีการกำหนดหมวดหมู่สินค้าให้ชัดเจน ซึ่ง อาจจะนำระบบการจัดการแบบ ABC เข้ามาใช้ในการจัดการเพื่อความเป็นระบบ และหลักๆคือจัดทำป้ายบอก รายการต่างๆของอะไหล่รถบรรทุก จะทำให้สามารถจัดการและตรวจสอบได้ง่ายและจะช่วยให้สามารถลด เวลาในการตรวจเช็ควัสดุคงเหลือ และหาอะไหล่รถบรรทุกด้วย

 3. ขาดประสิทธิภาพในการทำงาน ข้อเสนอแนะคือ แก้ไขด้วยวิธีตรวจสอบตั้งแต่แรกพบ โดย หัวหน้างานมีหน้าที่ตรวจสอบสภาพความพร้อมของพนักงานทุกคนก่อนที่จะเริ่มงานทุกเช้า และมีการ ฝึกอบรม สำหรับพนักงานที่ไม่มีการเรียนรู้งาน

 4. อะไหล่ในระบบมีจำนวนไม่ตรงกับอะไหล่คงเหลือจริง ข้อเสนอแนะคือ แก้ไขด้วยวิธีโดยการใช้ โปรแกรมคอมพิวเตอร์เข้าช่วย คือ Google Sheet เข้ามาช่วยควบคุมอะไหล่รถบรรทุกแบบเรียลไทม์โดยที่ พนักงานในบริษัทสามารถเข้าถึงข้อมูลได้จากทุกๆ แพทฟอร์ม และใช้การตรวจสอบความถูกต้องของข้อมูล อย่างสม่ำเสมอ เพื่อข้อมูลจะได้ถูกต้องและเป็นปัจจุบันมากที่สุด และสำหรับการนับอะไหล่รถบรรทุกที่ไม่ ครบถ้วนและไม่ละเอียด

 5. สถานที่จัดเก็บไม่เอื้ออำนวย ข้อเสนอแนะคือ แก้ไขด้วยการจัดหาชั้นวางอะไหล่มาเพิ่มเติมมาให้ เพียงพอต่ออะไหล่คงเหลือที่มีอยู่ และทำการจัดเก็บอะไหล่รถบรรทุกให้เป็นระเบียบ จัดทำการเก็บกวาดให้ สะอาดเพื่อที่จะไม่เป็นที่อยู่อาศัยของสัตว์ดุร้ายต่างๆที่อาจจะเข้ามาอาศัยอยู่ภายในสถานที่จัดเก็บอะไหล่ รถบรรทุก

 6. สิ่งกีดขวางทางเดิน ข้อเสนอแนะคือ แก้ไขด้วยการจัดเก็บอุปกรณ์ให้เป็นที่ คือเก็บอุปกรณ์ อะไหล่รถบรรทุก ยางรถบรรทุกให้เป็นที่ และเป็นหมวดหมู่ทุกครั้งหลังจากการใช้งานเสร็จแล้วหรือทุกๆการที่ มีการเติมของเข้าไปในโกดัง เพราะในโกดังมีพื้นที่สำหรับจัดเก็บอุปกรณ์อะไหล่รถบรรทุก ยางรถบรรทุกไว้อยู่ แล้วเหลือแค่จัดให้เป็นหวมดหมู่ และสามารถเพิ่มพื้นที่จัดเก็บสินค้า ภายในคลังด้วย

5.2.2 ข้อเสนอแนะจากการปฏิบัติงานสหกิจศึกษา

 1. อยากให้มีการตรวจเช็คความพร้อมของสถานที่ฝึกสหกิจจากสถานศึกษา ว่าทางสถานที่ฝึกมี ความปลอดภัยต่อตัวนักศึกษามากน้อยเพียงใด และสถานที่ฝึกนั้นๆสามารถรองรับนักศึกษาได้จริง หรือ สามารถให้นักศึกษาได้ปฏิบัติงานจริงได้อย่างสมเหตุสมผล

 2. ในด้านการสื่อสาร คำศัพท์เฉพาะ การติดต่อประสานงานกันภายในบริษัทจำเป็นที่จะต้องเรียนรู้ ทางด้านของภาษาลักษณะการพูดที่แตกต่างกัน เพื่อที่จะให้สามารถสื่อสารและปฏิบัติงานจากคำสั่งที่ได้รับ การมอบหมายได้อย่างสมบูรณ์

 3. ต้องมีการเตรียมความพร้อมทางด้านความรู้รอบตัวต่างๆที่ได้เรียนมา และความพร้อมทางด้าน จิตใจ เมื่อมีเหตุการณ์ที่ไม่คาดฝันเกิดขึ้น จำเป็นที่จะต้องข้ามผ่านเหตุการณ์นั้นๆได้

4. อยากให้สถานศึกษาเพิ่มเติมการสอนการใช้โปรแกรม Google Sheet และ App Sheet

#### **บรรณานุกรม**

กมลชนก บรรจง และวศิน เหลี่ยมปรีชา. (2562) **การใช้กลยุทธ์การใช้เทคโนโลยีสารสนเทศ Big Data ในห้องโดยสารในการควบคุมคลังสินค้ารถบรรทุก**. คณะบริหารธุรกิจ เศรษฐศาสตร์และการ สื่อสาร มหาวิทยาลัยนเรศวร.

กมลขนก บรรจง. (2560) **การควบคุมปริมาณสินค้าคงคลังและการวางแผนผังการจัดเก็บสินค้า กรณีศึกษา ห้างหุ้นส่วนAAA.** กลุ่มวิชาการจัดการโลจิสติกส์มหาวิทยาลัยหอการค้าไทย. ชลาธารรัตนพานิช และดํารงค์ทวีแสงสกุลไทย. (2561) **การลดของเสียสําหรับชิ้นส่วนอะไหล่ประตู ยานยนต์.** ภาควิชา วิศวกรรมอุตสาหกรรม คณะวิศวกรรมศาสตร์ จุฬาลงกรณ์มหาวิทยาลัย. ณฐาพัชร์วรพงศ์พัชร์และจีระภา ชาวหลวง. (2566) **การจัดการอะไหล่ในโรงงานอุตสาหกรรม กรณีศึกษา บริษัท เอสเอ็มทีจำกัด.** สถาบันเทคโนโลยีภาคตะวันออกแห่งสุวรรณภูมิ. ณัฐวรรณ สมรรคจันทร์และณปาล อุทยารัตน์. (2565) **การปรับปรุงประสิทธิภาพการจัดการคลังอะไหล่ ชิ้นส่วนกรณีศึกษา บริษัท XYZ จำกัด.** สถาบันวิจัยและพัฒนา มหาวิทยาลัยราชภัฏเลย. บรรหาญ ลิลา. (2561) **การศึกษานโยบายการควบคุมวัสดุคงคลังประเภทชิ้นส่วนอะไหล่.** คณะวิศวกรรมศาสตร์ มหาวิทยาลัยบูรพา.

ศุภกร เจริญประสิทธิ์. (2563) **การลดเวลาสูญเปล่าจากการทำเอกสารเบิกจ่ายอะไหล่ โดยการประยุกต์ใช้ แนวคิด DMAIC.** คณะพัฒนาธุรกิจและอุตสาหกรรม มหาวิทยาลัยเทคโนโลยีพระจอมเกล้า พระนครเหนือ.

สุจิตรา อดุลย์เกษม และอภิรัตน์สุวรรณเพ็ชร์. (2558) **ต้นแบบระบบการควบคุมและจัดการเครื่องจักร และอะไหล่เครื่องจักร: กรณีศึกษาโรงงานผลิตน้ำตาล.** สาขาวิทยาศาสตร์และเทคโนโลยี มหาวิทยาลัยศิลปากร.

**ภาคผนวก**

**ภาคผนวก ก. ภาพประกอบการปฏิบัติงานสหกิจศึกษา**

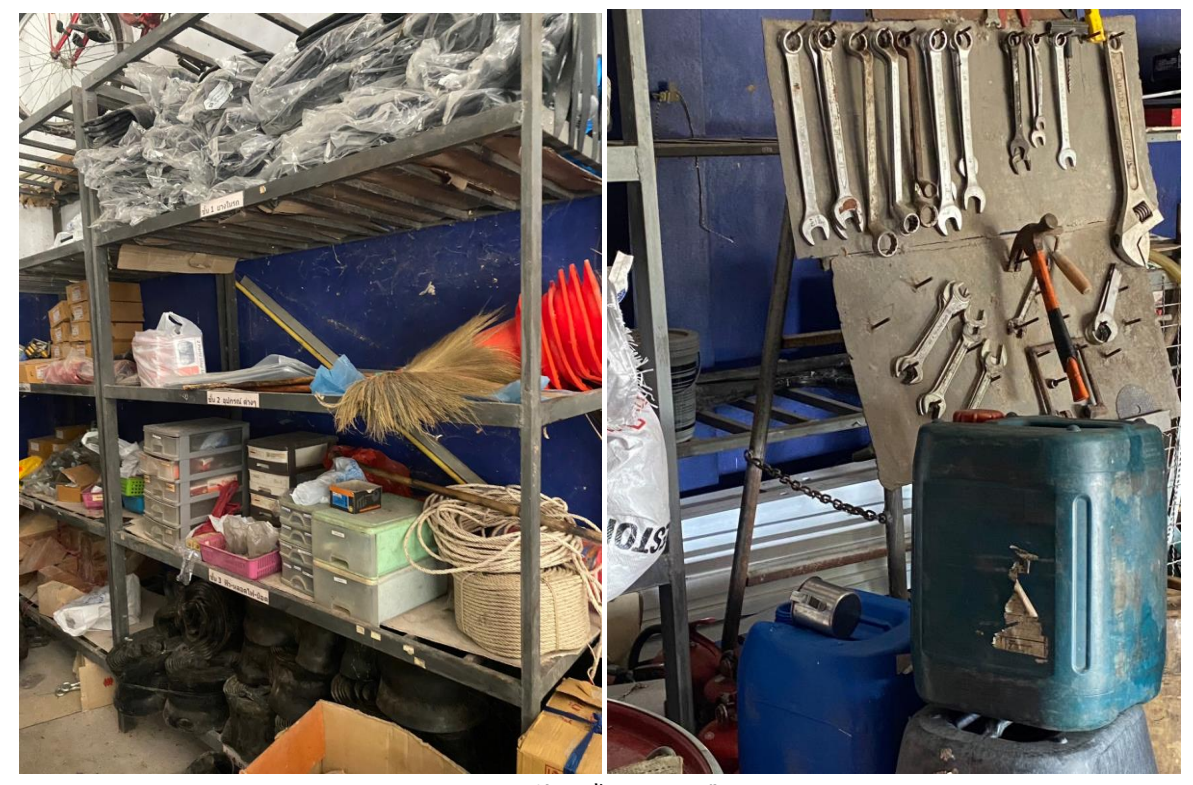

**ตรวจนับอะไหล่คงเหลือ**

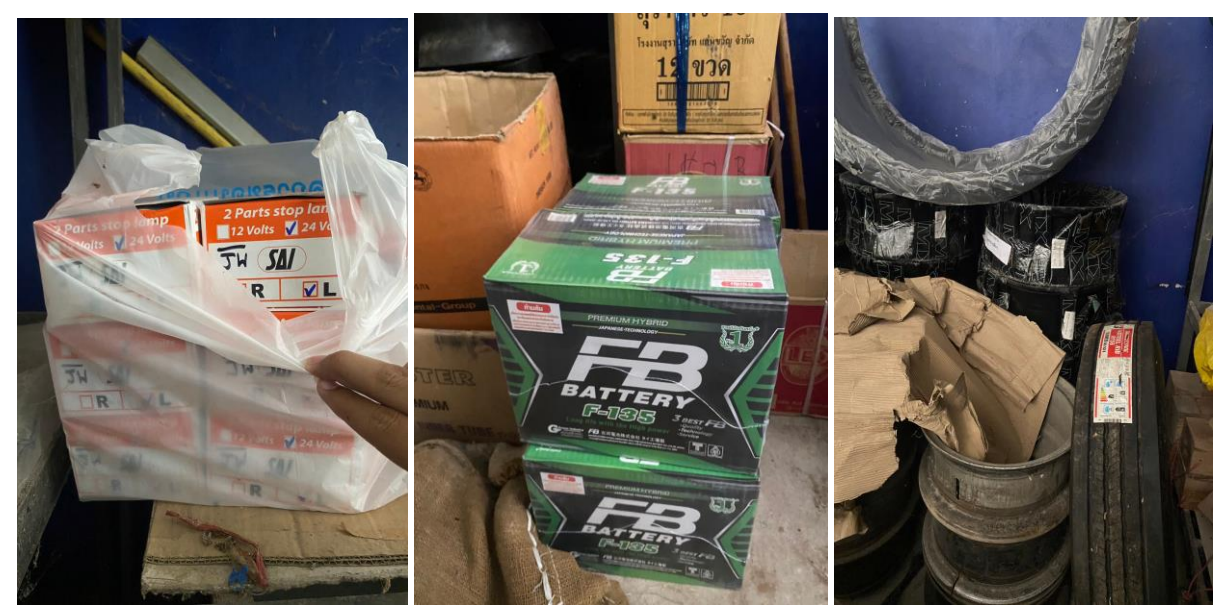

**ตรวจนับอะไหล่คงเหลือ**

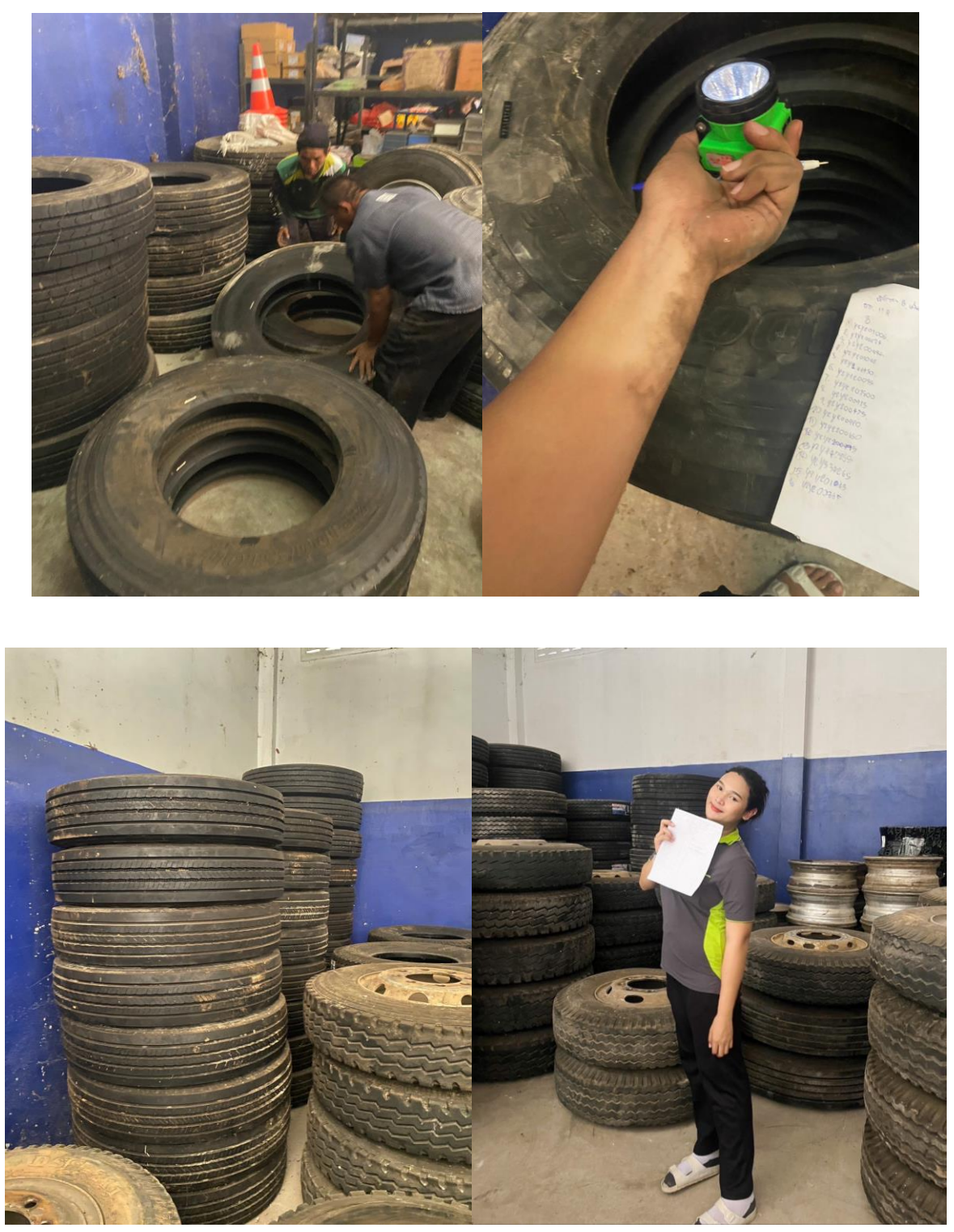

**ตรวจนับ และจดบันทึกเลขยางรถบรรทุก**

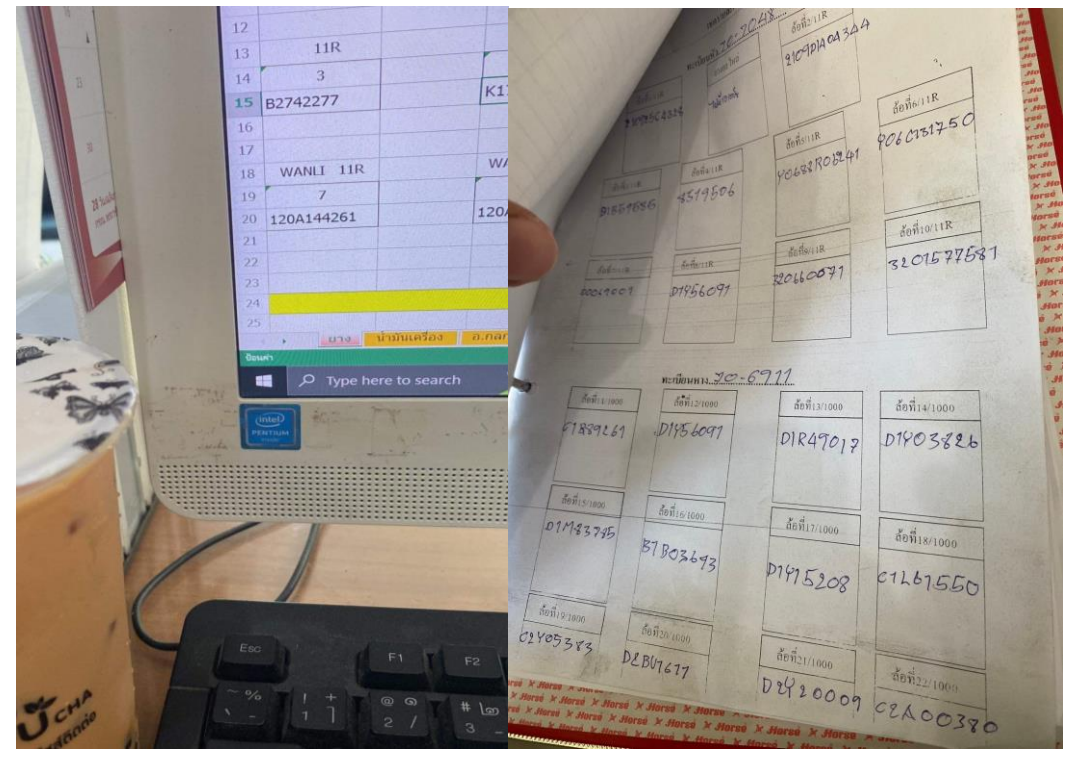

**บันทึก อัพเดตเลขยาง และอะไหล่รถบรรทุก**

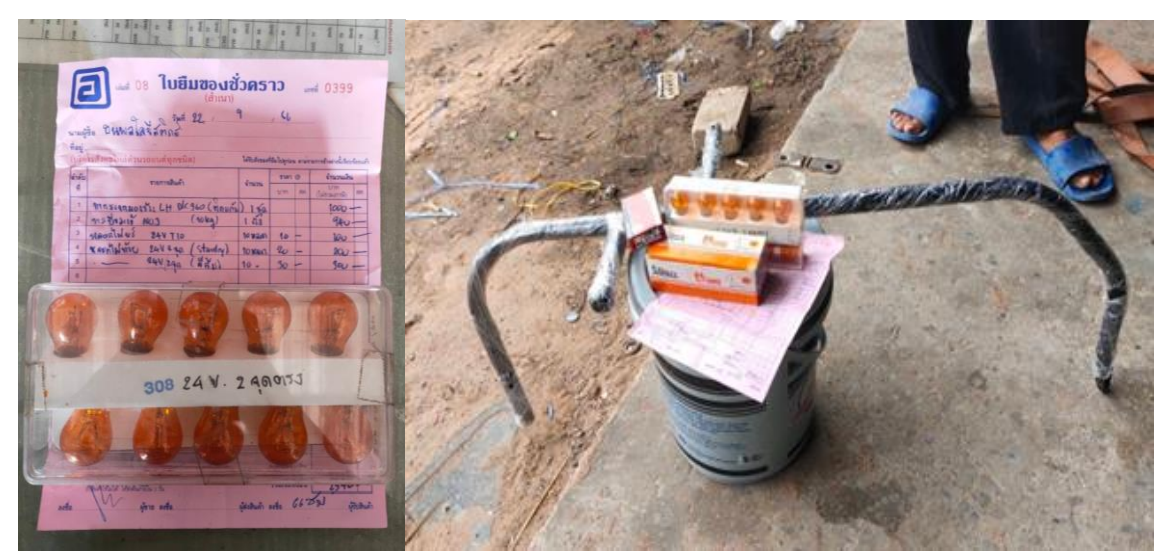

**ตรวจเช็คการเติมอะไหล่รถบรรทุก**

| File                                                              | Home                                        | Insert                            |                             | Page Layout Formulas Data Review<br>View Help                                                                                                    | $Q$ Tell me what you want to do      |                                                                |                                                                        |                 |                                     |                                                                                            |                                    |                    |  | $\overline{\nabla}$      |
|-------------------------------------------------------------------|---------------------------------------------|-----------------------------------|-----------------------------|----------------------------------------------------------------------------------------------------|--------------------------------------|----------------------------------------------------------------|------------------------------------------------------------------------|-----------------|-------------------------------------|--------------------------------------------------------------------------------------------|------------------------------------|--------------------|--|--------------------------|
| $n\Omega n$<br>Paste<br>$\sim$                                    | X Cut<br>$\approx$ Copy $\sim$<br>Clipboard | Format Painter<br>$\overline{13}$ | Angsana New                 | $=$ = $=$<br>ab Wrap Text<br>$\cdot$ 16 $\cdot$ A A<br>$\frac{1}{2}$<br>$\equiv \boxed{\equiv} \equiv \boxed{\triangleq} \boxed{\triangleq} \text{ Merge & Center } \sim$<br>$\Delta$ v $A$ v<br>Alignment<br>Font<br>$\overline{N}$ | General<br>$5 - %$<br>$\overline{y}$ | $\frac{6.0}{00}$ $\frac{.00}{0.0}$<br>$\overline{y}$<br>Number | ŀ,<br>Conditional Format as<br>Formatting ~ Table ~ Styles ~<br>Styles | 客<br>لي<br>Cell | ■■<br>Insert Delete Format<br>Cells | $\Sigma$ AutoSum $\sim$<br>$rac{A}{2}$<br>$\overline{+}$ Fill $\sim$<br>Clear v<br>Editing | Sort & Find &<br>Filter ~ Select ~ | Add-ins<br>Add-ins |  | $\widehat{\phantom{a}}$  |
| รายการเบิกของธนพล<br>$-1$ $\times$<br>$f_x$<br>A1<br>$\checkmark$ |                                             |                                   |                             |                                                                                                    |                                      |                                                                |                                                                        |                 |                                     |                                                                                            |                                    | $^\checkmark$      |  |                          |
|                                                                   |                                             | B.                                | $\mathsf{C}$                | D                                                                                                    |                                      |                                                                | G                                                                      | H               |                                     |                                                                                            |                                    | Κ                  |  | $\overline{\phantom{a}}$ |
| รายการเบิกของธนพล<br>$\mathbf{1}$                                 |                                             |                                   |                             |                                                                                                    |                                      |                                                                |                                                                        |                 |                                     |                                                                                            |                                    |                    |  |                          |
| $\overline{2}$                                                    | ล้าตับ                                      | วันที่                            | <mark>ทะเบียนหัว/หาง</mark> | ี รายการเบิก                                                                                                    | ึ่งานวน                              | ชื่อผู้เบิก                                                    | ี เลขไมล์                                                              | ผู้แจ้ง         | หมายเหตุ                            |                                                                                            |                                    |                    |  |                          |
| $\overline{\mathbf{3}}$                                           |                                             | 9/14/2566                         | 70-7479/7051                | ำมันเครื่อง(ถึงรอบเปลี่ยนถ่ายน้ำมันเครื่อง)÷น้ำมันเครื่องขา                                                                                                    | $30+7=37$ ลิตร                       | สุรศักดิ์                                                      | 501002                                                                 | สุมิครา         |                                     |                                                                                            |                                    |                    |  |                          |
| $\overline{4}$                                                    | $\overline{2}$                              |                                   | 9/15/2566 70-7052/71-0981   | ไฟหน้าซ้ายขวา(หลอดไฟ H 4 24 V(ไฟหน้า)) 1 จุด                                                                                                    | $1$ <sub>Haba</sub>                  | อเนก                                                           | 621362                                                                 | สุมิครา         | เขียนเบิก 2 หลอดเบิกได้แค่ 1 หลอด   |                                                                                            |                                    |                    |  |                          |
| 5                                                                 | $\overline{\mathbf{3}}$                     |                                   | 9/15/2566 70-7052/71-0982   | ไฟหรื่                                                                                                    | $2$ (ไม่มี)                          | อเนก                                                           | 621363                                                                 | สุมิตรา         | hiil                                |                                                                                            |                                    |                    |  |                          |
| 6                                                                 |                                             |                                   | 9/15/2566 70-7052/71-0983   | ไฟราวข้าง(ไฟราวข้างคู่ แดง+เหลือง)                                                                                                    | 3 (ไม่มี)                            | อเนก                                                           | 621364                                                                 | สุมิครา         | hii                                 |                                                                                            |                                    |                    |  |                          |
| $\overline{7}$                                                    | 5.                                          | 9/16/2566                         | 6876                        | สายลมสีเหลือง                                                                                                    | 1 เส้น                               | นพพล                                                           |                                                                        | กัญญารักษ์      | สายลมขาค                            |                                                                                            |                                    |                    |  |                          |
| $\bf 8$                                                           |                                             |                                   |                             |                                                                                                    |                                      |                                                                |                                                                        |                 |                                     |                                                                                            |                                    |                    |  |                          |
| 9                                                                 |                                             |                                   |                             |                                                                                                    |                                      |                                                                |                                                                        |                 |                                     |                                                                                            |                                    |                    |  |                          |
| 10                                                                |                                             |                                   |                             |                                                                                                    |                                      |                                                                |                                                                        |                 |                                     |                                                                                            |                                    |                    |  |                          |
| 11                                                                |                                             |                                   |                             |                                                                                                    |                                      |                                                                |                                                                        |                 |                                     |                                                                                            |                                    |                    |  |                          |
| 12                                                                |                                             |                                   |                             |                                                                                                    |                                      |                                                                |                                                                        |                 |                                     |                                                                                            |                                    |                    |  |                          |
| 13                                                                |                                             |                                   |                             |                                                                                                    |                                      |                                                                |                                                                        |                 |                                     |                                                                                            |                                    |                    |  |                          |
| 14                                                                |                                             |                                   |                             |                                                                                                    |                                      |                                                                |                                                                        |                 |                                     |                                                                                            |                                    |                    |  |                          |
| 15                                                                |                                             |                                   |                             |                                                                                                    |                                      |                                                                |                                                                        |                 |                                     |                                                                                            |                                    |                    |  |                          |
| 16                                                                |                                             |                                   |                             |                                                                                                    |                                      |                                                                |                                                                        |                 |                                     |                                                                                            |                                    |                    |  |                          |
| 17                                                                |                                             |                                   |                             |                                                                                                    |                                      |                                                                |                                                                        |                 |                                     |                                                                                            |                                    |                    |  |                          |
| 18                                                                |                                             |                                   |                             | สรุป 31-3-63   สรุป 31-3-63 (2)   สรุป 31-1-2566   8-66   14-9-66   สต็อกโกดังธนพล รายการเปิก รายการเข้า   (+)                                                                                                    |                                      |                                                                | $-1 - 4$                                                               |                 |                                     |                                                                                            |                                    |                    |  | ∣▼<br>$\mathbf{E}$       |

**สร้าง ออกแบบฟอร์ม หรือจัดทำข้อมูลที่ต้องการใน Excel** 

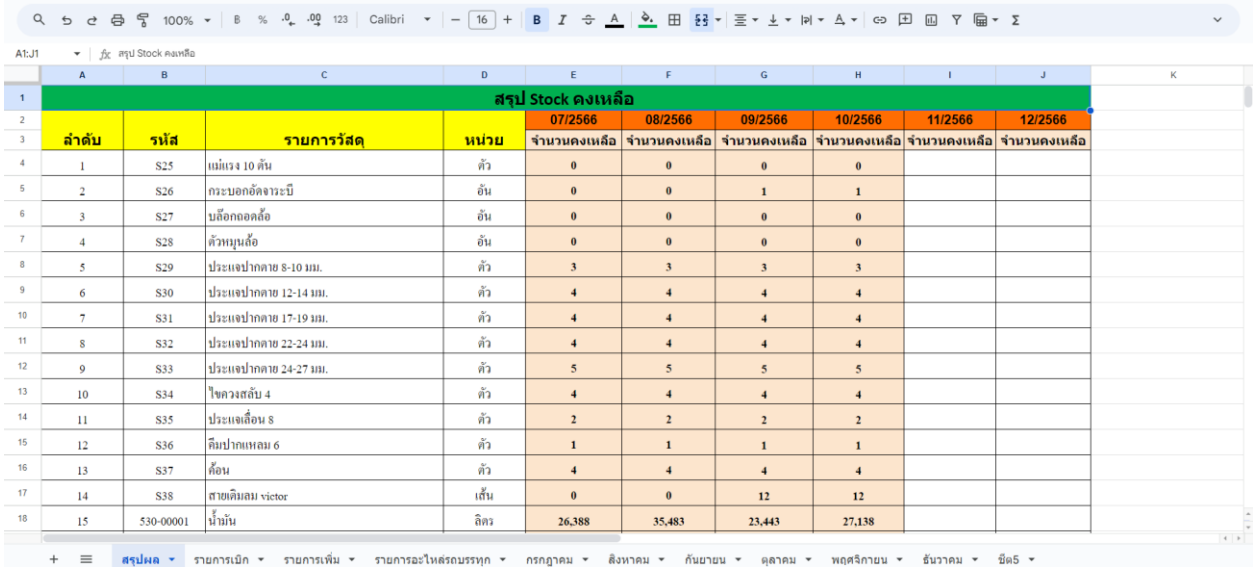

**นำเข้าไฟล์ที่สร้างไว้จาก Excel มายัง Google Sheet และเปิดการแชร์ให้สามารถเข้าถึงได้ทุกคน บันทึกและอัพเดตข้อมูลการเบิกของและเติมของทุกครั้งเมื่อมีรายการเข้ามา**

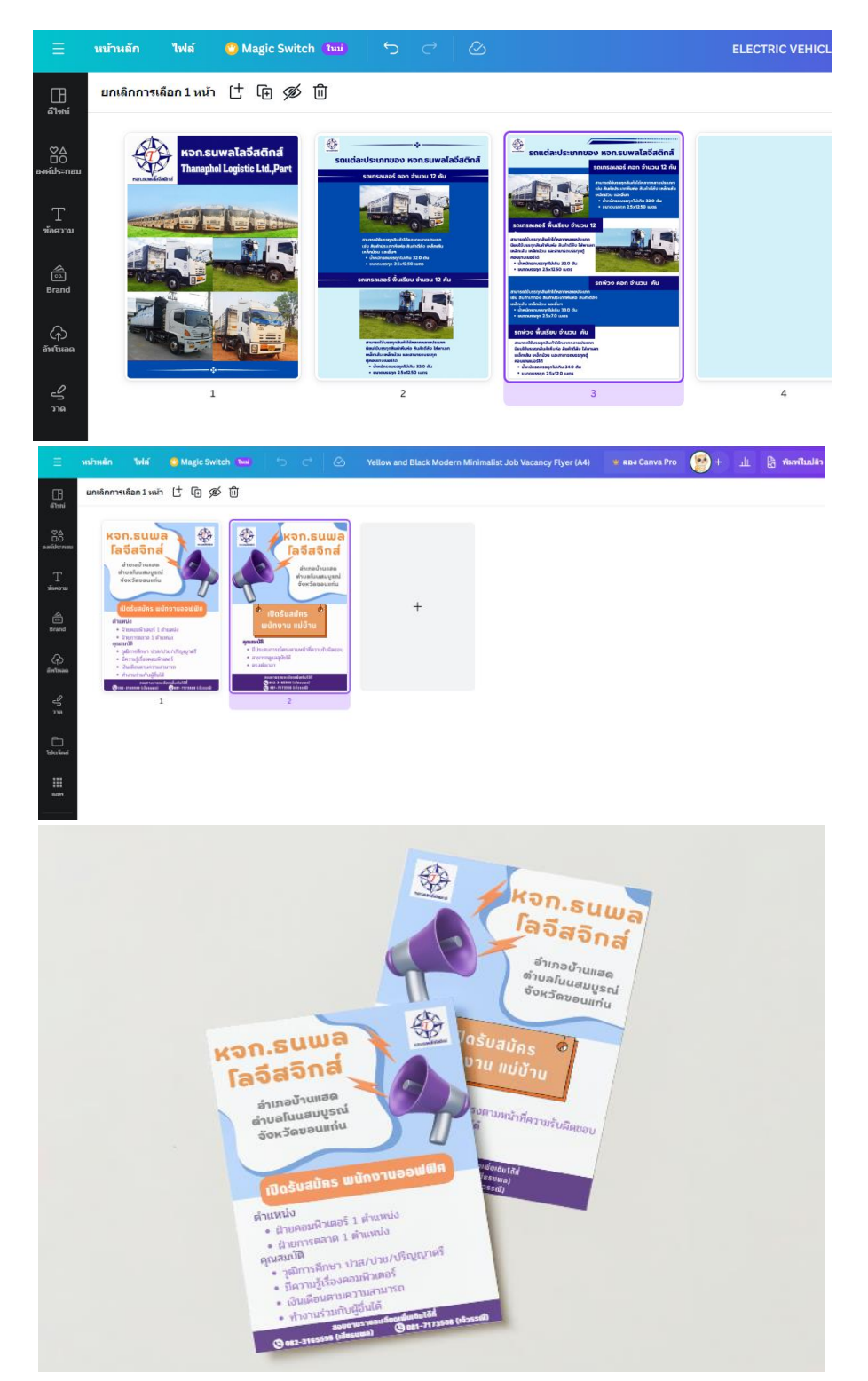

**จัดทำโปสเตอร์ และใบประกาศให้กับ บริษัท**

**ภาคผนวก ข.**

**เอกสารการปฏิบัติงานสหกิจศึกษา**

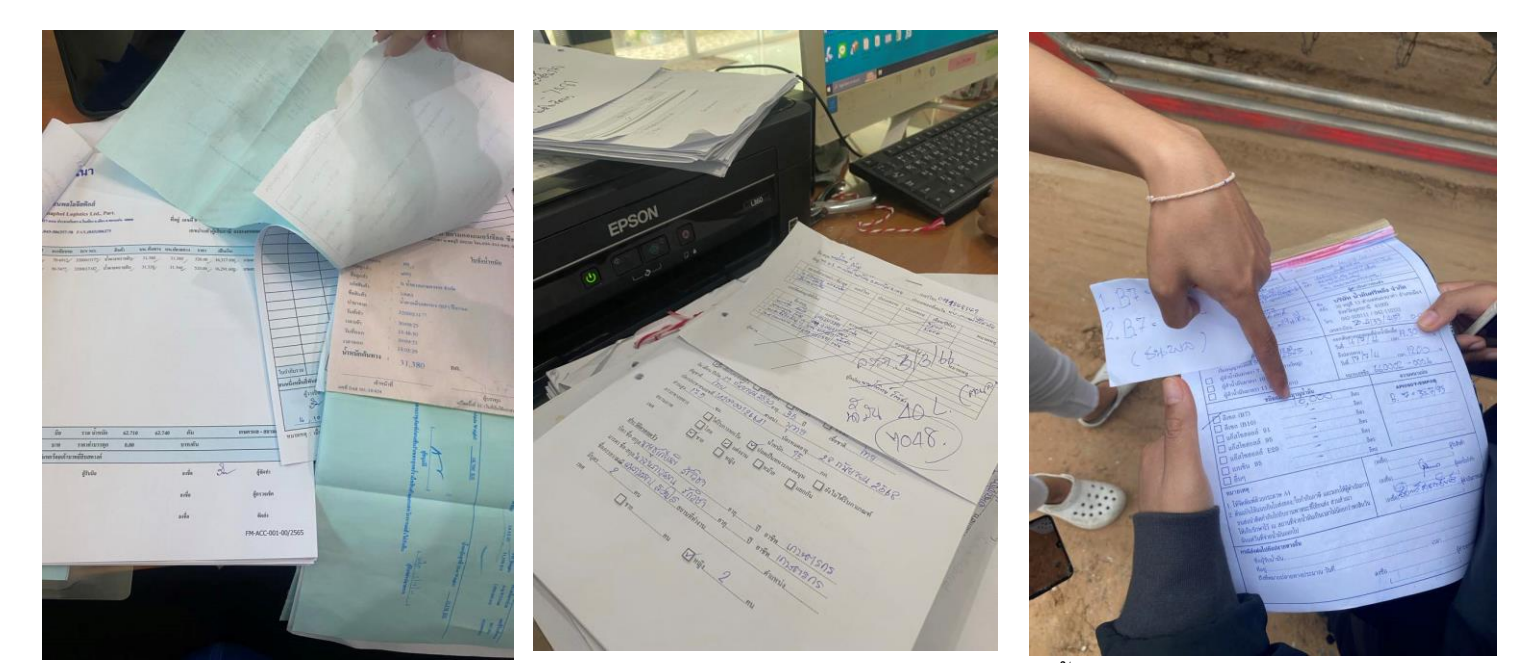

**ี\_\_\_**<br>เอกสารใบวางบิล / ข้อมูลพนักงานขับรถ / ใบการเติมน้ำมัน

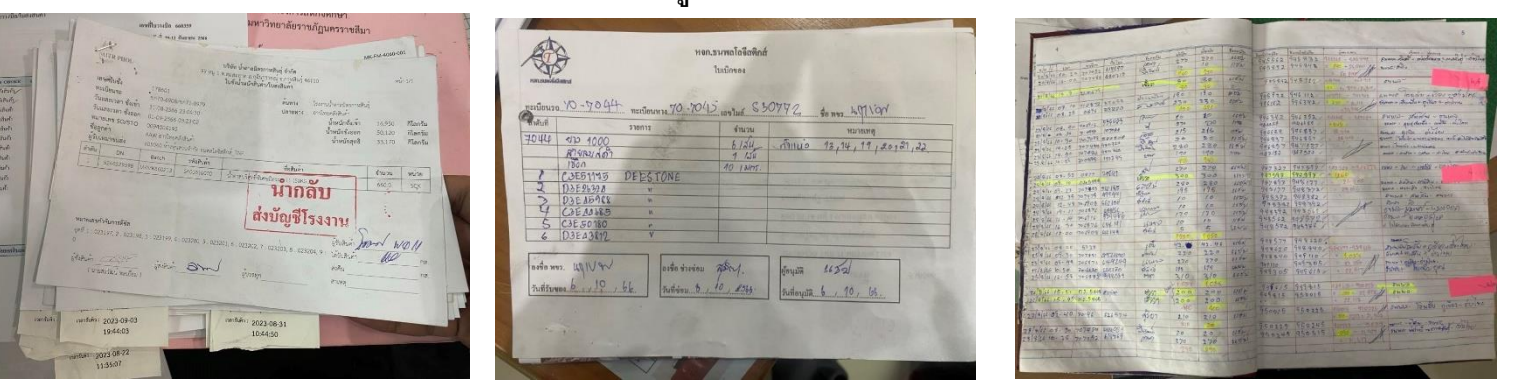

# ่<br>ตั๋วขนส่งสินค้า น้ำตาล / ใบเบิกของ / สมุดบันทึกการเติมน้ำมัน

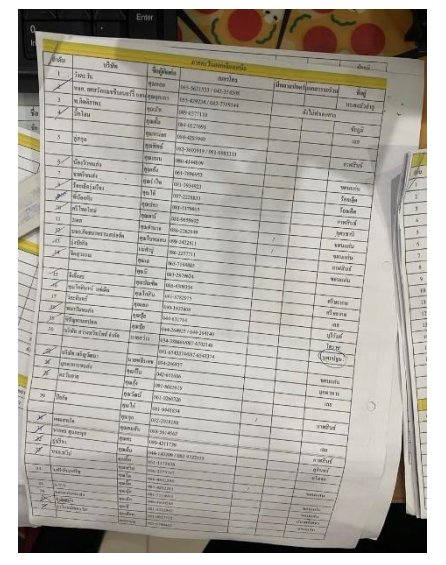

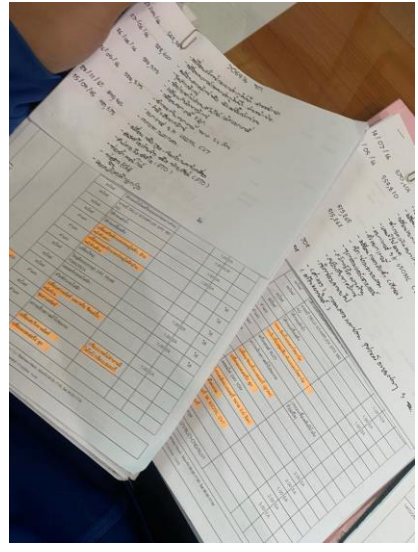

**ใบขอ้ มูลรถร่วม /รายการซ่อมของบริษทั กบั อีซซู ุ**

**ภาคผนวก ค. ประวัติผู้เขียน**
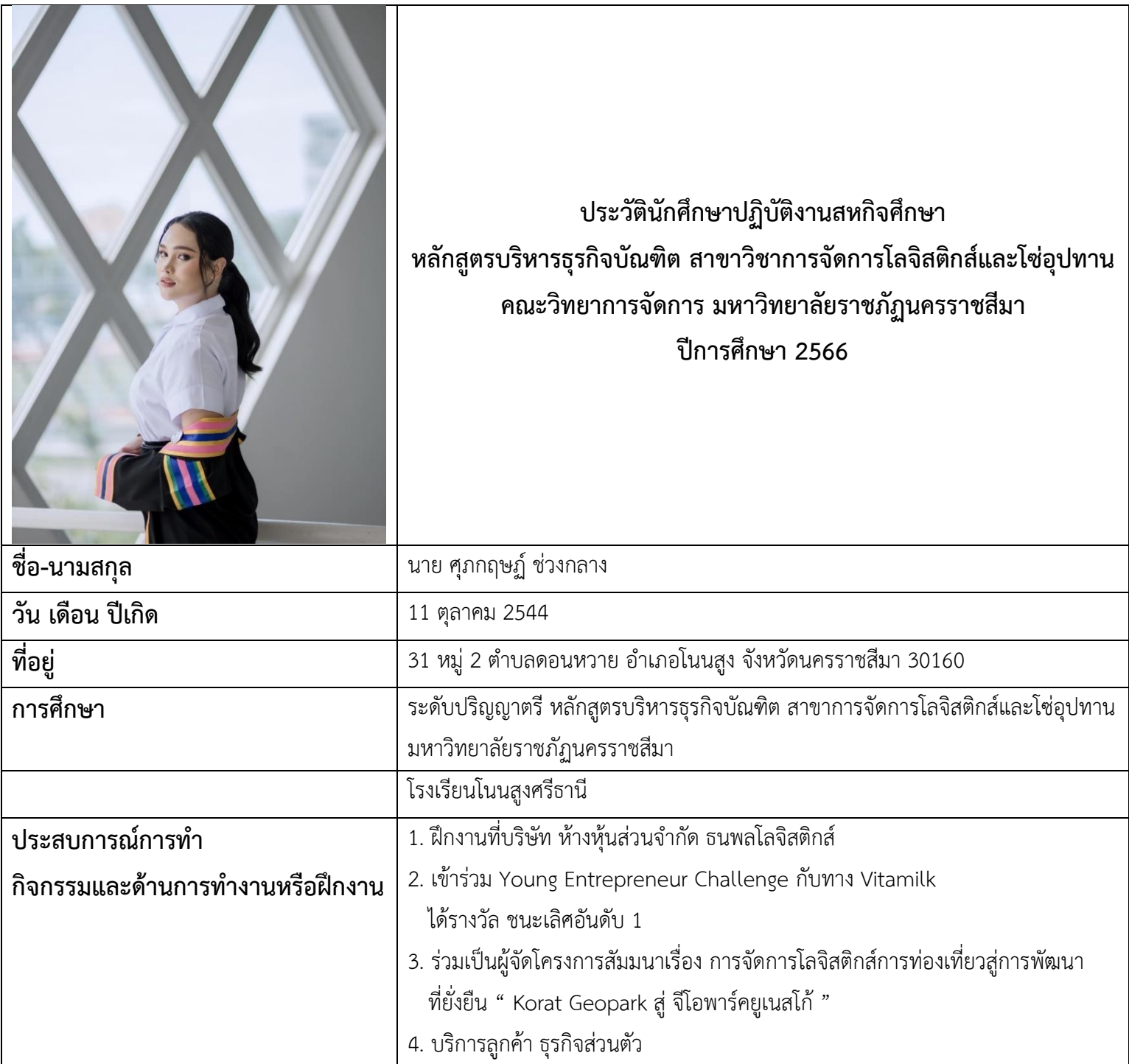